# **Pro WS sTR5** 系列 **BIOS** 使用手冊

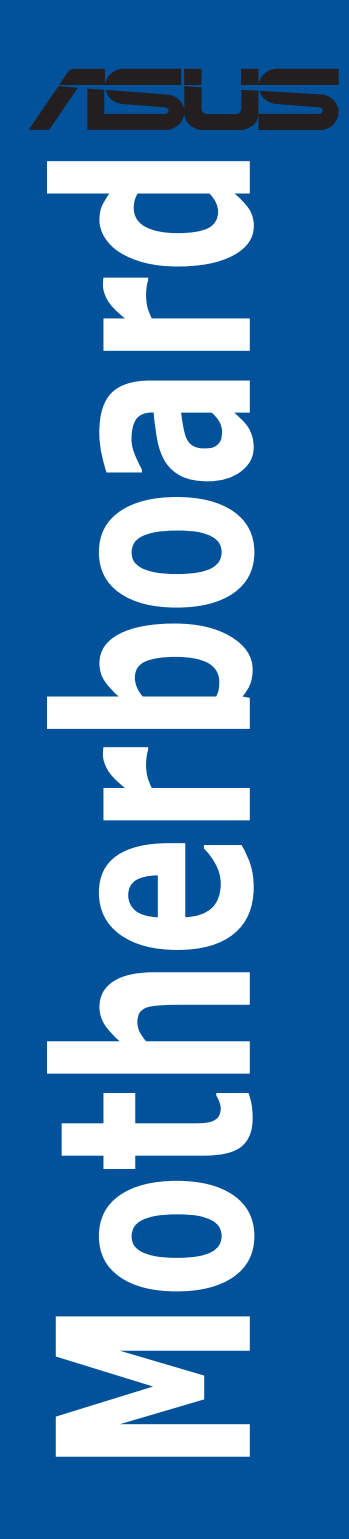

T22761 第一版 2023 年 12 月發行

#### 版權說明

#### © ASUSTeK Computer Inc. All rights reserved. 華碩電腦股份有限公司保留所有權利

本使用手冊包括但不限於其所包含的所有資訊皆受到著作權法之保護,未經華碩 電腦股份有限公司(以下簡稱「華碩」)許可,不得任意地仿製、拷貝、謄抄、轉 譯或為其他利用。

# 免責聲明

本使用手冊是以「現況」及「以目前明示的條件下」的狀態提供給您。在法律允 許的範圍內,華碩就本使用手冊,不提供任何明示或默示的擔保及保證,包括但不 限於商業適銷性、特定目的之適用性、未侵害任何他人權利及任何得使用本使用手 冊或無法使用本使用手冊的保證,且華碩對因使用本使用手冊而獲取的結果或透過 本使用手冊所獲得任何資訊之準確性或可靠性不提供擔保。

台端應自行承擔使用本使用手冊的所有風險。 台端明確了解並同意,華碩、華 碩之授權人及其各該主管、董事、員工、代理人或關係企業皆無須為您因本使用手 冊、或因使用本使用手冊、或因不可歸責於華碩的原因而無法使用本使用手冊或其 任何部分而可能產生的衍生、附隨、直接、間接、特別、懲罰或任何其他損失(包 括但不限於利益損失、業務中斷、資料潰失或其他金錢損失)負責,不論華碩是否 被告知發生上開損失之可能性。

中於部分國家或地區可能不允許責任的全部免除或對前述損失的責任限制,所以 前述限制或排除條款可能對您不適用。

台端知悉華碩有權隨時修改本使用手冊。本產品規格或驅動程式一經改變,本 使用手冊將會隨之更新。本使用手冊更新的詳細說明請您造訪華碩的客戶服務網 https://www.asus.com/tw/support/,或是直接與華碩資訊產品技術支援專線 0800-093-456 聯絡。

於本使用手冊中提及之第三人產品名稱或內容,其所有權及智慧財產權皆為各別 產品或內容所有人所有且受現行智慧財產權相關法令及國際條約之保護。

當下列兩種情況發生時,本產品將不再受到華碩之保固及服務:

- (1)本產品曾經過非華碩授權之維修、規格更改、零件替換或其他未經過華碩授權 的行為。
- (2)本產品序號模糊不清或喪失。

本產品的名稱與版本都會印在主機板/顯示卡上,版本數字的編碼方式是用三個數 字組成, 並有一個小數點做間隔, 如 1.02G、2.03G 等...數字愈大表示版本愈新, 而 愈左邊位數的數字更動表示更動幅度也愈大。更新的詳細說明請您到華碩的全球資 訊網瀏覽或是直接與華碩聯絡。

# 目錄

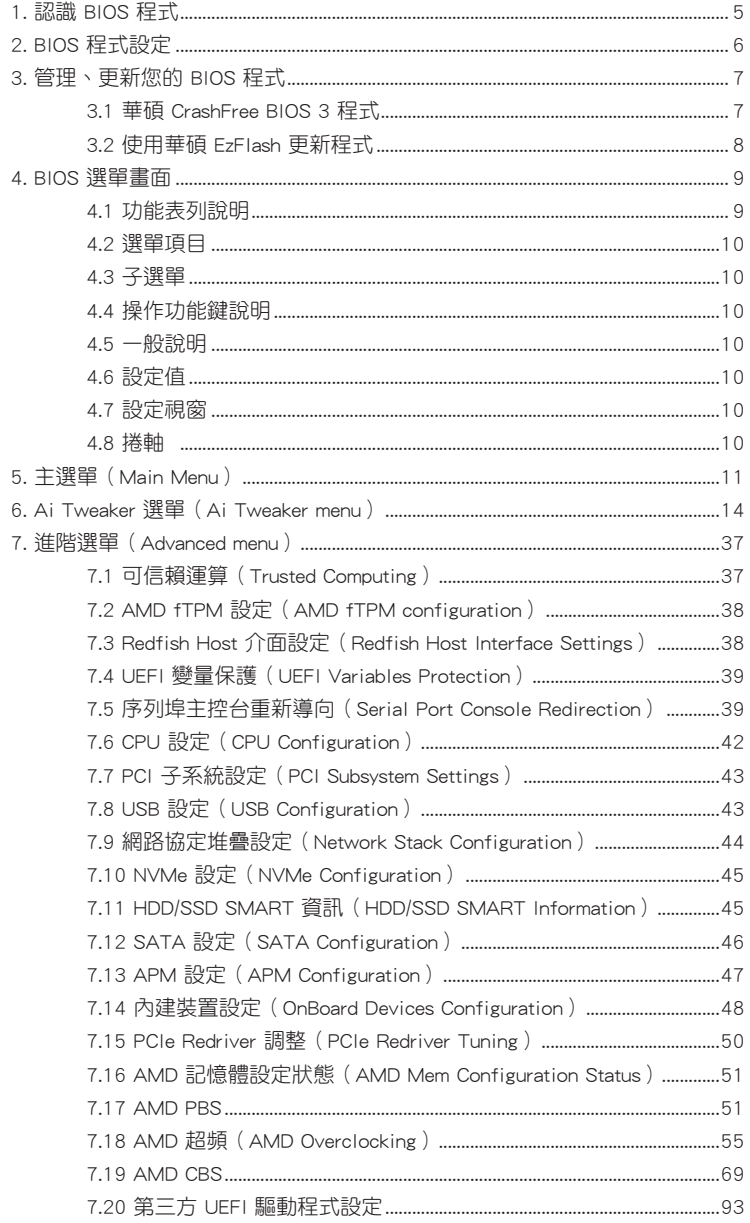

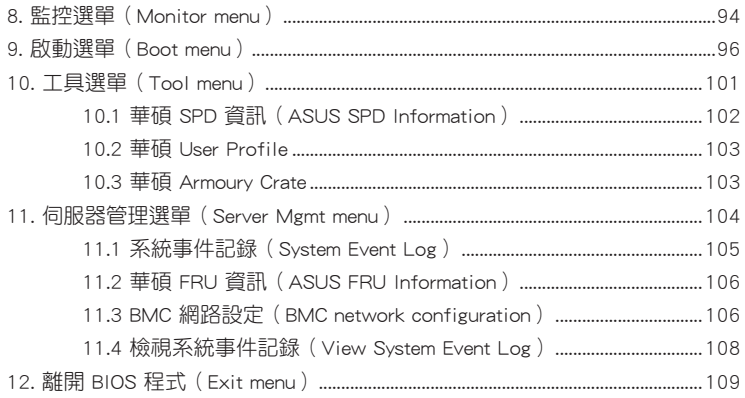

# <span id="page-4-0"></span>**BIOS** 程式設定

# 1. 認識 BIOS 程式

BIOS(Basic Input and Output System;基本輸出入系統)用來儲存系統開機時所 需要的硬體設定,例如儲存裝置設定、超頻設定、進階電源管理與開機設定等,這 些設定會儲存在主機板的 CMOS 中。在正常情況下,預設的 BIOS 程式設定提供大 多數使用情況下可以獲得最佳的運作效能。建議您不要變更預設的 BIOS 設定,除了 以下幾種狀況:

- 在系統啟動期間,螢墓上出現錯誤訊息,並要求您執行 BIOS 程式設定。
- 安裝新的系統元件,需要進一步的 BIOS 設定或更新。

 $\sqrt{\ }$ 

不適當的 BIOS 設定可能會導致系統不穩定或開機失敗。強烈建議您只 有在受過訓練專業人士的協助下,才可以執行 BIOS 程式設定的變更。

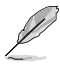

• 下載或更新 BIOS 檔案時,請將檔案名稱變更為 XXXXX.CAP 或是開 啟 BIOSRenamer.exe 應用程式以自動將檔案重新命名給本主機板使 用。請參考主機板隨附的使用手冊中的相關資訊以獲得檔案名稱。 CAP 檔案名稱會依型號而異,正確名稱請參考主機板使用手冊。

- 本章節畫面僅供參考,請以實際的 BIOS 選項為準。
- BIOS 設定選項會因版本而異,請確認已更新至最新的 BIOS 版本。

# <span id="page-5-0"></span>2. BIOS 程式設定

使用 BIOS Setup(BIOS 設定)功能可以更新 BIOS 或設定其參數。BIOS 設定畫面 包含導覽鍵與簡要的畫面輔助說明,以指示您使用 BIOS 設定程式。

# 當開機時進入 BIOS 設定程式:

• 當淮入開機自我測試(POST)禍程時,按下 <Delete> 或 <F2> 鍵可以淮入 BIOS 設定畫面。若您未按下 <Delete> 或 <F2> 鍵,則開機自我測試(POST)功能會 繼續進行。

# 當 POST 結束後才進入 BIOS 設定程式:

當 POST 結束後才進入 BIOS 設定程式:

- 按下 <Ctrl>+<Alt>+<Delete> 鍵。
- 或是按下機殼上的 RESET(重置)鍵重新開機。
- 或是將按下機殼上的電源按鈕,將電腦關閉後再重新開機。如果前兩種方式無 效,再選用最後一種方式。

然後再於開機自我測試(POST)過程時按下 <Delete> 鍵進入 BIOS 設定畫面。

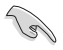

- 在本章節的 BIOS 程式畫面僅供參考,將可能與您所見到的畫面有所 差異。
- BIOS 程式的出廠預設值可讓系統渾作處於最佳效能,但是若系統因 您改變 BIOS 程式而導致不穩定,請讀取出廠預設值來保持系統的 穩定。請選擇 Exit 選單中的 Load Optimized Defaults 項目或按下 <F5> 鍵。請參閱 12. 離開 BIOS 程式 中的詳細說明。
- 若是變更 BIOS 設定後開機失敗,請試著使用清除 CMOS,然後將主 機板的設定值回復為預設值。請參考主機板使用手冊中的相關說明 以了解 Clear CMOS 按鈕並清除 CMOS 即時時鐘(RTC)記憶體資 料。
- BIOS 設定程式不支援藍牙裝置。

# <span id="page-6-0"></span>3. 管理、更新您的 BIOS 程式

以下的工具程式項目為提供您管理與更新主機板 BIOS 設定程式:

- 1. 華碩 CrashFree BIOS 3 當 BIOS 程式毀損時,使用可開機的 USB 隨身碟來更新 BIOS 程式。
- 2. ASUS EzFlash

使用 USB 隨身碟更新 BIOS。

上述軟體請參考相關章節的詳細使用說明。

# 3.1 華碩 CrashFree BIOS 3 程式

華碩最新自行研發的 CrashFree BIOS 3 工具程式,讓您在當 BIOS 程式和資料被 病毒入侵或毀損時,可以輕鬆的從含有最新或原始的 BIOS 檔案的 USB 隨身碟中回 復 BIOS 程式的資料。

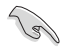

在執行更新 BIOS 程式之前,請準備存有 BIOS 檔案的USB 隨身碟。

# 使用 USB 隨身碟回復 BIOS 程式

請依照以下步驟,使用 USB 隨身碟回復 BIOS 程式。

- 1. 將儲存有原始或更新的 BIOS 程式檔案的 USB 隨身碟插入 USB 埠,並啟動系 統。
- 2. 程式會自動開始進行更新,並在完成後重新啟動系統。

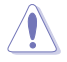

請勿在更新 BIOS 程式檔案時關閉或重新啟動系統!此舉將會導致系統 **捐毁!** 

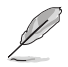

在驅動及公用程式光碟中的 BIOS 程式檔案,也許並非為最新的 BIOS 檔 案,請至華碩網站(http://www.asus.com/tw)下載最新的 BIOS 版本檔 案。

# <span id="page-7-0"></span>3.2 使用華碩 EzFlash 更新程式

華碩 EzFlash 程式讓您能輕鬆的更新 BIOS 程式,可以不必再透過開機片的冗長程 序或是到 DOS 模式下執行。

請至華碩網站 http://www.asus.com/tw/ 下載最新的 BIOS 程式檔案。 以下的 BIOS 畫面僅供參考,請依您所見的實際 BIOS 畫面為準。

請依照下列步驟,使用 EzFlash 來更新 BIOS:

- 1. 將儲存有最新的 BIOS 檔案的 USB 隨身碟插入 USB 連接埠。
- 2. 進入 BIOS 設定程式。來到 Tool 選單,選擇 Start EzFlash 後並按下<Enter> 鍵 將其開啟。

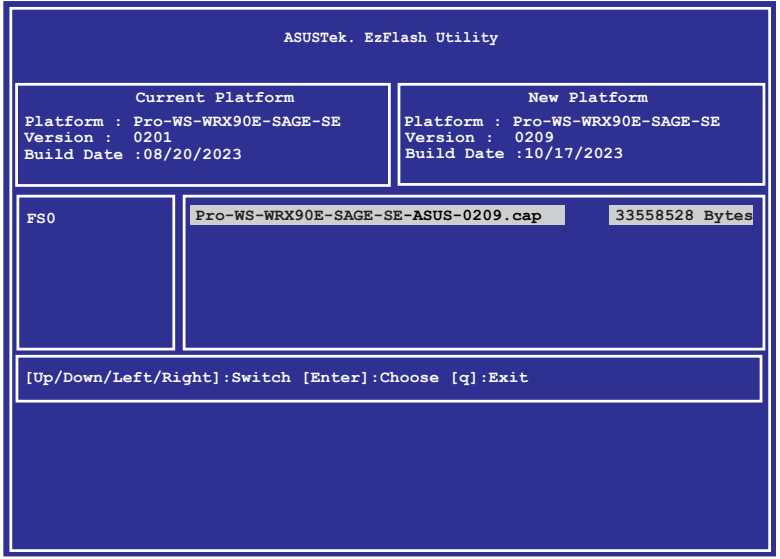

- 3. 按左方向鍵來切換至 Drive 欄位。
- 4. 按上/下方向鍵來選擇儲存最新 BIOS 版本的 USB 隨身碟,然後按下 <Enter> 鍵。
- 5. 按右方向鍵來切換至 Folder Info 欄位。
- 6. 按上/下方向鍵來選擇 BIOS 檔案,並按下 <Enter> 鍵執行 BIOS 更新作業。
- 7. 當 BIOS 更新作業完成後請重新啟動電腦。

# <span id="page-8-0"></span>4. BIOS 選單畫面

 $\mathscr{L}$ 

本章節的 BIOS 畫面僅供參考,可能會因主機板而異。請依實際的 BIOS 畫面為準。

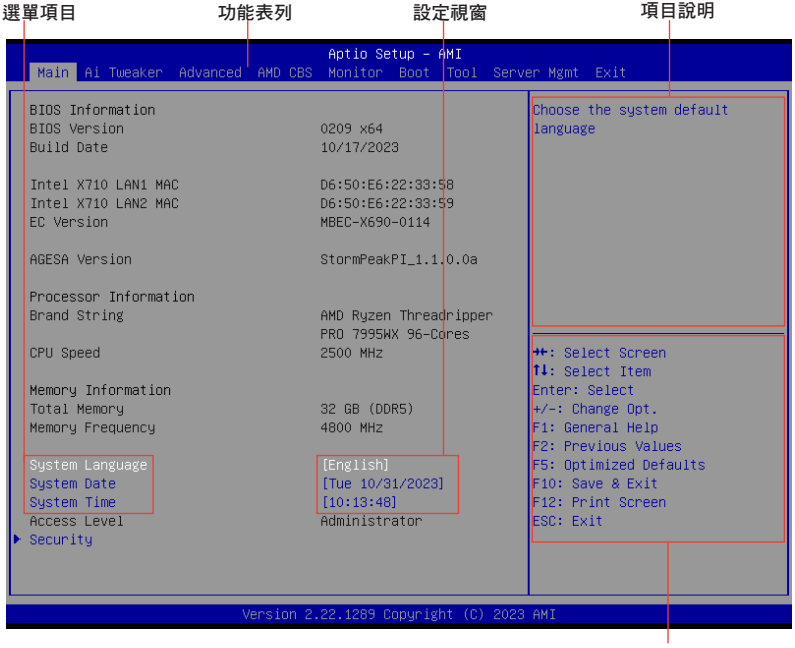

操作功能鍵

# 4.1 功能表列說明

BIOS 設定程式最上方各選單功能說明如下:

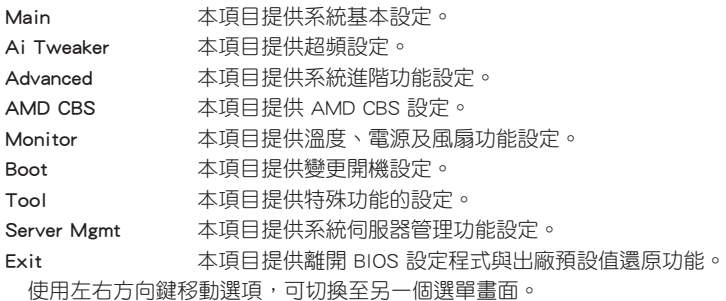

# <span id="page-9-0"></span>4.2 選單項目

於功能表列選定選項時,被選擇的功能將會反白。假設您選擇 Main 功能,則 會顯示 Main 選單的項目。點選選單中的其他項目(如:Event Logs、Advanced、 Monitor、Boot、Tool 與 Exit 等)也會出現該項目不同的選項。

# 4.3 子選單

在選單書面中,若功能選項前面有一個小三角形標記(>),代表此為子選單,您 可利用方向鍵來選擇,並按下 <Enter> 鍵來進入子選單。

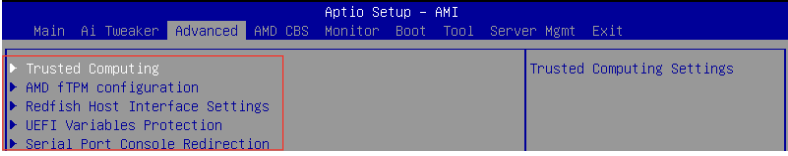

# 4.4 操作功能鍵說明

在選單畫面的右下方為操作功能鍵說明,請參照功能鍵說明來選擇及改變各項功 能。

# 4.5 一般說明

在選單畫面的右上方為目前所選擇的作用選項的功能說明,此說明會依選項的不 同而自動變更。

# 4.6 設定值

此區域顯示選單項目的設定值。這些項目中,有的功能選項僅為告知使用者目前 執行狀態,並無法更改,此類項目就會以淡灰色顯示。而可更改的項目,當您使用 方向鍵移動項目時,被選擇的項目以反白顯示,代表這是可更改的項目。要改變設 定值請選擇此項目,並按下 <Enter> 鍵以顯示設定值列表。

# 4.7 設定視窗

在選單中請選擇功能項目,然後按下 <Enter> 鍵,程式將會顯示包含此功能所提供 的選項小視窗,您可以利用此視窗來設定您所想要的設定。

# 4.8 捲軸

在選單書面的右方若出現捲軸,即代表此頁選項超過可顯示的書面,您可利用上/ 下方向鍵或是 PageUp/PageDown 鍵來切換畫面。

# <span id="page-10-0"></span>5. 主選單(Main Menu)

當進入 BIOS 設定程式的進階模式 (Advanced Mode)時,首先出現的第一個畫面 即為主選單。主選單顯示系統資訊概要,用來設定系統日期、時間、語言與安全設 定。

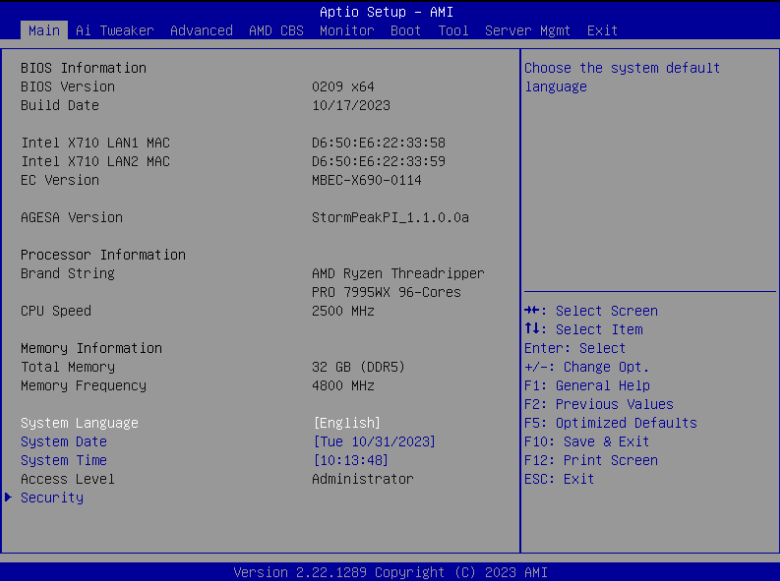

# 安全性選單(Security)

本選單可以讓您改變系統安全設定。

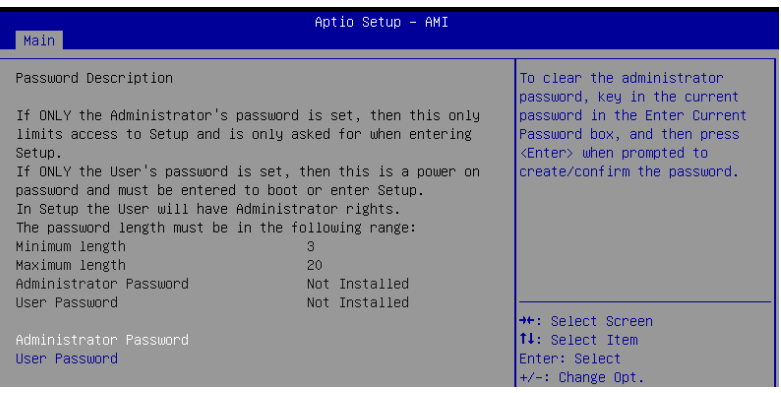

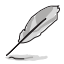

- 若您忘記設定的 BIOS 密碼,可以採用清除 CMOS 即時鐘 (RTC) 記憶體。請參考主機板使用手冊中 跳線選擇區 的說明。
- Administrator 或 User Password 項目預設值為 [Not Installed]。當您 設定密碼之後將顯示為 [Installed]。

# Administrator Password (設定系統管理員密碼)

當您設定系統管理員密碼後,建議您先登入您的帳戶,以免 BIOS 設定程式中的某 些資訊無法檢視或變更設定。

請依照以下步驟設定系統管理員密碼(Administrator Password):

- 1. 請選擇 Administrator Password 頂目並按下 <Fnter>。
- 2. 由 Create New Password 視窗輸入欲設定的密碼,輸入完成時,請按下 <Enter>。
- 3. 請再一次輸入密碼並選擇 OK。

## 請依照以下步驟變更系統管理員密碼(Administrator Password):

- 1. 請選擇 Administrator Password 項目並按下 <Enter>。
- 2. 由 Enter Current Password 視窗輸入密碼並按下 <Enter>。
- 3. 由 Create New Password 視窗輸入新密碼,輸入完成按下 <Enter>。
- 4. 請再一次輸入密碼並選擇 OK。

欲刪除系統管理員密碼時,請依照變更系統管理員密碼之步驟,但請在輸入/確認 密碼視窗出現時選擇 OK。當您刪除系統管理員密碼後,Administrator Password 項 目將顯示為 [Not Installed]。

# User Password (設定使用者密碼)

當您設定使用者密碼後,你必需登入您的帳戶才能使用 BIOS 設定程式。User Password 項目預設值為 [Not Installed]。當您設定密碼之後將顯示為 [Installed]。

# 請依照以下步驟設定使用者密碼(User Password):

- 1. 請選擇 User Password 頂目並按下 <Fnter>。
- 2. 由 Create New Password 視窗輸入欲設定的密碼,輸入完成時,請按下 <Enter>。
- 3. 請再一次輸入密碼並選擇 OK。

#### 請依照以下步驟變更使用者密碼 (User Password):

- 1. 請選擇 User Password 項目並按下 <Enter>。
- 2. 由 Enter Current Password 視窗輸入密碼並按下 <Enter>。
- 3. 由 Create New Password 視窗輸入新密碼,輸入完成按下 <Enter>。
- 4. 請再一次輸入密碼並選擇 OK。

欲刪除使用者密碼時,請依昭變更使用者密碼之步驟,但請在輸入/確認密碼視 窗出現時選擇 OK。當您刪除使用者密碼後,User Password 項目將顯示為 [Not Installed]。

# <span id="page-13-0"></span>6. Ai Tweaker 選單(Ai Tweaker menu)

本選單可讓您設定超頻功能的相關選項。

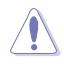

- 注意!在您設定本進階選單的項目時,不正確的設定值將導致系統 功能異常。
- 超頻可能會影響 AMD 的保固範圍。詳細資訊請參考 AMD 官方網 站。

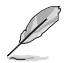

以下項目中的設定值,可能會隨安裝在主機板上的 CPU 與記憶體模組而 異。

將捲軸往下捲動來顯示以下項目。

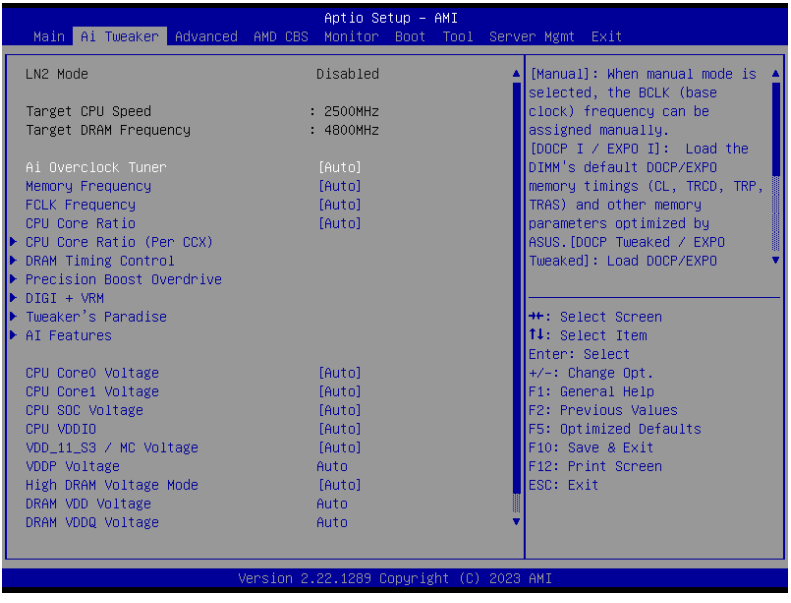

# Ai Overclock Tuner

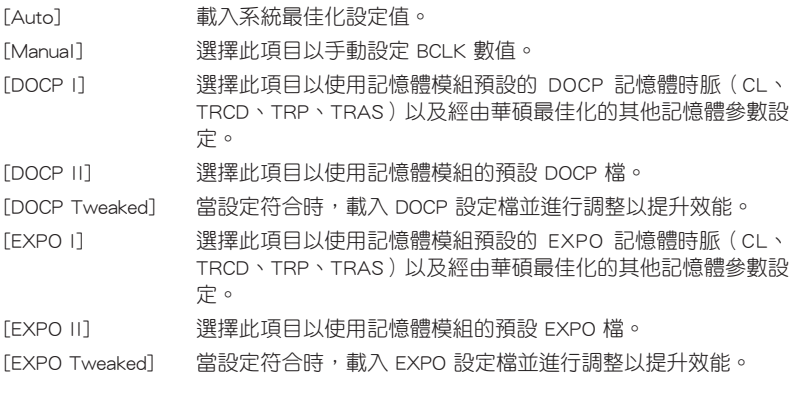

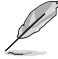

• 此選單項目會依安裝的記憶體模組而異。

• 以下項目只有在 Ai Overclock Tuner 設為 [DOCP I] 或 [DOCP II] 或 [DOCP Tweaked] 時才會出現。

# DOCP

本項目用來選擇 DOCP 設定檔。每個設定檔都有專屬動態隨機存取記憶體 (DRAM)頻率、時間與電壓。

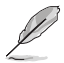

以下項目只有在 Ai Overclock Tuner 設為 [EXPO I] 或 [EXPO II] 或 [EXPO Tweaked] 時才會出現。

# EXPO

本項目用來選擇 EXPO 設定檔。每個設定檔都有專屬動態隨機存取記憶體 (DRAM)頻率、時間與電壓。

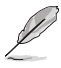

以下項目只有在 Ai Overclock Tuner 設為 [Manual]、[DOCP I]、[DOCP II]、[DOCP Tweaked]、[EXPO I]、[EXPO II]、[EXPO Tweaked] 或 [AEMP] 時才會出現。

# eCLK Mode

設定值有:[Auto] [Synchronous mode] [Asynchronous mode]

# BCLK1 Frequency

為 DRAM、PCIE CLK 設定 BCLK 頻率。預設值為 100。請使用 <+> 與 <-> 鍵調整 數值。數值以 0.0500 為間隔,變更的範圍由 80.0000 至 1000.0000。

設定值有:[Auto] [80.0000] - [1000.0000]

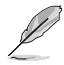

• 變更 BCLK 頻率會影響裝置的穩定性,特別是 SATA 裝置。

• 以下項目只有在 eCLK Mode 設為 [Asynchronous mode] 時才會出 現。

#### BCLK2 Frequency

BCLK2 頻率僅供 CPU CLK。請使用 <+> 與 <-> 鍵調整數值。數值以 0.0500 為間隔,變更的範圍由 80.0000 至 1000.0000。設定值有:[Auto] [80.0000] - [1000.0000]

#### PCIE Frequency

為 G-Link 設定 BCLK 頻率。預設值為 100。請使用 <+> 與 <-> 鍵調整數值。 數值以 0.1000 為間隔,變更的範圍由 80.0000 至 200.0000。設定值有:[Auto] [80.0000] - [200.0000]

#### Memory Frequency

當經由 SPD 檢測時,強制 DDR5 頻率慢於 common tCK。設定值有: [Auto] [DDR5-2000MHz] - [DDR5-12000MHz]

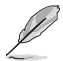

以下項目中的設定值,可能會隨安裝在主機板上的 CPU 與記憶體模組而 異。

#### FCLK Frequency

指定 FCLK 頻率。設定值有:[Auto] [800MHz] - [3000MHz]

# CPU Core Ratio

設定值有:[Auto] [CPU Core Ratio] [AI Optimized]

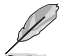

以下項目只有在 CPU Core Ratio 設為 [CPU Core Ratio] 時才會出現。

#### CPU Core Ratio

本項目用來設定 CPU 倍頻。請使用 <+> 與 <-> 鍵調整數值。數值以 0.25 為間 隔,變更的範圍由 8.00 至 100.00。設定值有:[Auto] [8.00] - [100.00]

#### CPU Core Ratio (Per CCX)

本項目用來設定每個 CCX 的倍頻。

#### Core VID 0~1

本項目用來設定自定 CPU 核心 VID。省電功能供閒置核心(例如 cc6 sleep) 保持活動。設定值有:[Auto] [0.700] - [1.550]

#### CCD 0

#### CCX0 Ratio (Rail0)

本項目用來為 CCX 設定自定 CPU 核心。請使用 <+> 與 <-> 鍵調整數值。數 值以 0.25 為間隔,變更的範圍由 8.00 至 100.00。設定值有:[Auto] [8.00] - [100.00]

#### CCD 1

# CCX0 Ratio (Rail1)

本項目用來為 CCX 設定自定 CPU 核心。請使用 <+> 與 <-> 鍵調整數值。數 值以 0.25 為間隔,變更的範圍由 8.00 至 100.00。

設定值有:[Auto] [8.00] - [100.00]

#### CCD 2

#### CCX0 Ratio (Rail1)

本項目用來為 CCX 設定自定 CPU 核心。請使用 <+> 與 <-> 鍵調整數值。數 值以 0.25 為間隔,變更的範圍由 8.00 至 100.00。設定值有:[Auto] [8.00] - [100.00]

#### CCD 3

#### CCX0 Ratio (Rail0)

本項目用來為 CCX 設定自定 CPU 核心。請使用 <+> 與 <-> 鍵調整數值。數 值以 0.25 為間隔,變更的範圍由 8.00 至 100.00。設定值有:[Auto] [8.00] - [100.00]

#### CCD 4

#### CCX0 Ratio (Rail0)

本項目用來為 CCX 設定自定 CPU 核心。請使用 <+> 與 <-> 鍵調整數值。數 值以 0.25 為間隔,變更的範圍由 8.00 至 100.00。設定值有:[Auto] [8.00] - [100.00]

#### CCD 5

#### CCX0 Ratio (Rail1)

本項目用來為 CCX 設定自定 CPU 核心。請使用 <+> 與 <-> 鍵調整數值。數 值以 0.25 為間隔,變更的範圍由 8.00 至 100.00。設定值有:[Auto] [8.00] - [100.00]

#### CCD 6

#### CCX0 Ratio (Rail1)

本項目用來為 CCX 設定自定 CPU 核心。請使用 <+> 與 <-> 鍵調整數值。數 值以 0.25 為間隔,變更的範圍由 8.00 至 100.00。設定值有:[Auto] [8.00] - [100.00]

#### CCD 7

#### CCX0 Ratio (Rail0)

本項目用來為 CCX 設定自定 CPU 核心。請使用 <+> 與 <-> 鍵調整數值。數 值以 0.25 為間隔,變更的範圍由 8.00 至 100.00。設定值有:[Auto] [8.00] - [100.00]

#### CCD 8

#### CCX0 Ratio (Rail0)

本項目用來為 CCX 設定自定 CPU 核心。請使用 <+> 與 <-> 鍵調整數值。數 值以 0.25 為間隔,變更的範圍由 8.00 至 100.00。設定值有:[Auto] [8.00] - [100.00]

#### CCD 9

#### CCX0 Ratio (Rail1)

本項目用來為 CCX 設定自定 CPU 核心。請使用 <+> 與 <-> 鍵調整數值。數 值以 0.25 為間隔,變更的範圍由 8.00 至 100.00。設定值有:[Auto] [8.00] - [100.00]

CCD 10

#### CCX0 Ratio (Rail1)

本項目用來為 CCX 設定自定 CPU 核心。請使用 <+> 與 <-> 鍵調整數值。數值 以 0.25 為間隔,變更的範圍由 8.00 至 100.00。

設定值有:[Auto] [8.00] - [100.00]

#### CCD 11

# CCX0 Ratio (Rail0)

本項目用來為 CCX 設定自定 CPU 核心。請使用 <+> 與 <-> 鍵調整數值。數值 以 0.25 為間隔,變更的範圍由 8.00 至 100.00。

設定值有:[Auto] [8.00] - [100.00]

#### Dynamic OC Switcher

啟用本項目可以根據指定的溫度臨界值在 OC 與預設模式間動態切換。 設定值有:[Auto] [Disabled] [Enabled]

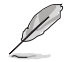

以下項目只有在 Dynamic OC Switcher 設為 [Enabled] 時才會出現。

## Current Threshold to Switch to OC Mode

設定處理器切換為 OC 模式與回復預設模式的臨界值。大於此數值時 = OC 模 式,小於此數值時 = 預設模式。單一 CCD 時建議設定值為 40A,雙 CCD 時建 議設定值為 60A。設為 Auto 交由主機板決定最佳數值。

設定值有:[Auto] [0] - [65535]

#### Calibrated Temperature Threshold to switch back

設定處理器回復預設模式的臨界值。當處理器溫度校正大於臨界值時,處理 器將回復預設模式。當溫度低於臨界值同時電流大於臨界值時,處理器將切換為 OC 模式。以攝氏為單位。設定值有:[Auto] [0] - [140]

#### **Hysteresis**

數值越高,將增加超越臨界值、進行切換前的狀態時間。設定 0 以獲得最快 反應,數值增加將會需要更長的反應時間。設定值有:[Auto] [0] - [255]

# DRAM Timing Control

本項目用來管理與設定 DRAM 電力。請使用 <+> 與 <-> 鍵調整數值。當您要回復 預設值時,請使用鍵盤輸入 [Auto] 並按下 <Enter> 鍵。您可以選擇 Memory Presets 以載入適合用於某些記憶體模組的設定值。

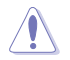

自行更改數值將會導致系統的不穩定與硬體損毀,當系統出現不穩定的 狀況時,建議您使用預設值。

#### Primary Timings

#### Primary Timings Report

本項目可以檢視 Primary Timings Report。

# Tcl

DRAM CAS# Latency, 數值為 2 或 2 的倍數。設定值有: [Auto] [2] - [64]

# Trcd

DRAM RAS# to CAS# Delay。設定值有:[Auto] [1] - [63]

# Trp

DRAM RAS# PRE Time。設定值有:[Auto] [1] - [63]

# Tras

DRAM RAS# ACT Time。設定值有:[Auto] [1] - [127]

# **Secondary Timings**

# Secondary Timings Report

本項目可以檢視 Secondary Timings Report。

# Trc

DRAM Row Cycle Time。設定值有:[Auto] [1] - [255]

# Twr

DRAM WRITE to READ Delay, 數值為 6 或 6 的倍數。 設定值有:[Auto] [48] - [126]

# Refresh Interval

設定值有:[Auto] [1] - [65535]

# Trfc1

DRAM REF Cycle Time。設定值有:[Auto] [1] - [4095]

# Trfc2

設定值有:[Auto] [1] - [4095]

# Trfcsb

設定值有:[Auto] [1] - [2047]

# Trtp

DRAM READ to PRE Time。 設定值有:[Auto] [1] - [31]

# TrrdL

DRAM RAS# to RAS# Delay(tRRDL)。設定值有:[Auto] [1] - [31]

# TrrdS

DRAM RAS# to RAS# Delay(tRRDS)。設定值有:[Auto] [1] - [31]

# Tfaw

```
設定值有:[Auto] [1] - [127]
```
TwtrL

DRAM WRITE to READ Delay(tWTR\_L)。設定值有:[Auto] [1] - [127]

**TwtrS** 

DRAM WRITE to READ Delay(tWTR S)。設定值有: [Auto] [1] - [31]

# TrdrdScl

設定值有:[Auto] [1] - [15]

# **TrdrdSc**

設定值有:[Auto] [1] - [15]

# **TrdrdSd**

設定值有:[Auto] [1] - [15]

# Trdrddd

設定值有:[Auto] [1] - [15]

# **TwrwrScl**

設定值有:[Auto] [1] - [63]

# **TwrwrSc**

設定值有:[Auto] [1] - [15]

# **TwrwrSd**

設定值有:[Auto] [1] - [15]

# TwrwrDd

設定值有:[Auto] [1] - [15]

# Twrrd

設定值有:[Auto] [1] - [15]

# Trdwr

設定值有:[Auto] [1] - [63]

# Additional Timings

# IBUF\_LPWR\_MODE

設定值有:[Auto] [Enabled] [Disabled]

# ADDR\_CMD\_MODE

設定值有:[Auto] [Buf] [UnBuf]

# M\_ORDERING

設定值有:[Auto] [NORM] [STRICT] [RELAXED]

# S\_COL\_WIDTH

設定值有:[Auto] [0] - [15]

# MC\_SVA\_TRIM0

設定值有:[Auto] [0] - [255]

# MC\_SVA\_TRIM1

設定值有:[Auto] [0] - [255]

# MC\_SVA\_TRIM2

設定值有:[Auto] [0] - [255]

# MMCM\_MULT\_F

設定值有:[Auto] [Enabled] [Disabled]

#### Sub Urgent Refresh Lower Bound

設定值有:[Auto] [1] - [6]

#### Urgent Refresh Limit

指定進行緊急更新模式必要的儲存更新限制。限制:SubUrgRefLowerBound <= UrgRefLimit 有效值:6~1。設定值有:[Auto] [1] - [6]

# DRAM Refresh Rate

DRAM refresh rate: 1.95us 或 3.9us (預設)。 設定值有:[3.9 usec] [1.95 usec]

#### Self-Refresh Exit Staggering

Tcksrx += (Trfc/n \* (UMC\_NUMBER % 3)) 可透過 CBS 選項進行選擇:Disable Staggering  $n = 1$  <= Stagger Channels by ~270 ns, n=2 n=3 n=4... n=9 <= Stagger Channels By ~30 ns(預設)。設定值有:[Auto] [Disabled] [n = 1] [n = 2] [n = 3]  $[n = 4] [n = 5] [n = 6] [n = 7] [n = 8] [n = 9]$ 

#### DRAM Signal Control

#### Proc CA Drive Strength

設定值有:[Auto] [120 ohm] [60 ohm] [40 ohm] [30 ohm]

# Proc Data Drive Strength

設定值有: [Auto] [120 ohm] [60 ohm] [40 ohm] [30 ohm]

# Proc Data Drive Strength

設定值有:[Auto] [High Impedance] [240 ohm] [120 ohm] [80 ohm] [60 ohm] [48 ohm] [40 ohm] [34.3 ohm]

# CPU On-Die Termination

CPU On-Die Termination(ProcODT)

設定值有:[Auto] [High Impedance] [480 ohm] [240 ohm] [160 ohm] [120 ohm] [96 ohm] [80 ohm] [68.6 ohm] [60 ohm] [53.3 ohm] [48 ohm] [43.6 ohm] [40 ohm] [36.9 ohm] [34.3 ohm] [32 ohm] [30 ohm] [28.2 ohm] [26.7 ohm] [25.3 ohm]

# DRAM Data Drive Strength

設定值有:[Auto] [48 ohm] [40 ohm] [34 ohm]

# Rtt Nom Wr

設定值有:[Auto] [RTT\_OFF] [RZQ (240)] [RZQ/2 (120)] [RZQ/3 (80)] [RZQ/4 (60)] [RZQ/5 (48)] [RZQ/6 (40)] [RZQ/7 (34)]

# Rtt Nom Rd

設定值有:[Auto] [RTT\_OFF] [RZQ (240)] [RZQ/2 (120)] [RZQ/3 (80)] [RZQ/4 (60)] [RZQ/5 (48)] [RZQ/6 (40)] [RZQ/7 (34)]

## Rtt Wr

設定值有: [Auto] [RTT\_OFF] [RZQ (240)] [RZQ/2 (120)] [RZQ/3 (80)] [RZQ/4 (60)] [RZQ/5 (48)] [RZQ/6 (40)] [RZQ/7 (34)]

# Rtt Park

設定值有:[Auto] [RTT\_OFF] [RZQ (240)] [RZQ/2 (120)] [RZQ/3 (80)] [RZQ/4 (60)] [RZQ/6 (40)] [RZQ/7 (34)]

# Rtt Park Dqs

設定值有:[Auto] [RTT\_OFF] [RZQ (240)] [RZQ/2 (120)] [RZQ/3 (80)] [RZQ/4 (60)] [RZQ/5 (48)] [RZQ/6 (40)] [RZQ/7 (34)]

# Power Down Enable

設定值有:[Disabled] [Enabled] [Auto]

# Memory Context Restore

本項目可以設定 Memory Context Restore 模式。當啟用本項目時,可能的情 況下會避免 DRAM 再訓練同時 POST 延遲最小化。設定值有:[Auto] [Enabled] [Disabled]

# UCLK DIV1 MODE

設定值有:[Auto] [UCLK=MEMCLK] [UCLK=MEMCLK/2]

# CA Tx Phase Shift Clk

設定值有:[Auto] [0] - [7]

# CS Tx Phase Shift Clk

設定值有:[Auto] [0] - [7]

# CK Tx Phase Shift Clk

設定值有:[Auto] [0] - [7]

# CA Rx Phase Shift Clk

設定值有:[Auto] [0] - [7]

# CS Rx Phase Shift Clk

設定值有:[Auto] [0] - [7]

# CK Rx Phase Shift Clk

設定值有:[Auto] [0] - [7]

# FIFO Wr En Fine Delay

設定值有:[Auto] [0] - [1]

# POC Sample PD

設定值有:[Auto] [Enabled] [Disabled]

# Bank Swap Mode

設定值有:[Auto] [Disabled] [Swap CPU] [Swap APU]

# Mem Over Clock Fail Count

設定值有: [Auto] [RTT\_OFF] [RZQ (240)] [RZQ/2 (120)] [RZQ/3 (80)] [RZQ/4 (60)] [RZQ/5 (48)] [RZQ/6 (40)] [RZQ/7 (34)]

#### Additional Memory Tweaks

#### DDR Training Runtime Reduction

[Disabled] 強制關閉 DDR Training Runtime Reduction。

[Enabled] 強制啟用 DDR Training Runtime Reduction。

[Auto] 預設的程式碼行為。當 OC 啟用時,DDR Training Runtime Reduction 預設為關閉。

# DDR5 Nitro Mode

改善對於超過 6000Mt/s 超頻記憶體模組的支援,但可能需要在開機時間 和 / 或延遲之間有所取捨。設定值有:[Auto] [Enabled] [Disabled]

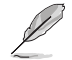

以下項目只有在 DDR5 Nitro Mode 設為 [Enabled] 時才會出現。

#### DDR5 Robust Training Mode

全面性記憶體訓練演算法,雖然會增加開機時間,但可提高超頻記憶體設 定的穩定性。設定值有:[Auto] [Enabled] [Disabled]

#### Nitro RX Data

設定記憶體控制器與 PHY 之間的 RX Timing。記憶體頻率隨高數值而提 升,但延遲也會隨之增加。設定值有:[Auto] [1] [2] [Disabled]

#### Nitro TX Data

設定記憶體控制器與 PHY 之間的 TX Timing。記憶體頻率隨高數值而提 升,但延遲也會隨之增加。設定值有:[Auto] [0] [1] [2] [3] [Disabled]

#### Nitro Control Line

設定記憶體控制器與 PHY 之間的命令時序延遲。記憶體頻率隨高數值而 提升,但延遲也會隨之增加。

設定值有:[Auto] [0] [1] [Disabled]

#### Nitro RX Burst Length

DQ 訓練模式長度 - 數字越高、訓練效果越好,但執行時間也會相對增 長。數字較低會導致訓練效果不佳目執行時間短,並降低穩定性。

設定值有:[Auto] [1x] [2x] [4x] [8x]

#### Nitro TX Burst Length

DQ 訓練模式長度 - 數字越高、訓練效果越好,但執行時間也會相對增 長。數字較低會導致訓練效果不佳且執行時間短,並降低穩定性。

設定值有:[Auto] [1x] [2x] [4x] [8x]

#### TX DFE Taps

指定 TX DFE Taps 數值。 設定值有:[Auto] [1] - [4]

# RX DFE Taps

指定 RX DFE Taps 數值。 設定值有:[Auto] [1] - [4]

#### RX2D\_TrainOpt

設定值有:[Auto] [Manual]

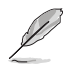

以下項目只有在 RX2D\_TrainOpt 設為 [Manual] 時才會出現。

#### RX2D\_DFE

用以強制開啟或關閉 Rx DFE。設定值有:[Auto] [Disabled] [Enabled]

#### RX2D Voltage Step Size (2^n)

0 = 1 DAC 設定在檢查值之間。1 = 2 DAC 設定在檢查值之間。2 = 4 DAC 設定在檢查值之間。3 = 8 DAC 設定在檢查值之間。設定值有:[Auto] [1 DAC steps per loop] [2 DAC steps per loop] [4 DAC steps per loop] [8 DAC steps per loop]

#### RX2D Delay Step Size (2^n)

0 = 1 LCDL 延遲在檢查值之間。1 = 2 LCDL 延遲在檢查值之間。2 = 4 LCDL 延遲在檢查值之間。3 = 8 LCDL 延遲在檢查值之間。設定值有: [Auto] [1 DAC steps per loop] [2 DAC steps per loop] [4 DAC steps per loop] [8 DAC steps per loop]

# TX2D\_TrainOpt

設定值有:[Auto] [Manual]

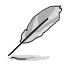

以下項目只有在 TX2D\_TrainOpt 設為 [Manual] 時才會出現。

# TX2D\_DFE

設定值有:[Auto] [Disabled] [Enabled]

# TX2D Voltage Step Size (2^n)

0 = 1 DAC 設定在檢查值之間。1 = 2 DAC 設定在檢查值之間。2 = 4 DAC 設定在檢查值之間。3 = 8 DAC 設定在檢查值之間。設定值有:[Auto] [1 DAC steps per loop] [2 DAC steps per loop] [4 DAC steps per loop] [8 DAC steps per loop]

#### TX2D Delay Step Size (2^n)

0 = 1 LCDL 延遲在檢查值之間。1 = 2 LCDL 延遲在檢查值之間。2 = 4 LCDL 延遲在檢查值之間。3 = 8 LCDL 延遲在檢查值之間。設定值有: [Auto] [1 DAC steps per loop] [2 DAC steps per loop] [4 DAC steps per loop] [8 DAC steps per loop]

#### TX2D Voltage Step Multiplier

0 = 電壓調整幅度不會修改。1 = 電壓調整幅度會乘以 16。設定值有: [Auto] [Multiply DAC step size by 16] [No Multiply]

#### TX2D Delay Step Multiplier

0 = 延遲調整幅度不會修改。1 = 延遲調整幅度會乘以 16。

設定值有:[Auto] [Multiply DAC step size by 16] [No Multiply]

#### Precision Boost Overdrive

# Medium Load Boostit

啟用本項目可在中度負載時幫助提升效能。 設定值有:[Auto] [Disabled] [Enabled]

# Precision Boost Overdrive

開啟本項目可讓處理器運作超出 PPT、VDD\_CPU EDC、VDD\_CPU TDC、VDD\_ SOC EDC、VDD SOC TDC 的定義值,以達到電路板的極限,並允許其在更高的 電壓下升壓,讓持續時間超過預設的操作。

設定值有:[Auto] [Disabled] [Enabled] [Manual] [Enhancement]

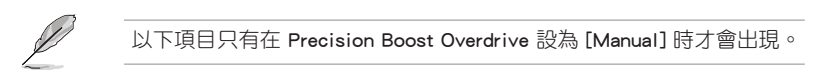

# PPT Limit

PPT Limit [W], 插槽電力容量, 可調整至主機板程式設定的 PPT Limit。 設定值有:[Auto] [0] - [65535]

#### TDC Limit

TDC Limit [A],持續電流傳輸容量,可調整至主機板程式設定的 TDC Limit。 設定值有:[Auto] [0] - [65535]

#### EDC Limit

EDC Limit [A], 電流傳輸容量, 可調整至主機板程式設定的 EDC Limit。 設定值有:[Auto] [0] - [65535]

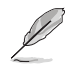

以下項目只有在 Precision Boost Overdrive 設為 [Enhancement] 時才會 出現。

#### Thermal Limit

設定值有: [Level 1 (90°C)] [Level 2 (80°C)] [Level 3 (70°C)]

#### Precision Boost Overdrive Scalar

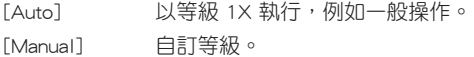

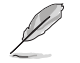

以下項目只有在 Precision Boost Overdrive Scalar 設為 [Manual] 時才會 出現。

# Customized Precision Boost Overdrive Scalar

Precision Boost Overdrive 可增加最大提升電壓與持續時間。數值越大表示電 壓越高,以及維持時間越長。

設定值有:[1X] - [10X]

# CPU Boost Clock Override

本項目可以透過 CPU Boost 演算法自動增加或減少最大處理器頻率值。 設定值有:[Auto] [Disabled] [Enabled (Positive)] [Enabled (Negative)]

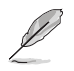

以下項目只有在 CPU Boost Clock Override 設為 [Enabled (Positive)] 時 才會出現。

# Max CPU Boost Clock Override(+)

本項目可以透過 Precision Boost 2 演算法自動增加最大處理器頻率值。 設定值有:[Auto] [0] - [200]

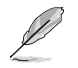

以下項目只有在 CPU Boost Clock Override 設為 [Enabled (Negative)] 時 才會出現。

# Max CPU Boost Clock Override(-)

本項目可以透過 Precision Boost 2 演算法自動減少最大處理器頻率值。

設定值有:[Auto] [0] - [200]

#### Per-Core Boost Clock Limit

# Per-Core Boost Clock Limit

以 MHz 為單位為每個核心設定限制。這仍然會受到全域 CPU 超頻時脈的 限制,但是對每個核心設定較低的限制,將會降低其頻率。限制效能較差的 核心以增加其曲線優化器的空間。

設定值有:[Auto] [Disabled] [Enabled]

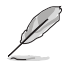

以下項目只有在 Per-Core Boost Clock Limit 設為 [Enabled] 時才會出 現。

#### Core 0~95

建議值是根據依 Ai Tweaker 選單目前設定值而設定的參數。 設定值有:[Auto] [3600] - [7000]

# Platform Thermal Throttle Limit

本項目可用來降低允許的最高處理器溫度(攝氏)。 設定值有:[Auto] [Manual]

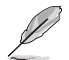

以下項目只有在 Platform Thermal Throttle Limit 設為 [Manual] 時才會 出現。

Platform Thermal Throttle Limit

設定值有:[0] - [255]

Curve Optimizer

Curve Optimizer

本項目可以切換電壓 / 頻率(AVFS) 曲線以包含較高電壓(正數值)或 較低電壓(負數值)。輸入的數值越高表示電壓切換的層級越大。

設定值有:[Auto] [All Cores] [Per Core]

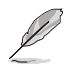

以下項目只有在 Curve Optimizer 設為 [All Cores] 時才會出現。

#### All Core Curve Optimizer Sign

決定所有核心曲線切換的方向。正向使曲線升高以使用更高電壓。負向使 曲線降低以使用較低電壓。

設定值有:[Positive] [Negative]

# All Core Curve Optimizer Magnitude

決定曲線切換層級,輸入的數值越高表示切換的層級越大。 設定值有:[0] - [60]

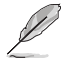

以下項目只有在 Curve Optimizer 設為 [Per Core] 時才會出現。

#### Core 0~95 Curve Optimizer Sign

決定此核心曲線切換的方向。正向使曲線升高以使用更高電壓。負向使曲 線降低以使用較低電壓。

設定值有:[Positive] [Negative]

#### Core 0~95 Curve Optimizer Magnitude

決定曲線切換層級,輸入的數值越高表示切換的層級越大。

設定值有:[0] - [30]

#### Digi+ VRM

#### VRM Initialization Check

若本功能啟用時,當 VRM 初始化發生錯誤,系統會顯示 POST 代碼 77。 設定值有:[Disabled] [Enabled]

# CPU Rail0~1 Load-line Calibration

CPU Load-line 是根據 AMD 所訂立之 VRM 規格, 其設定值將影響 CPU 電 壓。CPU 運作電壓將依 CPU 的負載呈比例性遞減。當您將此項目的設定值設定 越高時,將可提高電壓值與超頻能力,但會增加 CPU 與 VRM 的溫度。

設定值有:[Auto] [Level 1] [Level 2] [Level 3] [Level 4] [Level 5] [Level 6] [Level 7] [Level 8]

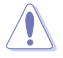

請勿將散熱系統移除,散熱環境需受到監控。

#### Segment 2 Loadline

Segment 2 Loadline 採用自訂的負載線,用於高 CPU 工作負載,並以 Segment 2 Current Threshold 為界。此項目可與 CPU Loadline Calibration 設定值不同, 以 更精細控制。較低數值會導致更高的電壓下降。

設定值有:[Disabled] [Level 1] [Level 2] [Level 3] [Level 4] [Level 5] [Level 6] [Level 7]

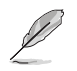

以下項目只有在 Segment 2 Loadline 設為 [Level 1]、[Level 2]、 [Level 3]、 [Level 4]、 [Level 5]、 [Level 6] 或 [Level 7] 時才會出現。

#### Segment2 Current Threshold

Segment 2 Current Threshold 為 CPU Loadline Calibration 與 Segment 2 Loadline 設定界限。以安培為單位。當電流低於臨界值時,VRM 負載線會依 循 CPU Loadline Calibration 數值。當電流高於臨界值時,VRM 負載線會依循 Segment2 Loadline 數值。

設定值有:[1] - [1023]

#### CPU Rail0~1 Current Reporting Scale

經由 SVI 匯流排報告給 CPU 的電流比例。 設定值有:[Auto] [100%] [75%] [50%] [25%]

#### CPU Rail0~1 VRM Switching Frequency

本項目用來設定 VRM 開關頻率。VRM 開關頻率會影響瞬態回應與 VRM 元件 溫度。當處理器運作於高電壓與高負載線校準值時,建議使用 VRM 散熱器主動 冷卻。設定值有:[Auto] [Manual]

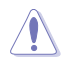

請勿將散熱系統移除,散熱環境需受到監控。

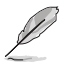

以下項目只有在 CPU Rail0~1 VRM Switching Frequency 設為 [Auto] 時 才會出現。

#### VRM Spread Spectrum

減少 VRM 噪音峰值的幅度。啟用本項目可減少噪音峰值。超頻時請關閉本項 目。設定值有:[Disabled] [Enabled]

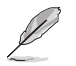

以下項目只有在 CPU Rail0~1 VRM Switching Frequency 設為 [Manual] 時才會出現。

#### Fixed CPU Rail0~1 VRM Switching Frequency(KHz)

切換頻率會影響 VRM 暫態響應速度與元件溫度的產生。設定較高的頻率以 獲得較快的暫態響應速度。數值以 50KHz 為間隔,變更的範圍由 300KHz 至 1000KHz。

#### CPU Rail0~1 Power Duty Control

本項目用來調整每個元件 VRM 相數的電流與散熱環境。

- [T.Probe] 維持各相散熱平衡。
- [Extreme] 維持各相電流平衡。

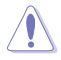

當本項目設定為 [Extreme] 時請勿將散熱系統移除, 散熱環境需受到監 控。

# CPU Rail0~1 Power Phase Control

本項目提供 CPU 電源相數控制設定。

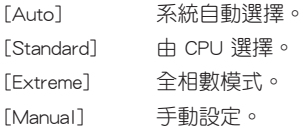

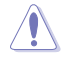

當本項目設定為 [Extreme] 時請勿將散熱系統移除,散熱環境需受到監 控。

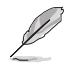

以下項目只有在 CPU Rail0~1 Power Phase Control 設為 [Manual] 時才 會出現。

#### Power Phase Response

本項目用來為 CPU 設定較快的相式響應以增進系統效能,或是較低的相式響 應來降低 DRAM 電力效能。選擇一般模式時需要較長的反應時間。

設定值有:[Ultra Fast] [Fast] [Medium] [Regular]

# CPU Power Thermal Control

設定較高溫度以提升 CPU 功率熱範圍,並延長超頻耐力、增加超頻潛力。 設定值有:[Auto] [125] - [135]

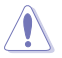

請勿將散熱系統移除,散熱環境需受到監控。

#### Core Voltage Suspension

本項目可操控電壓輸出,適用於覆寫與非覆寫模式。

設定值有:[Auto] [Disabled] [Enabled]

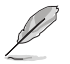

以下項目只有在 Core Voltage Suspension 設為 [Enabled] 時才會出現。

#### Voltage Floor Mode

[Static] 固定最小電壓。

[Dynamic] 依 CPU 溫度自訂最小電壓值。

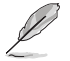

以下項目只有在 Voltage Floor Mode 設為 [Static] 時才會出現。

#### Voltage Floor

增加輸出以維持電壓高於此層級,功效最高至 0.3V。請使用 <+> 與 <-> 鍵調 整數值。數值以 0.00625V 為間隔,變更的範圍由 0.000V 至 1.700V。 設定值有:[Auto] [0.00000] - [1.70000]

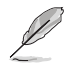

以下項目只有在 Voltage Floor Mode 設為 [Dynamic] 時才會出現。

#### Floor Low VMin

當處理器溫度升高或等於 Floor Hot Temp 時,映射至 Floor Hot Temp 的 最低限度電壓點。[Auto] 為 1.05V。請使用 <+> 與 <-> 鍵調整數值。數值以 0.00625V 為間隔,變更的範圍由 0.000V 至 1.700V。

設定值有:[Auto] [0.00000] - [1.70000]

#### Floor Hot Temp

當處理器溫度升高或等於 Floor Hot Temp 時,映射至 Floor Low VMin 的最高 溫度點。[Auto] 為 95C。請使用 <+> 與 <-> 鍵調整數值。數值以 1C 為間隔,變 更的範圍由 0C 至 255C。

設定值有:[Auto] [0] - [255]

#### Floor High VMin

當處理器溫度低於或等於 Floor Cold Temp 時,映射至 Floor Cold Temp 的 最高限度電壓點。[Auto] 為 1.30V。請使用 <+> 與 <-> 鍵調整數值。數值以 0.00625V 為間隔,變更的範圍由 0.000V 至 1.700V。

設定值有:[Auto] [0.00000] - [1.70000]

# Floor Cold Temp

當處理器溫度低於或等於 Floor Cold Temp 時,映射至 Floor High VMin 的最 低溫度點。[Auto] 為 55C。請使用 <+> 與 <-> 鍵調整數值。數值以 1C 為間隔, 變更的範圍由 0C 至 255C。

設定值有:[Auto] [0] - [255]

#### Voltage Ceiling Mode

[Static] 固定最大電壓。

[Dynamic] 依 CPU 溫度自訂最大電壓。

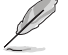

以下項目只有在 Voltage Ceiling Mode 設為 [Static] 時才會出現。

#### Voltage Ceiling

壓抑輸出以維持電壓低於此層級,功效最高至 0.3V。請使用 <+> 與 <-> 鍵調 整數值。數值以 0.00625V 為間隔,變更的範圍由 0.000V 至 1.700V。

設定值有:[Auto] [0.00000] - [1.70000]

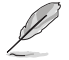

以下項目只有在 Voltage Ceiling Mode 設為 [Dynamic] 時才會出現。

#### Ceiling Low VMax

當處理器溫度升高或等於 Ceiling Hot Temp 時,映射至 Ceiling Hot Temp 的 最低限度電壓點。[Auto] 為 1.20V。請使用 <+> 與 <-> 鍵調整數值。數值以 0.00625V 為間隔,變更的範圍由 0.000V 至 1.700V。

設定值有:[Auto] [0.00000] - [1.70000]

#### Ceiling Hot Temp

當處理器溫度升高或等於 Ceiling Hot Temp 時,映射至 Ceiling Low VMax 的 最高溫度點。[Auto] 為 88C。請使用 <+> 與 <-> 鍵調整數值。數值以 1C 為間 隔,變更的範圍由 0C 至 255C。設定值有:[Auto] [0] - [255]

#### Ceiling High VMax

當處理器溫度低於或等於 Ceiling Cold Temp 時,映射至 Ceiling Cold Temp 的最高限度電壓點。[Auto] 為 1.45V。請使用 <+> 與 <-> 鍵調整數值。數值 以 0.00625V 為間隔,變更的範圍由 0.000V 至 1.700V。設定值有:[Auto] [0.00000] - [1.70000]

#### Ceiling Cold Temp

當處理器溫度低於或等於 Ceiling Cold Temp 時,映射至 Ceiling High VMax 的最低溫度點。[Auto] 為 65C。請使用 <+> 與 <-> 鍵調整數值。數值以 1C 為間 隔,變更的範圍由 0C 至 255C。設定值有:[Auto] [0] - [255]

#### VDDSOC Switching Frequency

設定值有:[Auto] [Manual]

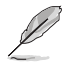

以下項目只有在 VDDSOC Switching Frequency 設為 [Manual] 時才會出 現。

# Fixed VDDSOC VRM Switching Frequency(KHz)

本項目可設定較高的頻率以獲得較快的暫態響應速度。數值以 100KHz 為間 隔,變更的範圍由 400KHz 至 700KHz。

# VDDSOC Power Phase Control

設定值有:[Auto] [Standard] [Extreme] [Manual]

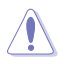

當本頂目設定為 [Extreme] 時請勿將散熱系統移除, 散熱環境需受到監 控。

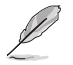

以下項目只有在 VDDSOC Power Phase Control 設為 [Manual] 時才會出 現。

#### Power Phase Response

本項目用來為 CPU 設定較快的相式響應以增進系統效能,或是較低的相式響 應來降低 DRAM 電力效能。選擇一般模式時需要較長的反應時間。設定值有: [Ultra Fast] [Fast] [Medium] [Regular]

# VDDIO Switching Frequency

設定值有:[Auto] [Manual]

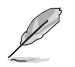

以下項目只有在 VDDIO Switching Frequency 設為 [Manual] 時才會出 現。

# Fixed VDDIO VRM Switching Frequency(KHz)

本項目可設定較高的頻率以獲得較快的暫態響應速度。數值以 100KHz 為間 隔,變更的範圍由 400KHz 至 700KHz。

# VDDIO Power Phase Control

設定值有:[Auto] [Standard] [Extreme] [Manual]

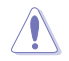

當本頂目設定為 [Extreme] 時請勿將散熱系統移除, 散熱環境需受到監 控。

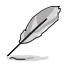

以下項目只有在 VDDIO Power Phase Control 設為 [Manual] 時才會出 現。

#### Power Phase Response

本項目用來為 CPU 設定較快的相式響應以增進系統效能,或是較低的相式響 應來降低 DRAM 電力效能。選擇一般模式時需要較長的反應時間。設定值有: [Ultra Fast] [Fast] [Medium] [Regular]

# DRAM Switching Frequency

本項目用來設定 VRM 切換頻率。VRM 開關頻率會影響瞬態回應與 VRM 元件 溫度。設定較高的頻率以獲得較佳的暫態響應,但可能造成更多切換噪聲。

設定值有:[Auto] [Manual]

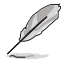

以下項目只有在 DRAM Switching Frequency 設為 [Manual] 時才會出 現。

#### Fixed DRAM Switching Frequency (KHz)

DRAM 切換頻率將影響超頻範圍與系統穩定性。設定較高頻率以提升超頻 範圍或選擇較低頻率增加系統穩定性。請使用 <+> 與 <-> 鍵調整數值。數值以 100kHz 為間隔,變更的範圍由 500kHz 至 800kHz。

#### DRAM Power Phase Control

設定值有:[Auto] [Standard] [Extreme]

#### Tweaker's Paradise

#### Clock Spread Spectrum

本項目用來啟動或關閉展頻時脈產生器。設定值有: [Auto] [Enabled] [Disabled]

#### BCLK1 Amplitude

本項目用來設定供處理器參考的 BCLK1 訊號幅度。設定較高的數值可增進超 頻穩定性。設定值有:[Auto] [800mV] [900mV]

# BCLK1 Slew Rate

本項目用來調整 BLCK1 的速度。設定較高的數值可增進超頻穩定性。設定值 有:[Auto] [Slow] [High]

# Chipset1\_1.0V

請使用 <+> 與 <-> 鍵調整數值。數值以 0.005V 為間隔,變更的範圍由 0.800V 至 1.400V。設定值有:[Auto] [0.80000] - [1.40000]

#### 1.8V\_RUN

請使用 <+> 與 <-> 鍵調整數值。數值以 0.010V 為間隔,變更的範圍由 1.500V 至 2.500V。

設定值有:[Auto] [1.50000] - [2.50000]

# Sense MI Skew 1~4

設定值有:[Auto] [Disabled] [Enabled]

#### Sense MI Skew 1~4

設定值有:[Auto] [0] - [127]

# Raise RComp

設定值有:[Auto] [Disabled] [Enabled]

# AI Features

本選單的項目用來開啟或關閉不同的記憶體訓練演算法。

# Cooler Efficiency Customize

[Keep Training] 持續對冷卻器效率的評估並相應更新。

[Stop Training] 停止對冷卻器效率的評估並使用先前評估的效率。

[User Specify] 手動指定冷卻器效率,且所有的預測皆依據此手動設定。

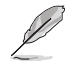

以下項目只有在 Cooler Efficiency Customize 設為 [User Specify] 時才 會出現。

# Cooler Score

設定冷卻器數值。[Maximum] 250 pts;[Minimum] 1 pts;[Default] 125 pts。 設定值有:[1] - [250]

# Recalibrate Cooler

本項目可以重新校準冷卻器效率。

# Cooler Re-evaluation Algorithm

本項目可以設定重新評估的傾向。

設定值有:[Normal] [More inclined to update] [Very inclined to update] [Less inclined to update] [Least inclined to update]

#### Optimism Scale

本項目可以設定預測的樂觀程度。數值越高代表預測越樂觀,反之亦然。 設定值有:[50] - [150]

# CPU Core0~1 Voltage

本項目用來設定以幫助 CPU 核心頻率超頻。右側顯示的讀數來自遠端 ADC 感測 的核心電壓讀數。下方顯示的讀數來自處理器感測器的真實核心電壓。

設定值有:[Auto] [Manual Mode] [Offset Mode]

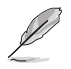

以下項目只有在 CPU Core0~1 Voltage 設為 [Manual Mode] 時才會出 現。

# CPU Core0~1 Voltage Override

本項目用來透過外部電壓調節器為處理器輸入電壓。請使用 <+> 與 <-> 鍵調整數 值。數值以 0.005V 為間隔,變更的範圍由 0.625V 至 1.500V。

設定值有:[Auto] [0.62500] - [1.50000]

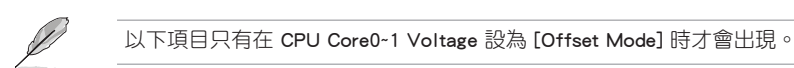

# Offset Mode Sign

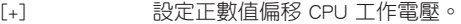

[-] 設定負數值偏移 CPU 工作電壓。

#### CPU Core0~1 Voltage Offset

本項目用來透過外部電壓調節器為處理器輸入電壓。請使用 <+> 與 <-> 鍵調整數 值。數值以 0.005V 為間隔,變更的範圍由 0.005V 至 0.635V。

設定值有:[Auto] [0.00500] - [0.63500]

# CPU SOC Voltage

本項目用來設定以幫助記憶體頻率超頻。右側顯示的讀數來自遠端 ADC 感測的 SOC 電壓讀數。下方顯示的讀數來自處理器感測器的真實 SOC 電壓。

設定值有:[Auto] [Manual Mode] [Offset Mode]

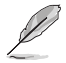

以下項目只有在 CPU SOC Voltage 設為 [Manual Mode] 時才會出現。

# VDDSOC Voltage Override

請使用 <+> 與 <-> 鍵調整數值。數值以 0.005V 為間隔,變更的範圍由 0.625V 至 1.300V。 設定值有:[Auto] [0.62500] - [1.30000]

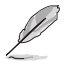

以下項目只有在 CPU SOC Voltage 設為 [Offset Mode] 時才會出現。

# VDDSOC Offset Mode Sign

[+] 設定正數值偏移 CPU SOC 電壓。

[-] 設定負數值偏移 CPU SOC 電壓。

# VDDSOC Voltage Offset

請使用 <+> 與 <-> 鍵調整數值。數值以 0.005V 為間隔,變更的範圍由 0.005V 至 0.635V。設定值有:[Auto] [0.00500] - [0.63500]

# CPU VDDIO

設定值有:[Auto] [Manual Mode] [Offset Mode]

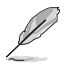

以下項目只有在 CPU VDDIO 設為 [Manual Mode] 時才會出現。

# VDDIO Override

請使用 <+> 與 <-> 鍵調整數值。數值以 0.005V 為間隔,變更的範圍由 0.600V 至 1.500V。設定值有:[Auto] [0.60000] - [1.50000]

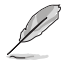

以下項目只有在 CPU VDDIO 設為 [Offset Mode] 時才會出現。

#### VDDIO Offset Mode Sign

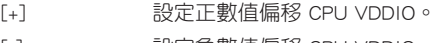

[-] 設定負數值偏移 CPU VDDIO。

#### VDDIO Offset

本項目用來透過外部電壓調節器為處理器輸入電壓。請使用 <+> 與 <-> 鍵調整數 值。數值以 0.005V 為間隔,變更的範圍由 0.005V 至 0.635V。設定值有:[Auto] [0.00500] - [0.63500]

# VDD\_11\_S3 / MC Voltage

設定值有:[Auto] [Manual Mode]

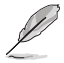

以下項目只有在 VDD\_11\_S3 / MC Voltage 設為 [Manual Mode] 時才會 出現。

# VDD\_11\_S3 Override

請使用 <+> 與 <-> 鍵調整數值。數值以 0.0039V 為間隔,變更的範圍由 0.6240V 至 1.7004V。設定值有:[Auto] [0.62400] - [1.70040]

# VDDP Voltage

請使用 <+> 與 <-> 鍵調整數值。數值以 0.001V 為間隔,變更的範圍由 0.700V 至 1.800V。設定值有:[Auto] [0.70000] - [1.80000]

#### High DRAM Voltage Mode

若本項目設定為 [Disabled],則動態隨機存取記憶體電壓的上限為 1.435V;若設 定為 [Enabled], 則上限為 2.070V; 若在未支援的動態隨機存取記憶體上啟用, 電壓 將低於要求。設定值有:[Auto] [Disabled] [Enabled]

#### DRAM VDD Voltage

本項目可以設定 DRAM IC 之 VDD 部分的電源。請使用 <+> 與 <-> 鍵調整數值。 數值以 0.005V 為間隔,變更的範圍由 0.800V 至 1.435V。

設定值有:[Auto] [0.80000] - [1.43500]

# DRAM VDDQ Voltage

本項目可以設定 DRAM IC 之 VDD 部分的電源。請使用 <+> 與 <-> 鍵調整數 值。數值以 0.005V 為間隔,變更的範圍由 0.800V 至 1.435V。設定值有:[Auto] [0.80000] - [1.43500]

#### Advanced Memory Voltages

#### PMIC Voltages

設定值有:[Auto] [Sync All PMICs] [By per PMIC]

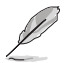

以下項目只有在 PMIC Voltages 設為 [Sync All PMICs] 時才會出現。

#### SPD HUB VLDO (1.8V)

本項目可以設定 SPD Hub Logic 的主電源。預設值為 1.8V。請使用 <+> 與 <-> 鍵調整數值。數值以 0.100V 為間隔,變更的範圍由 1.700V 至 2.000V。

設定值有:[Auto] [1.70000] - [2.00000]

#### SPD HUB VDDIO (1.0V)

本項目可以設定 SPD Hub 邊帶介面的主電源。預設值為 1.0V。請使用 <+> 與 <-> 鍵調整數值。數值以 0.100V 為間隔,變更的範圍由 0.900V 至 1.200V。

設定值有:[Auto] [0.90000] - [1.20000]

# Memory VDD Voltage

本項目可以設定 DRAM IC 之 VDD 部分的電源。請使用 <+> 與 <-> 鍵調整數 值。數值以 0.005V 為間隔,變更的範圍由 0.800V 至 1.435V。

設定值有:[Auto] [0.80000] - [1.43500]

#### Memory VDDQ Voltage

本項目可以設定 DRAM IC 之資料部分的電源。請使用 <+> 與 <-> 鍵調整數 值。數值以 0.005V 為間隔,變更的範圍由 0.800V 至 1.435V。

設定值有:[Auto] [0.80000] - [1.43500]

#### Memory VPP Voltage

本項目可以設定 DRAM 啟動電源供應器的電源。請使用 <+> 與 <-> 鍵調整數 值。數值以 0.005V 為間隔,變更的範圍由 1.500V 至 2.135V。

設定值有:[Auto] [1.50000] - [2.13500]

#### Memory Voltage Switching Frequency

本項目可以 MHz 為單位設定記憶體電壓調節器的切換頻率。請使用 <+> 與 <-> 鍵調整數值。數值以 0.250MHz 為間隔,變更的範圍由 0.750MHz 至 1.500MHz。設定值有:[Auto] [0.75000] - [1.50000]

#### Memory Current Capability

本項目用來設定較高的數值提供更大的總電力範圍,同時擴展超頻頻率的範 圍。當系統超頻,或是 CPU 在較高負載需要獲得額外的電力支援時,請選擇較 高的數值。請使用 <+> 與 <-> 鍵調整數值。數值以 0.125A為間隔,變更的範圍 由 0.125A 至 7.875A。設定值有:[Auto] [0.12500] - [7.87500]
# 7. 進階選單(Advanced menu)

在進階選單(Advanced menu)裡的項目可用以變更 CPU 與其他系統裝置的設定。 將捲軸往下捲動來顯示以下項目。

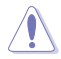

- 注意!在您設定本進階選單的項目時,不正確的設定值將導致系統 功能異常。
- 超頻可能會影響 AMD 的保固範圍。詳細資訊請參考 AMD 官方網 站。

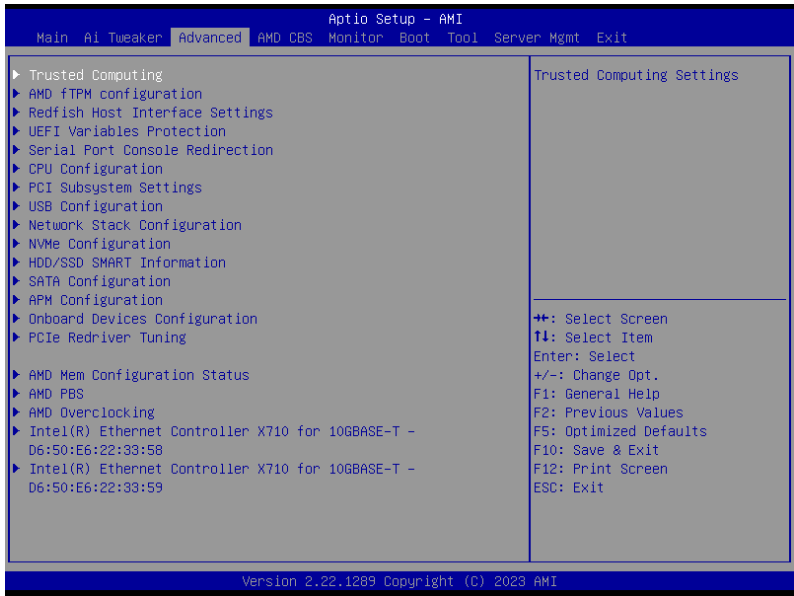

# 7.1 可信賴運算(Trusted Computing)

本選單下的項目可讓您進行可信賴運算設定。

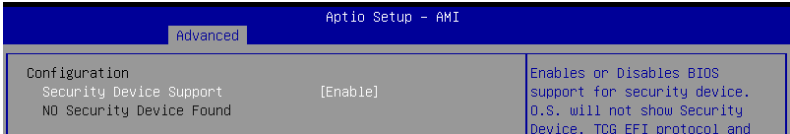

# Security Device Support

本項目可以啟用或關閉 BIOS 對安全裝置的支援。安全裝置不在系統中顯示。TCG EFI 協定與 INT1A 介面不可用。設定值有:[Disable] [Enable]

# 7.2 AMD fTPM 設定(AMD fTPM configuration)

本選單顯示 AMD fTPM 設定選項。

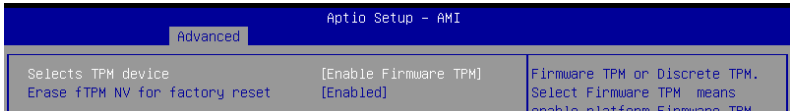

# Selects TPM device

本項目用來開啟或關閉 fTPM。

[Enable Firmware TPM] 剧用韌體 TPM, 關閉離散 TPM。

[Enable Discrete TPM] 啟用離散 TPM,關閉韌體 TPM。當主機板上安裝離 散 TPM 卡時,請務心選擇此頂目。

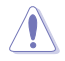

選擇 [Enable Discrete TPM] 時, fTPM 將會關閉,儲存於此的資料將會 遺失。

# Erase fTPM NV for factory reset

本項目可以啟用或關閉新安裝處理器時進行 fTPM 重置。

[Disabled] 保留原有的 fTPM 記錄並繼續系統開機,使用新處理器時 fTPM 不 會啟用,除非 fTPM 重置。換回原有的處理器可以回復 TPM 相關金 鑰與資料。

[Enabled] 重置 fTPM,當系統具備 Bitlocker 或加密時,需要還原金鑰才能重 新啟動系統。

# 7.3 Redfish Host 介面設定(Redfish Host Interface Settings)

本選單的項目可以進行 Redfish Host 介面設定。

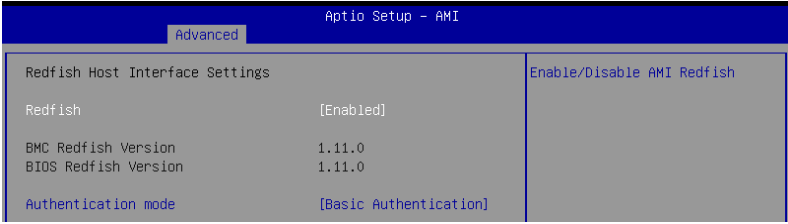

# Redfish

本項目用來開啟或關閉 AMI Redfish。 設定值有:[Disabled] [Enabled]

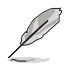

# Authentication mode

本項目可以選擇認證模式。

設定值有:[Basic Authentication] [Session Authentication]

# 7.4 UEFI 變量保護(UEFI Variables Protection)

本選單下的項目可進行 NVRAM Runtime 變量保護設定。

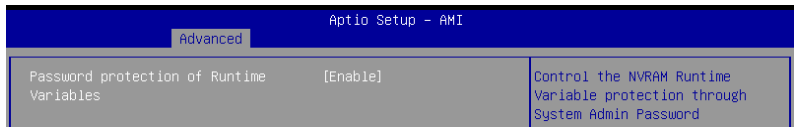

# Password protection of Runtime Variables

本項目可經由系統管理者密碼操控 NVRAM Runtime 變量保護。

設定值有:[Disable] [Enable]

# 7.5 序列埠主控台重新導向(Serial Port Console Redirection)

本項目用來設定序列埠主控台重新導向。

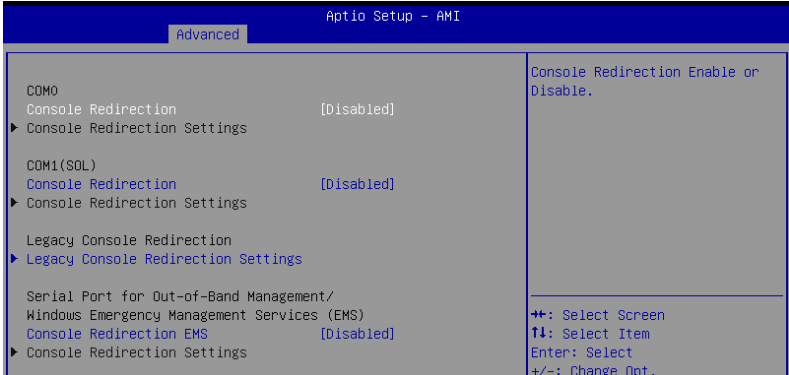

COM0 / COM1(SOL)

Console Redirection 啟用或關閉主控台重新導向功能。 設定值有:[Disabled] [Enabled]

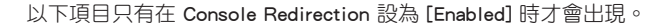

#### Console Redirection Settings

當 Console Redirection 項目設為 [Enabled] 時,本項目才可以設定。本設定用 來指定主機電腦與遠程電腦(使用者所使用的電腦)之間如何交換資料。兩台電 腦之間必須採用相同或相容的設定。

### Terminal Type

D

本項目可以設定終端類型。

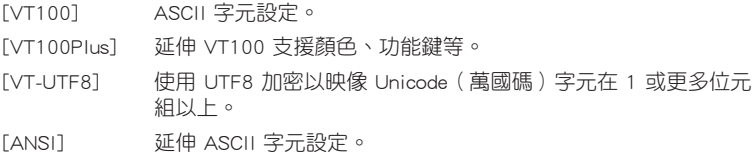

#### Bits per second

選擇序列埠傳輸速度。此速度必須與另一側相符。較長或有噪音的線路需要較 低的速度。設定值有:[9600] [19200] [38400] [57600] [115200]

## Data Bits

設定值有:[7] [8]

#### Parity

同位位元能與資料位元一起發送,以檢測一些傳輸錯誤。不能使用 [Mark] 與 [Space] 來檢測錯誤。會被視為額外資料位元。

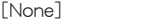

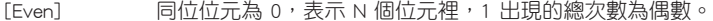

[Odd] 同位位元為 0,表示 N 個位元裡,1 出現的總次數為奇數。

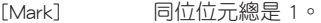

[None] 無

```
[Space] 同位位元總是 0。
```
#### Stop Bits

停止位元為序列資料封包的終點(開始位元表示起始)。標準設定是 1 Stop bit。使用較慢的裝置通訊可能會需要超過 1 stop bit。設定值有:[1] [2]

#### Flow Control

Flow control(流量控制)能預防在緩衝區溢滿時的資料流失。當傳送資料 時,若接收的緩衝區已經滿了,此時會送出停止訊號來停止傳送資料流(data flow)。當緩衝區空出時,會再送出開始訊號以重新開始傳送資料流。硬體流量 控制使用兩條金屬線來傳送開始 / 停止訊號。設定值有:[None] [Hardware RTS/ CTS]

## VT -UTF8 Combo Key Support

當 Terminal Type 項目設為 [ANSI] 或 [VT100] 時,本項目才會顯示,並可以 啟用或關閉在 ANSI 或 VT100 終端器下所支援的 VT-UTF8 組合碼。

設定值有:[Disabled] [Enabled]

# Recorder Mode

若啟用此模式僅會傳送文字,此為擷取終端資料。 設定值有:[Disabled] [Enabled]

# Resolution 100x31

本項目用來啟用或關閉延伸終端的解析度。 設定值有:[Disabled] [Enabled]

# Putty Keypad

本項目提供您選擇 FunctionKey 與在 Putty 上面的 Keypad。 設定值有: [VT100] [LINUX] [XTERMR6] [SCO] [ESCN] [VT400]

# Legacy Console Redirection Settings

# Redirection COM Port

可讓您選擇一個序列埠以顯示傳統作業系統與 Legacy OPROM 訊息的重新導 向。設定值有:[COM0] [COM1(SOL)]

## Resolution

設定支援傳統作業系統的行、列數。 設定值有:[80x24] [80x25]

# Redirection After POST

當 Bootloader 選擇傳統主控台重新導向以外的其他項目時,才可設定本項 目。設定值有:[Always Enable] [Bootloader]

# Serial Port for Out-of-Band Management/ Windows Emergency Management Services (EMS)

# Console Redirection EMS

啟用或關閉主控台重新導向功能。 設定值有:[Disabled] [Enabled]

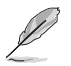

以下項目只有在 Console Redirection EMS 設為 [Enabled] 時才會出現。

# Console Redirection Settings

本設定用來指定主機電腦與遠程電腦(使用者所使用的電腦)之間如何交換資 料。兩台電腦之間必須採用相同或相容的設定。

## Out-of-Band Mgmt Port

經由序列埠來遠端遙控管理 Windows Server 系統。 設定值有:[COM0] [COM1(SOL)]

## Terminal Type EMS

此為微軟 Windows Emergency Management Services(EMS)提供 Windows Server 作業系統可以透過序列埠來採用遠端遙控管理。最佳選擇為 VT100+,接 著是 VT100。更多資訊請參考 Console Redirection Settings。

設定值有:[VT100] [VT100Plus] [VT-UTF8] [ANSI]

### Bits per second EMS

選擇序列埠傳輸速度。此速度必須與另一側相符。較長或有噪音的線路需要較 低的速度。設定值有:[9600][19200][57600][115200]

## Flow Control EMS

Flow control(流量控制)能預防在緩衝區溢滿時的資料流失。當傳送資料 時,若接收的緩衝區已經滿了,此時會送出停止訊號來停止傳送資料流(data flow)。當緩衝區空出時,會再送出開始訊號以重新開始傳送資料流。硬體流量 控制使用兩條金屬線來傳送開始 / 停止訊號。設定值有:[None] [Hardware RTS/ CTS] [Software Xon/Xoff]

# 7.6 CPU 設定(CPU Configuration)

本項目提供 BIOS 設定程式自動偵測的中央處理器各項資訊。將捲軸往下捲動來顯 示以下項目。

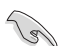

以下畫面所顯示項目可能會因安裝的處理器而異。

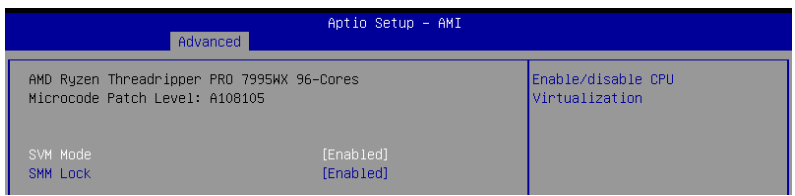

# SVM Mode

本項目用來開啟或關閉 CPU 虛擬化。 設定值有:[Disabled] [Enabled]

# SMM Lock

本項目用來開啟或關閉 SMM Lock。 設定值有:[Disabled] [Enabled]

# 7.7 PCI 子系統設定(PCI Subsystem Settings)

本項目可以設定 PCI、 PCI-X 和 PCI Express。

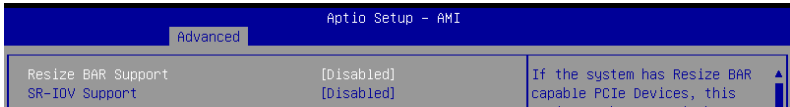

## Re-Size BAR Support

當系統具備 Resizable BAR 功能的 PCIe 裝置時,本項目可以啟用或關閉 Resizable BAR 支援(僅系統支援 64-bit PCI 解碼能力)。

設定值有:[Disabled] [Enabled]

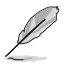

要啟用 Re-Size BAR 支援以使用 GPU 記憶體時,請由 Boot 選單將 CSM(Compatibility Support Module) 設為 [Disabled]。

## SR-IOV Support

若系統有具備 SR-IOV 的 PCIe 裝置,本項目可以啟用或關閉支援 SIngle Root IO Virtualization 功能。設定值有:[Disabled] [Enabled]

# 7.8 USB 設定(USB Configuration)

本選單可讓您變更 USB 裝置的各項相關設定。

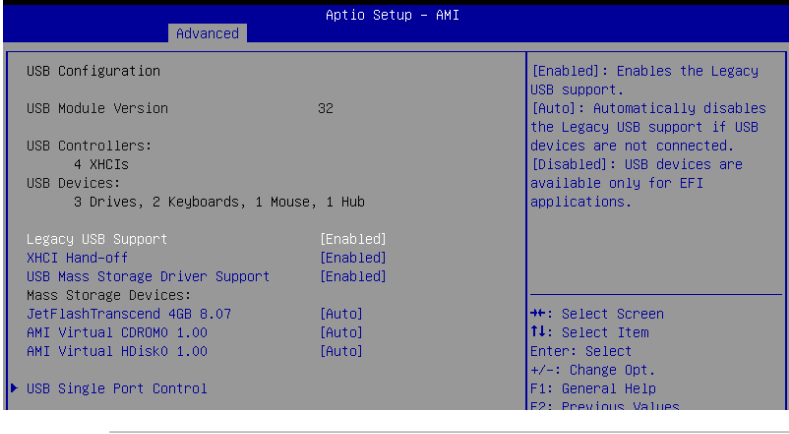

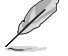

在 Mass Storage Devices 項目中會顯示自動偵測到的數值或裝置。若無 連接任何裝置,則會顯示 None。

# Legacy USB Support

[Enabled] 啟動在傳統作業系統中支援 USB 裝置功能。

[Disabled] USB 裝置僅適用於 EFI。

[Auto] 系統可以在開機時便自動偵測是否有 USB 裝置存在。若有則啟動 USB 控制器。

# XHCI Hand-off

本項目為不支援 XHCI hand-off 之作業系統的替代方法。XHCI 所有權變更需由 XHCI 驅動程式提出。

[Disabled] 關閉本功能。

[Enabled] 啟動支援沒有 XHCI hand-off 功能的作業系統。

# USB Mass Storage Driver Support

本項目可以啟用或關閉支援 USB 大量儲存裝置。設定值有:[Disabled] [Enabled]

### Mass Storage Devices:

本項目用來設定主機板上安裝的大容量儲存裝置的模擬類型。[Auto] 按照裝置的 媒體格式來模擬裝置。光碟機會被模擬為 [CD-ROM],無媒體的磁碟將依照磁碟類 型進行模擬。設定值有:[Auto] [Floppy] [Forced FDD] [Hard Disk] [CD-ROM]

# USB Single Port Control

本項目用來啟動或關閉個別 USB 連接埠。

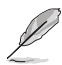

USB 連接埠的位置請參考主機板手冊裡 主機板結構圖 與 後側面板連接 埠 的說明。

# 7.9 網路協定堆疊設定(Network Stack Configuration)

本選單可讓您變更網路協定堆疊的各項相關設定。

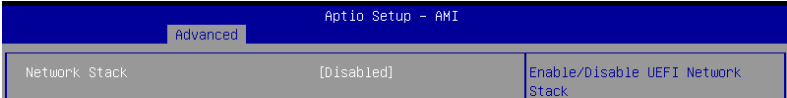

## Network stack

本項目用來啟動或關閉 UEFI 網路協定堆疊(Network Stack)功能。

設定值有:[Disabled] [Enabled]

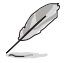

以下項目只有在 Network Stack 設為 [Enabled] 時才會出現。

# Ipv4/Ipv6 PXE Support

本項目用來啟動或關閉 Ipv4/Ipv6 PXE 開機選項。 設定值有:[Disabled] [Enabled]

# 7.10 NVMe 設定(NVMe Configuration)

本選單顯示已連結裝置的 NVMe 控制器與驅動資訊。請按下 <Enter> 選擇本選單 顯示之已連結的 NVMe 裝置以檢視更多資訊。

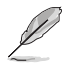

本選單的顯示選項會依連接至主機板的裝置而異。關於實際設定與選 項,請參考主機板的 BIOS。

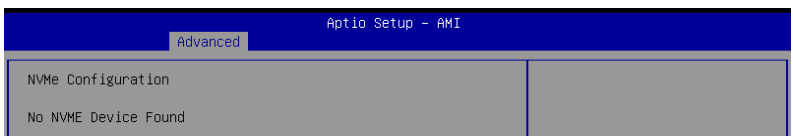

# 7.11 HDD/SSD SMART 資訊(HDD/SSD SMART Information)

本選單顯示已連結裝置的 SMART 資訊。

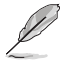

本選單的顯示選項會依連接至主機板的裝置而異。關於實際設定與選 項,請參考主機板的 BIOS。

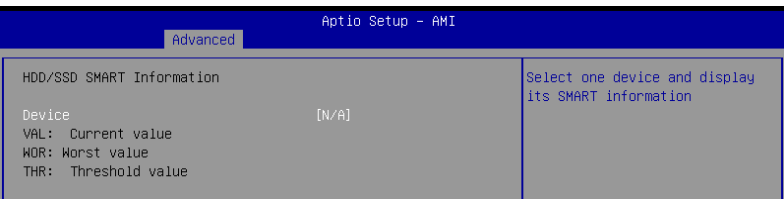

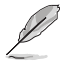

NVM Express 裝置不支援 SMART 資訊。

# 7.12 SATA 設定(SATA Configuration)

當您進入 BIOS 設定程式時, BIOS 設定程式將自動偵測已安裝的 SATA 裝置。當 未偵側到 SATA 裝置時將顯示 Empty。將捲軸往下捲動來顯示其他 BIOS 項目。

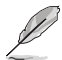

此選單中的項目可能因您的主機板而異。關於實際設定與選項,請參考 主機板的 BIOS。

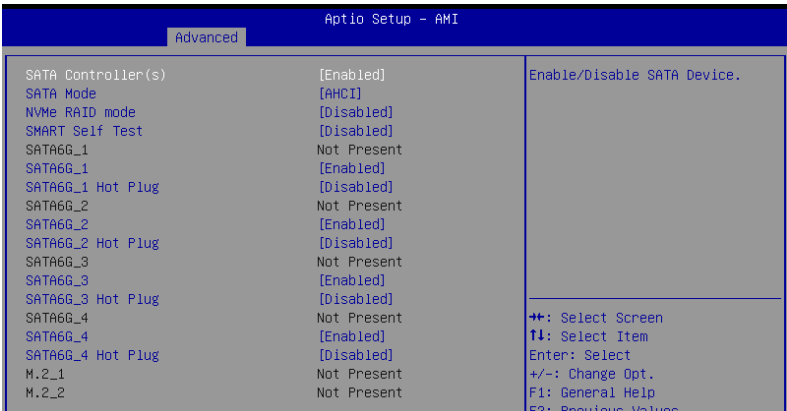

# SATA Controller(s)

啟用或關閉 SATA 控制器。

設定值有:[Disabled] [Enabled]

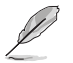

以下項目只有在 SATA Controller(s) 設為 [Enabled] 時才會出現。

# SATA Mode

本項目可設定 Serial ATA 硬體裝置的相關設定。

[AHCI] 若要 Serial ATA 硬體裝置使用 Advanced Host Controller Interface (AHCI) 模式,請將本項目設定為 [AHCI]。AHCI 模式可讓內建的儲 存裝置啟動進階的 Serial ATA 功能,藉由原生指令排序技術來提升 工作效能。

 $[RAID]$  若要在 SATA 硬碟上進行 RAID 設定時,請將本項目設定為 [RAID]。

# NVMe RAID Mode

本項目用來啟動或關閉 NVMe RAID 模式。

設定值有:[Disabled] [Enabled]

# SMART Self Test

S.M.A.R.T. (自我監測、分析及報告技術, Self-Monitoring Analysis and Reporting Technology)是一個監控軟體,可以監控您的硬碟,並在發生錯誤時於開機自我檢測 (POST)時顯示錯誤訊息。

設定值有:[Disabled] [Enabled]

# SATA6G

本項目可啟用或關閉選擇的 SATA 連接埠。 設定值有:[Disabled] [Enabled]

# SATA6G Hot Plug

指定此連接埠支援熱抽換功能。 設定值有:[Disabled] [Enabled]

# M.2

本項目可啟用或關閉選擇的 SATA 連接埠。 設定值有:[Disabled] [Enabled]

# 7.13 APM 設定(APM Configuration)

本選單中的項目可用來調整進階電源管理(APM)設定。

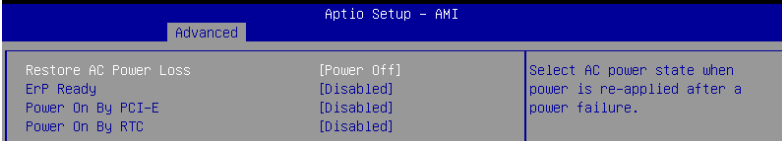

# Restore AC Power Loss

本項目讓您的系統在 AC 電源中斷後可進入 ON 狀態、OFF 狀態或是同時進入這 兩種狀態。若您的系統設定「Last State],則將系統設定回復到電源未中斷之前的狀 態。

設定值有:[Power Off] [Power On] [Last State]

# ErP Ready

在 S4+S5 或 S5 休眠模式下關閉某些電源,減少待機模式下電力的流失,以符合 歐盟能源使用產品(Energy Related Product)的規範。當設定為 [Enabled] 時,其他 PME 選項將被關閉。RGB 指示燈與 RGB/可定址燈條接頭也會被關閉。

設定值有:[Disabled] [Enabled (S4+S5)] [Enabled (S5)]

# Power On By PCI-E

本項目用來啟動或關閉內建網路控制器或其他安裝的 PCI-E 網路卡的喚醒功能。 設定值有:[Disabled] [Enabled]

# Power On By RTC

本項目用來關閉或開啟即時時鐘(RTC)喚醒功能,啟用時您可自行設定天、小 時、分、秒以安排時間讓系統自動開機。

設定值有:[Disabled] [Enabled]

# S3 Mode

啟用此項目可能會導致系統不穩低,因最低一般功耗已超過標準 ATX 電源供應器 在 S3 模式下的規格(5Vsb/3A)。

設定值有:[Disabled] [Enabled]

# 7.14 內建裝置設定(OnBoard Devices Configuration)

本選單可讓您變更內建裝置的各項相關設定。將捲軸往下捲動來顯示以下項目。

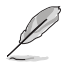

此選單中的項目可能因您的主機板而異。關於實際設定與選項,請參考 主機板的 BIOS。

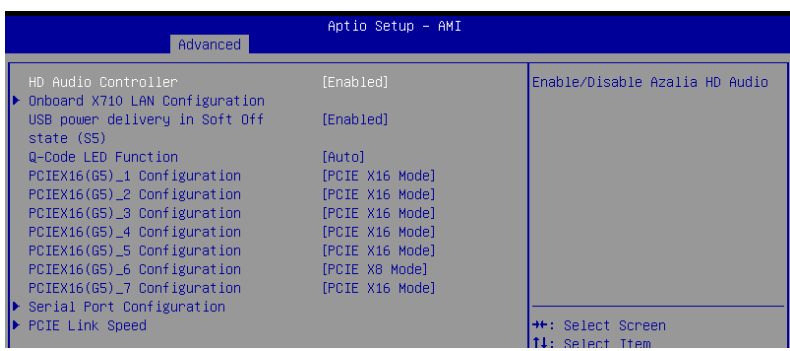

# HD Audio Controller

啟用或關閉 Azalia HD 控制器。 設定值有:[Disabled] [Enabled]

# Onboard X710 LAN Configuration

本項目可以進行內建 X710 網路設定。

# Intel X710 LAN1 and LAN2

## LAN Enable

本項目可以啟用或關閉內建網路。設定值有:[Disabled] [LAN1, LAN2 Enabled]

# USB power delivery in Soft Off state (S5)

本項目用來當您的電腦處於 S5 狀態時開啟或關閉 USB 電源。

設定值有:[Disabled] [Enabled]

# Wi-Fi Controller

本項目可以啟用或關閉 Wi-Fi 控制器。 設定值有:[Disabled] [Enabled]

# Bluetooth Controller

本項目可以啟用或關閉藍牙控制器。 設定值有:[Disabled] [Enabled]

# Q-Code LED Function

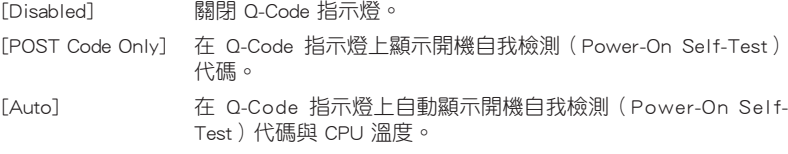

# PCIEX16 Configuration

[PCIE X16 Mode] PCIe 插槽執行 x16 模式。 [PCIE RAID Mode] 安裝在 Hyper M.2 X16 系列卡上可被偵測的 SSD 最多為 4 個。

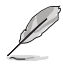

當安裝 Hyper M.2 X16 系列卡或其他 M.2 轉接卡時請設為 [PCIE RAID Mode]。安裝其他裝置可能會造成開機失敗。SSD 支援數量會依每個處 理器啟用的 PCIe 通道拆分能力而異。

# PCIEX16 Configuration

[PCIE X8 Mode] PCIe 插槽執行 x8 模式。 [PCIE RAID Mode] 安裝在 Hyper M.2 X16 系列卡上可被偵測的 SSD 最多為 2 個。

當安裝 Hyper M.2 X16 系列卡或其他 M.2 轉接卡時請設為 [PCIE RAID Mode]。安裝其他裝置可能會造成開機失敗。SSD 支援數量會依每個處 理器啟用的 PCIe 通道拆分能力而異。

# Serial Port Configuration

以下項目可以進行序列埠設定。

本項目只有在主機板上有序列埠(COM)時,才有作用。

# Serial Port

本項目可以啟動或關閉序列埠。

設定值有:[Enabled] [Disabled]

以下項目只有在 Serial Port 設為 [Enabled] 時才會出現。

# Change settings

本項目用來為 Super I/O 裝置選擇最佳設定。

設定值有:[IO=3F8h; IRQ=4] [IO=2F8h; IRQ=3] [IO=3E8h; IRQ=4] [IO=2E8h; IRQ=3]

# PCIE Link Speed

以下項目可以設定 PCIE 運作速度。

# PCIE Speed Control

設定 PCIE 速度模式以進行功耗優化。本項目可以為 PCIe 或 M.2 插槽選擇耗 電量最佳化或性能優先設定。

設定值有:[Disabled] [Enabled]

# PCIEX16 Link Mode

本項目用來設定 PCIe 插槽運作速度。

設定值有: [Auto] [GEN 1] [GEN 2] [GEN 3] [GEN 4] [GEN 5]

# M.2 Link Mode

本項目用來設定 M.2 裝置運作速度。 設定值有:[Auto] [GEN 1] [GEN 2] [GEN 3] [GEN 4] [GEN 5]

# Chipset Link Mode

本項目用來設定 CPU 與晶片組間的運作速度。 設定值有:[Auto] [GEN 1] [GEN 2] [GEN 3] [GEN 4]

# SLIMSAS Link Mode

本項目用來設定 SLIMSAS 裝置運作速度。 設定值有:[Auto] [GEN 1] [GEN 2] [GEN 3] [GEN 4]

# 7.15 PCIe Redriver 調整(PCIe Redriver Tuning)

本選單中的項目可以變更參數,以最佳化高速訊號的訊號完整性。

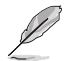

此選單中的項目可能因主機板而異。關於實際設定與選項,請參考主機 板的 BIOS。

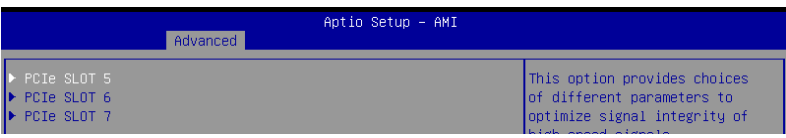

PCIe SLOT

PCIe SLOT RX/TX

Gain

本項目可以設定調諧增益。 設定值有:[11b] [10b] [01b] [00b]

EQ

本項目用來設定 Tuning EQ。

設定值有:[11111b] [11011b] [10111b] [10011b] [01111b] [01011b] [00111b] [00011b] [00010b] [00001b] [00000b]

# 7.16 AMD 記憶體設定狀態(AMD Mem Configuration Status)

本選單提供記憶體設定狀態。

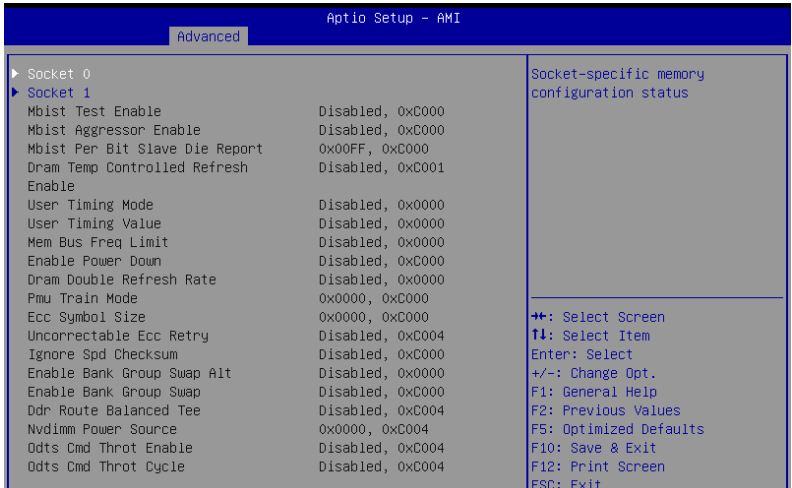

# 7.17 AMD PBS

本選單提供記憶體設定狀態。

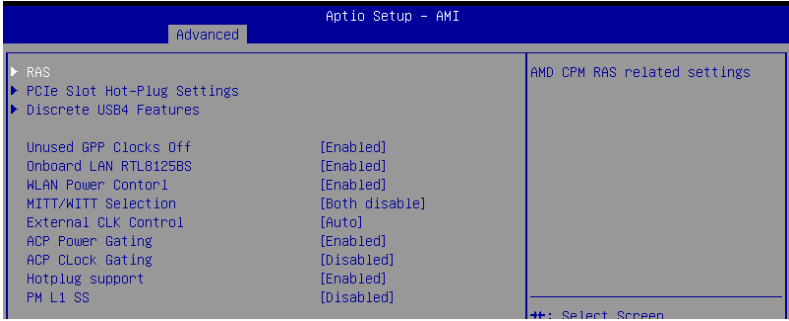

# RAS

本項目用來設定 AMD CPM RAS 的相關功能。

# RAS Periodic SMI Control

本項目可以啟用或關閉定期 SMI 以進行 [MCA Threshold] 錯誤的輪詢。 設定值有:[Disabled] [Enabled]

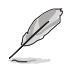

以下項目只有在 RAS Periodic SMI Control 設為 [Enabled] 時才會出現。

#### SMI Threshold

限制每個單位時間(由 [SMI Scale] 定義)內的 [MCA Threshold and Deferred Error SMI source] 的數量。(預設:5 個中斷請求)。設定值有:[0] - [65535]

### SMI Scale

定義時間刻度。(預設:1000 dec)設定值有:[0] - [32767]

### SMI Scale Unit

定義時間刻度的單位。(預設:ms)。設定值有:[millisecond] [second] [minute]

# SMI Period

定義輪詢間隔。(預設:1000 dec,最大:32767 dec,0:關閉;單位: ms)。設定值有:[0] - [32767]

## **GHES Notify Type**

延遲 / 修正錯誤的通知類型。設定值有:[Polled] [SCI]

# GHES UnCorr Notify Type

未修正錯誤的通知類型。設定值有:[Polled] [NMI]

## PCIe GHES Notify Type

PCIe 修正錯誤的通知類型。設定值有:[Polled] [SCI]

#### PCIe GHES UnCorr Notify Type

PCIe 未修正錯誤的通知類型。設定值有:[Polled] [NMI]

# GHES Root Port Corr Err Mask Reg

初始化根埠 PCIe AER 可修正錯誤遮罩暫存器。 設定值有:[0] - [FFFFFFFF]

## GHES Root Port UnCorr Err Mask Reg

初始化根埠 PCIe AER 未修正錯誤遮罩暫存器。 設定值有:[0] - [FFFFFFFF]

# PCIe Root Port UnCorr Error Sev Reg

初始化根埠 PCIe AER 未修正錯誤嚴重度暫存器。 設定值有:[0] - [FFFFFFFF]

#### PCIe Device Corr Err Mask Reg

初始化 PCIe 裝置 PCIe AER 可修正錯誤遮罩暫存器。 設定值有:[0] - [FFFFFFFF]

# PCIe Device UnCorr Err Mask Reg

初始化 PCIe 裝置 PCIe AER 未修正錯誤遮罩暫存器。 設定值有:[0] - [FFFFFFFF]

# PCIe Device UnCorr Err Sev Reg

初始化 PCIe 裝置 PCIe AER 未修正錯誤嚴重度暫存器。 設定值有:[0] - [FFFFFFFF]

## DRAM Hard Post Package Repair

本項目可以使用現場修復機制,以備用的 DRAM 行來替換故障的行。 設定值有:[Disabled] [Enabled]

# HEST DMC Structure Support

本項目可以啟用或關閉 HEST DMC (Deferred Machine Check) Structure 支援。 設定值有:[Disabled] [Enabled]

# CXL Error Report Support

本項目可以啟用或關閉 CXL Error Reporting。 設定值有:[Disabled] [Enabled]

# PCIe Slot Hot-Plug Settings

本項目可以變更建立時間定義的 PCIe 插槽熱抽換設定。

# Reserved IO Resources Padding

本項目可以在橋接器後面填充 PCI I/O 資源以支援熱抽換。 設定值有:[Disabled] [4 K] [8 K] [16 K] [Auto]

## Reserved Non-Prefetchable MMIO Resources Padding

本項目可以在橋接器後面填充 PCI 非預取 MMIO 資源以支援熱抽換。

設定值有:[Disabled] [1 M] [2 M] [4 M] [8 M] [16 M] [32 M] [64 M] [128 M] [Auto]

## Alignment for Reserved Non-Prefetchable MMIO Resources Padding

本項目可以在橋接器後面填充 PCI 對齊,以保留非預取 MMIO 資源以支援熱 抽換。設定值有:[Disabled] [1 M] [2 M] [4 M] [8 M] [16 M] [32 M] [64 M] [128 M] [Auto]

# Reserved Prefetchable MMIO Resources Padding

本項目可以在橋接器後面填充 PCI 預取 MMIO 資源以支援熱抽換。

設定值有: [Disabled] [1 M] [2 M] [4 M] [8 M] [16 M] [32 M] [64 M] [128 M] [256 M] [512 M] [1 G] [2 G] [4 G] [8 G] [Auto]

#### Alignment for Reserved Prefetchable MMIO Resources Padding

本項目可以在橋接器後面填充 PCI 對齊,以保留預取 MMIO 資源以支援熱抽 換。設定值有:[Disabled] [1 M] [2 M] [4 M] [8 M] [16 M] [32 M] [64 M] [128 M] [256 M] [512 M] [1 G] [2 G] [4 G] [8 G] [Auto]

# Discrete USB4 Features

# Discrete USB4 Support

本項目用來開啟或關閉獨立 USB4 PCIe 插槽。設定值有:[Disabled] [Enabled]

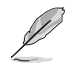

#### PCIe Bus Number

為每個埠(16 ~ 56)保留獨立的 USB4 PCIe 匯流排號碼。 設定值有: [16] - [56]

## PCIe Non-Prefetchable MMIO

為每個埠(256 ~ 4096 MB)保留獨立的 USB4 PCIe 非預取 MMIO。 設定值有:[256] - [4096]

### PCIe Prefetchable MMIO

為每個埠(256 ~ 16384 MB)保留獨立的 USB4 PCIe 預取 MMIO。 設定值有:[256] - [16384]

## ACPI D3 Support

本項目可以啟用或關閉獨立 USB4 ACPI D3 支援。設定值有:[Disabled] [D3Hot] [D3Cold]

## XHCI Port0~1 Speed

本選單可以設定獨立 USB4 XHCI Port0~1 運作速度。 設定值有:[Gen1x1] [Gen1x2] [Gen2x1] [Gen2x2]

# Unused GPP Clocks Off

本項目用來開啟或關閉未使用的 GPP 時鐘。設定值有:[Disabled] [Enabled]

# Onboard LAN RTL8125BS

本項目用來開啟或關閉內建 LAN RTL8125BS。設定值有:[Disabled] [Enabled]

# WLAN Power Control

本項目用來開啟或關閉 WLAN 電源控制。設定值有:[Disabled] [Enabled]

# MITT/WITT Selection

設定值有:[MITT Only] [WITT Only] [Both disable]

# External CLK Control

[Auto] 預設產生 100Mhz CGPLL。 [eCLK0, GPP0-PCIe, GPP0-CPU] 經由 GPP1 外部輸入。

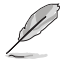

- 切換 APU 時脈源映射將立即卡住(開機自我檢測代碼: B0005A5A),手動按下冷重置按鈕以跳過。
	- 以下項目只有在 External CLK Control 設為 [eCLK0, GPP0-PCIe, GPP0-CPU] 時才會出現。

# GPP0 SCC control

本項目可以啟用或禁用 GPP0(RC26012A OUT0)和 PCIe 插槽(RC26012A OUT0, 0)上的展頻功能。

設定值有:[Enabled] [Disabled]

# GPP0 CCLK/PCIe Base Frequency

調整外部時鐘 RC2612A,範圍為 100MHz ~ 140MHz,1MHz 或 1MHz 的倍數。 設定值有:[100] - [140]

# ACP Power Gating

本項目用來開啟或關閉 ACP 電源閘控。設定值有:[Disabled] [Enabled]

# ACP Power Gating

本項目用來開啟或關閉 ACP 時鐘閘控。設定值有:[Disabled] [Enabled]

# Hotplug support

本項目用來啟用或關閉熱抽換支援。設定值有:[Disabled] [Enabled]

# **PM L1 SS**

本項目用來啟用 PM L1 SS 與 ASPM L1 SS。

設定值有: [Disabled] [L1.1] [L1.2] [L1.1\_L1.2]

# 7.18 AMD 超頻(AMD Overclocking)

本選單顯示 AMD 超頻設定選項。

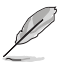

本項目的設定值會隨主機板而異。關於實際設定與選項,請參考主機板 的 BIOS。

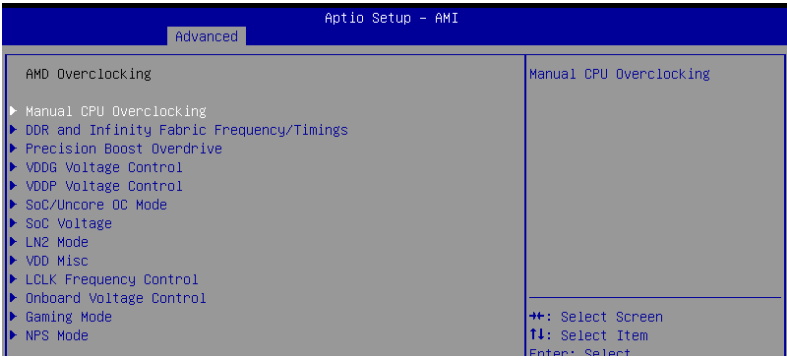

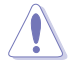

系統製造商的保固不包括因使用不符合規格或超出出廠設定的 AMD 處 理器而造成的損毀。

以下項目只有在 AMD Overclocking 設為 [Accept] 時才會出現。

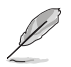

# Manual CPU Overclocking

### CPU Frequency

指定 CPU 核心頻率。應與自訂 CPU 電壓結合。省電功能供閒置核心(例如 cc6 sleep)保持活動。

#### VDDCR\_CPU0~1 Voltage

指定 VDDCR\_CPU0~1 電壓 (mV) 。5mV 或 5mV 的倍數。在 LN2 模式之外, 可設定的電壓範圍將會受到限制。處於 LN2 模式(且 CPU 溫度低於 -40C) 時,可設定的電壓範圍將會擴大。

設定值有:[0] - [2500]

#### CPU Core Count Control

CCD 00~11 Bit Map Down Core Control 將本項目設為 1 代表核心啟用。

#### Bit Map Down Core Discard Changes

捨棄變更。

Bit Map Down Core Apply Changes 確認並套用變更,需確認核心數量等於每個 CCD。

# SMT Control

本項目可以關閉 SMT(同時多執行緒)。想要重啟 SMT 時,需在設定本 項目為 [Auto] 後進行電源重啟。

設定值有:[Auto] [Disable]

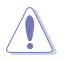

當 SMT 關閉時不支援 S3。

# Prochot VRM Throttling

關閉 Prochot 將停用 VRM 在電壓調節器接近其熱限制時對 CPU 節流控制的 能力。

設定值有:[Auto] [Enable] [Disable]

### Peak Current Control

本項目用來啟用或關閉 PCC 功能。

設定值有:[Auto] [Enable] [Disable]

#### DDR and Infinity Fabric Frequency/Timings

**DDR** Options

DDR Timing Configuration

Active Memory Timing Settings 設定值有:[Auto] [Enabled]

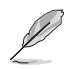

以下項目只有在 Active Memory Timing Settings 設為 [Enabled] 時才會 出現。

### Memory Target Speed

以 MT/s 為單位指定記憶體目標速度。有效數值為 2000 MT/s、2400 MT/s 與範圍介於 3200 MT/s ~ 12000 MT/s。輸入的數值為 200 MT/s 或 200 MT/s 的倍數。

DDR SPD Timing

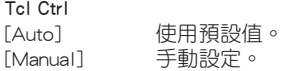

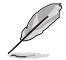

以下項目只有在 Tcl Ctrl 設為 [Manual] 時才會出現。

#### Tcl

指定 CL(CAS-Latency 行位址控制器延遲時間)值。有效數值:有效 數值(2 或 2 的倍數):0x16 ~ 0x40。數值應為十六進位。

Trcd Ctrl

[Auto] 使用預設值。 [Manual] 手動設定。

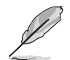

以下項目只有在 Trcd Ctrl 設為 [Manual] 時才會出現。

#### **Trcd**

指定 the RAS# Active to CAS# Read Delay Time。有效數值:有效數 值(2 或 2 的倍數):0x8 ~ 0x3E。數值應為十六進位。

Trp Ctrl

[Auto] 使用預設值。 [Manual] 手動設定。

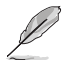

以下項目只有在 Trp Ctrl 設為 [Manual] 時才會出現。

#### Trp

指定 Row Precharge Delay Time。有效數值: 有效數值 (2 或 2 的倍 數):0x8 ~ 0x3E。數值應為十六進位。

Tras Ctrl

[Auto] 使用預設值。 [Manual] 手動設定。

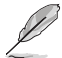

以下項目只有在 Tras Ctrl 設為 [Manual] 時才會出現。

## Tras

指定 Active to Precharge Delay Time。有效數值:有效數值(2 或 2 的倍數):0x1E ~ 0x7E。

Trc Ctrl

[Auto] 使用預設值。 [Manual] 手動設定。

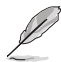

## Trc

指定 Active to Active/Refresh Delay Time。有效數值:0x20 ~ 0xFF。 數值應為十六進位。

Twr Ctrl

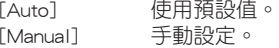

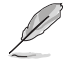

以下項目只有在 Twr Ctrl 設為 [Manual] 時才會出現。

## Twr

指定 Minimum Write Recovery Time。有效數值:0x30 ~ 0x60。數值應 為十六進位。

Trfc1 Ctrl

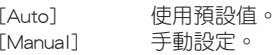

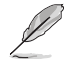

以下項目只有在 Trfc1 Ctrl 設為 [Manual] 時才會出現。

### Trfc1

指定 Refresh Recovery Delay Time(tRFC1)。有效數值:0x32 ~ 0xFFF。數值應為十六進位。

#### Trfc2 Ctrl

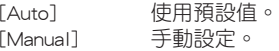

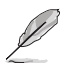

以下項目只有在 Trfc2 Ctrl 設為 [Manual] 時才會出現。

## Trfc2

指定 Refresh Recovery Delay Time(tRFC2)。有效數值:0x32 ~ 0xFFF。數值應為十六進位。

## TrfcSb Ctrl

[Auto] 使用預設值。 [Manual] 手動設定。

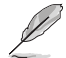

以下項目只有在 TrfcSb Ctrl 設為 [Manual] 時才會出現。

# TrfcSb

指定 Refresh Recovery Delay Time(tRFCSB)。有效數值:0x32 ~ 0x7FF。數值應為十六進位。

#### Trtp Ctrl

[Auto] 使用預設值。 [Manual] 手動設定。

以下項目只有在 Trtp Ctrl 設為 [Manual] 時才會出現。

## Trtp

指定 Read CAS# to Precharge command delay time。有效數值:0x5 ~ 0x1F。數值應為十六進位。

TrrdL Ctrl [Auto] 使用預設值。 [Manual] 手動設定。

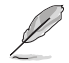

以下項目只有在 TrrdL Ctrl 設為 [Manual] 時才會出現。

#### TrrdL

指定 Activate to Activate Delay Time,相同資料組 (tRRD L)。有效 數值:0x4 ~ 0x20。數值應為十六進位。

TrrdS Ctrl [Auto] 使用預設值。 [Manual] 手動設定。

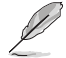

以下項目只有在 TrrdS Ctrl 設為 [Manual] 時才會出現。

#### TrrdS

指定 Activate to Activate Delay Time, 不同資料組 (tRRD S)。有效 數值:0x4 ~ 0x14。數值應為十六進位。

Tfaw Ctrl

[Auto] 使用預設值。 [Manual] 手動設定。

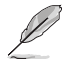

以下項目只有在 Tfaw Ctrl 設為 [Manual] 時才會出現。

#### Tfaw

指定 Four Activate Window Time。有效數值:0x14 ~ 0x50。數值應為 十六進位。

TwtrL Ctrl

[Auto] 使用預設值。 [Manual] 手動設定。

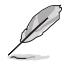

以下項目只有在 TwtrL Ctrl 設為 [Manual] 時才會出現。

#### **TwtrL**

指定 Minimum Write to Read Time, 相同資料組。有效數值: 0x8 ~ 0x30。數值應為十六進位。

## TwtrS Ctrl

[Auto] 使用預設值。 [Manual] 手動設定。

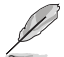

以下項目只有在 TwtrS Ctrl 設為 [Manual] 時才會出現。

# **TwtrS**

指定 Minimum Write to Read Time, 不同資料組。有效數值: 0x2 ~ 0x10。數值應為十六進位。

DDR Non-SPD Timing

TrdrdScL Ctrl [Auto] 使用預設值。 [Manual] 手動設定。

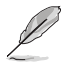

以下項目只有在 TrdrdScL Ctrl 設為 [Manual] 時才會出現。

#### **TrdrdScL**

指定 CAS 至 CAS 延遲時間,相同資料組。有效數值:0x1 ~ 0xF。數 值應為十六進位。

#### TrdrdSc Ctrl

[Auto] 使用預設值。 [Manual] 手動設定。

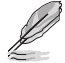

以下項目只有在 TrdrdSc Ctrl 設為 [Manual] 時才會出現。

#### **TrdrdSc**

指定相同片選間讀取至讀取的周轉時間。有效數值:0x1 ~ 0xF。數值 應為十六進位。

#### TrdrdSd Ctrl

[Auto] 使用預設值。 [Manual] 手動設定。

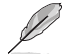

以下項目只有在 TrdrdSd Ctrl 設為 [Manual] 時才會出現。

#### TrdrdSd

指定相同記憶體間讀取至讀取的周轉時間。有效數值:0x1 ~ 0xF。數 值應為十六進位。

#### TrdrdDd Ctrl

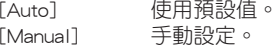

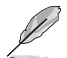

以下項目只有在 TrdrdDd Ctrl 設為 [Manual] 時才會出現。

# TrdrdDd

指定不同記憶體間讀取至讀取的周轉時間。有效數值:0x1 ~ 0xF。數 值應為十六進位。

# TwrwrScL Ctrl

[Auto] 使用預設值。 [Manual] 手動設定。

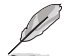

以下項目只有在 TwrwrScL Ctrl 設為 [Manual] 時才會出現。

#### **TwrwrScL**

指定 CAS 至 CAS 延遲時間,相同資料組。有效數值: 0x1 ~ 0x3F。 數值應為十六進位。

## TwrwrSc Ctrl

[Auto] 使用預設值。 [Manual] 手動設定。

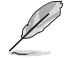

以下項目只有在 TwrwrSc Ctrl 設為 [Manual] 時才會出現。

#### **TwrwrSc**

指定相同片選間寫入至寫入的周轉時間。有效數值:0x1 ~ 0xF。數值 應為十六進位。

TwrwrSd Ctrl [Auto] 使用預設值。 [Manual] 手動設定。

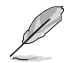

以下項目只有在 TwrwrSd Ctrl 設為 [Manual] 時才會出現。

#### **TwrwrSd**

指定相同記憶體間寫入至寫入的周轉時間。有效數值:0x1 ~ 0xF。數 值應為十六進位。

## TwrwrDd Ctrl

[Auto] 使用預設值。 [Manual] 手動設定。

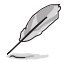

以下項目只有在 TwrwrDd Ctrl 設為 [Manual] 時才會出現。

#### **TwrwrDd**

指定不同記憶體間寫入至寫入的周轉時間。有效數值:0x1 ~ 0xF。數 值應為十六進位。

## Twrrd Ctrl

[Auto] 使用預設值。 [Manual] 手動設定。

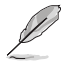

以下項目只有在 Twrrd Ctrl 設為 [Manual] 時才會出現。

#### Twrrd

指定寫入至讀取的周轉時間。有效數值:0x1 ~ 0xF。數值應為十六進 位。

Trdwr Ctrl

[Auto] 使用預設值。 [Manual] 手動設定。

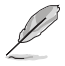

以下項目只有在 Trdwr Ctrl 設為 [Manual] 時才會出現。

#### **Trdwr**

指定讀取至寫入的周轉時間。有效數值:0x1 ~ 0x1F。數值應為十六 進位。

# DDR BUS Configuration

#### Processor CA drive strengths

指定 Processor CA drive strengths。設定值有:[Auto] [120.0 Ohm] [60.0 Ohm] [40.0 Ohm] [30.0 Ohm]

#### Processor DQ drive strengths

指定 Processor DQ drive strengths。設定值有:[Auto] [High Impedance] [240 ohm] [120 ohm] [80 ohm] [60 ohm] [48 ohm] [40 ohm] [34.3 ohm]

# Processor ODT impedance

指定 Processor ODT impedance。設定值有:[Auto] [High Impedance] [480 ohm] [240 ohm] [160 ohm] [120 ohm] [96 ohm] [80 ohm] [68.8 ohm] [60 ohm]

#### Dram DQ drive strengths

指定 DRAM DQ drive strengths。 設定值有:[Auto] [48 ohm] [40 ohm] [34 ohm]

#### Dram ODT impedance RTT\_NOM\_WR

指定 DRAM ODT impedance RTT\_NOM\_WR。設定值有: [Auto] [RTT\_ OFF] [RZQ (240)] [RZQ/2 (120)] [RZQ/3 (80)] [RZQ/4 (60)] [RZQ/5 (48)] [RZQ/6 (40)] [RZQ/7 (34)]

#### Dram ODT impedance RTT\_NOM\_RD

指定 DRAM ODT impedance RTT\_NOM\_RD。設定值有:[Auto] [RTT\_ OFF] [RZQ (240)] [RZQ/2 (120)] [RZQ/3 (80)] [RZQ/4 (60)] [RZQ/5 (48)] [RZQ/6 (40)] [RZQ/7 (34)]

#### Dram ODT impedance RTT\_WR

指定 DRAM ODT impedance RTT WR。設定值有: [Auto] [RTT\_OFF] [RZQ (240)] [RZQ/2 (120)] [RZQ/3 (80)] [RZQ/4 (60)] [RZQ/5 (48)] [RZQ/6 (40)] [RZQ/7 (34)]

## Dram ODT impedance RTT\_PARK

指定 DRAM ODT impedance RTT PARK。設定值有:[Auto] [RTT\_ OFF] [RZQ (240)] [RZQ/2 (120)] [RZQ/3 (80)] [RZQ/4 (60)] [RZQ/5 (48)] [RZQ/6 (40)] [RZQ/7 (34)]

### Dram ODT impedance DQS\_RTT\_PARK

指定 DRAM ODT impedance DQS RTT PARK。設定值有:[Auto] [RTT\_OFF] [RZQ (240)] [RZQ/2 (120)] [RZQ/3 (80)] [RZQ/4 (60)] [RZQ/5 (48)] [RZQ/6 (40)] [RZQ/7 (34)]

## DDR Controller Configuration

### DDR Power Options

# Power Down Enable

本項目用來開啟或關閉 DDR 斷電模式。設定值有:[Disabled] [Enabled] [Auto]

# Additional Memory Tweaks

## RX DFE Taps

本項目可以指定 RX DFE 的數量,僅適用於啟用 RX2D DFE 時。設定 值有:[Auto] [1 Tap] [2 Tap] [3 Tap] [4 Tap]

#### TX DFF Taps

本項目可以指定 TX DFE 的數量,僅適用於啟用 TX2D DFE 時。設定 值有:[Auto] [1 Tap] [2 Tap] [3 Tap] [4 Tap]

## Infinity Fabric Frequency and Dividers

#### Infinity Fabric Frequency and Dividers

本項目可以設定 Infinity Fabric Frequency(FCLK)。Auto = FCLK = MCLK。多數情況下 Manual = FCLK 需小於 MCLK 以獲得最佳效能。當 FCLK 與 MCLK 不協調時會發生延遲, 但充足的高 MCLK 可以解決延遲或使 其無效。設定值有:[Auto] [100MHz] - [3000MHz]

#### UCLK DIV1 MODE

本項目用來設定 UCLK DIV 模式。設定值有:[Auto] [UCLK=MEMCLK] [UCLK=MEMCLK/2]

# Precision Boost Overdrive

## Precision Boost Overdrive

開啟本項目可讓處理器運作超出 PPT、VDD CPU EDC、VDD CPU TDC、 VDD SOC EDC、VDD SOC TDC 的定義值,以達到電路板的極限,並允許其在 更高的電壓下升壓,讓持續時間超過預設的操作。設定值有:[Auto] [Disabled] [Enabled] [Advanced]

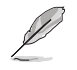

以下項目只有在 Precision Boost Overdrive 設為 [Advanced] 時才會出 現。

# PBO Limits

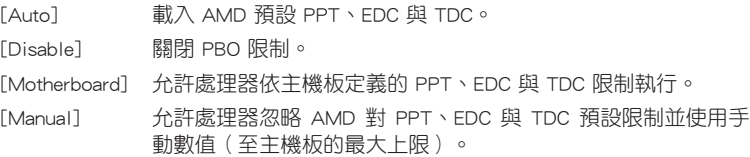

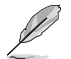

以下項目只有在 PBO Limits 設為 [Manual] 時才會出現。

# PPT Limit [mW]

調整 PPT。限制依主機板的支援而異。

# TDC Limit [mA]

調整 TDC。限制依主機板的支援而異。

# EDC Limit [mA]

調整 EDC。限制依主機板的支援而異。

# Precision Boost Overdrive Scalar Ctrl

設定值有:[Auto] [Manual]

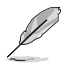

以下項目只有在 Precision Boost Overdrive Scalar Ctrl 設為 [Manual] 時 才會出現。

## Precision Boost Overdrive Scalar

覆蓋 AMD 預設值以維持較高的頻率。 設定值有:[1X] - [10X]

# CPU Boost Clock Override

透過 CPU Boost 演算法自動達成增加或減少最大處理器頻率值。 設定值有:[Disabled] [Enabled (Positive)] [Enabled (Negative)]

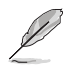

以下項目只有在 CPU Boost Clock Override 設為 [Enabled (Positive)] 時 才會出現。

#### Max CPU Boost Clock Override(+)

本項目可以透過 Precision Boost 2 演算法自動增加最大處理器頻率值。請使 用 <+> 與 <-> 鍵調整數值。數值以 25 為間隔,變更的範圍由 25 至 200。 設定值有:[Auto] [25] - [200]

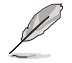

以下項目只有在 CPU Boost Clock Override 設為 [Enabled (Negative)] 時 才會出現。

### Max CPU Boost Clock Override(-)

本項目可以透過 Precision Boost 2 演算法自動減少最大處理器頻率值。請使 用 <+> 與 <-> 鍵調整數值。數值以 25 為間隔,變更的範圍由 25 至 200。

設定值有:[Auto] [25] - [200]

# Platform Thermal Throttle Ctrl

本項目可用來降低允許的最高處理器溫度(攝氏)。

設定值有:[Manual] [Auto]

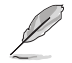

以下項目只有在 Platform Thermal Throttle Ctrl 設為 [Manual] 時才會出 現。

#### Platform Thermal Throttle Limit

設定值有:[0] - [255]

## Curve Optimizer

#### Curve Optimizer

本項目可以切換電壓 / 頻率 ( AVFS ) 曲線以包含較高電壓 ( 正數值 ) 或 較低電壓(負數值)。輸入的數值越高表示電壓切換的層級越大。

設定值有:[Disable] [All Cores] [Per Core] [Per CCD]

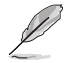

以下項目只有在 Curve Optimizer 設為 [All Cores] 時才會出現。

#### All Core Curve Optimizer Sign

決定所有核心曲線切換的方向。正向使曲線升高以使用更高電壓。負向使 曲線降低以使用較低電壓。

設定值有:[Positive] [Negative]

#### All Core Curve Optimizer Magnitude

決定曲線切換層級,輸入的數值越高表示切換的層級越大。 設定值有:[0] - [50]

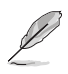

以下項目只有在 Curve Optimizer 設為 [Per Core] 時才會出現。

# Core 0~95 Curve Optimizer Sign

決定所有核心曲線切換的方向。正向使曲線升高以使用更高電壓。負向使 曲線降低以使用較低電壓。

設定值有:[Positive] [Negative]

# Core 0~95 Curve Optimizer Magnitude

決定曲線切換層級,輸入的數值越高表示切換的層級越大。

設定值有:[0] - [50]

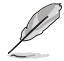

以下項目只有在 Curve Optimizer 設為 [Per CCD] 時才會出現。

#### CCD 0~11 Curve Optimizer Sign

決定所有核心曲線切換的方向。正向使曲線升高以使用更高電壓。負向使 曲線降低以使用較低電壓。

設定值有:[Positive] [Negative]

# CCD 0~11 Curve Optimizer Magnitude

決定曲線切換層級,輸入的數值越高表示切換的層級越大。 設定值有:[0] - [50]

# VDDG Voltage Control

#### VDDG Voltage Control

VDDG 表示 Infinity Fabric 匯流排資料部分的電壓。由 CPU SoC/Uncore 電壓 (VDD\_SOC)衍生。VDDG 可接近但不可超過 VDD\_SOC。

設定值有:[Auto] [Global VDDG Voltage Control] [Per-CCD VDDG Voltage Control]

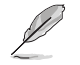

以下項目只有在 VDDG Voltage Control 設為 [Global VDDG Voltage Control] 時才會出現。

#### Global VDDG CCD Voltage

VDDG CCD 表示 Infinity Fabric 匯流排資料部分的電壓。由 CPU/SOC/Uncore 電壓(VDD\_SOC)衍生。VDDG 可接近但不可超過 VDD\_SOC。

設定值有:[0] - [2047]

## Global VDDG IOD Voltage

VDDG IOD 表示 Infinity Fabric 匯流排資料部分的電壓。由 CPU/SOC/Uncore 電壓(VDD\_SOC)衍生。VDDG 可接近但不可超過 VDD\_SOC。

設定值有:[0] - [2047]

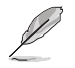

以下項目只有在 VDDG Voltage Control 設為 [Per-CCD VDDG Voltage Control] 時才會出現。

#### CCD0-CCD VDDG Voltage

VDDG CCD 表示 Infinity Fabric 匯流排資料部分的電壓。由 CPU/SOC/Uncore 電壓(VDD\_SOC)衍生。VDDG 可接近但不可超過 VDD\_SOC。

設定值有:[0] - [2047]

## CCD0-IOD VDDG Voltage

VDDG IOD 表示 Infinity Fabric 匯流排資料部分的電壓。由 CPU/SOC/Uncore 電壓(VDD\_SOC)衍生。VDDG 可接近但不可超過 VDD\_SOC。 設定值有:[0] - [2047]

#### VDDP Voltage Control

#### VDDP Voltage Control

本項目可以用來設定 VDDP 電壓。

[Auto] 使用系統預設值。

[Manual] 自訂電壓值。

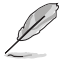

以下項目只有在 VDDP Voltage Control 設為 [Manual] 時才會出現。

#### VDDP Voltage Adjust

VDDP 是 DDR 匯流排信號 (PHY)的電壓, 由 DRAM 電壓 (VDDIO\_Mem)衍 生。因此,毫伏特 VDDP 電壓能接近但不會超過 DRAM 電壓。

設定值有:[0] - [2000]

### SoC/Uncore OC Mode

## SoC/Uncore OC Mode

強制 CPU SoC/Uncore 元件(如 Infinity Fabric、記憶體與整合顯示卡)以最大 指定頻率執行。可能在閒置電源省電時增進效能。

設定值有:[Auto] [Enabled]

# SoC Voltage

#### SoC Voltage

以毫伏特為單位指定 SoC/Uncore 電壓(VDD\_SOC)以支援記憶體與 Infinity Fabric 超頻。VDD\_SOC 同時可決定處理器上整合顯示卡的 GPU 電壓。在 LN2 模式之外,可設定的電壓範圍將會受到限制。處於 LN2 模式(且 CPU 溫度低於 -40C)時,可設定的電壓範圍將會擴大。

設定值有:[0] - [1300]

# LN2 Mode

# LN2 Mode

啟用此設定以在極度低溫環境維持系統穩定性。 設定值有:[Auto] [Disabled] [Enabled]

# VDD Misc

# VDD Misc Control

本項目可以用來設定 VDD Misc 電壓。 [Auto] 使用系統預設值。 [Manual] 為 GMI PHY 設定電壓。

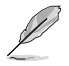

以下項目只有在 VDD Misc Control 設為 [Manual] 時才會出現。

## VDD Misc Voltage

以毫伏特為單位指定 VDD MISC 電壓,伴隨 SVI3 type 2 Slave VID (500-5600mV, step 10mV)。

設定值有:[500] - [5600]

# LCLK Frequency Control

# LCLK Frequency Control

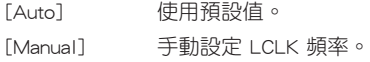

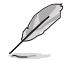

# 以下項目只有在 LCLK Frequency Control 設為 [Manual] 時才會出現。

## Maximum Frequency

本項目用來設定 LCLK 頻率最大值。 設定值有:[889] - [2500]

## Onboard Voltage Control

# VDDIO Voltage Control

# VDDIO Ctrl

本項目可以用來設定 VDDIO 電壓。

[Auto] 使用預設 VDDIO 電壓。

[Manual] 設定 DIMM VDD/VDDQ 同步至 APU VDDIO。

[Separate] 個別設定 APU VDDIO 與 DIMM VDD/VDDQ。

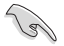

執行 VDDQ != VDD 非標準程序可能會造成記憶體不穩定。請留意在增速 與減速過程 VDDQ-VDD 電壓需小於 200mV。

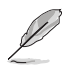

以下項目只有在 LCLK Frequency Control 設為 [Manual] 或 [Separate] 時才會出現。

## DIMM VDD Adjust

調整 DIMM Power Supply,10mV 或 10mV 的倍數。範圍為 800mV 至 1430mV。請留意在增速與減速過程 VDDQ-VDD 電壓需小於 200mV。

設定值有:[800] - [1430]

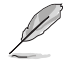

以下項目只有在 LCLK Frequency Control 設為 [Separate] 時才會出現。

# DIMM VDDQ Adjust

調整 DIMM Power Supply,10mV 或 10mV 的倍數。範圍為 800mV 至 1430mV。請留意在增速與減速過程 VDDQ-VDD 電壓需小於 200mV,Vpp 需 總是等於或大於 VDDQ。

設定值有: [800] - [1430]

#### APU VDDIO Adjust

調整 APO VDDIO,2mV 或 2mV 的倍數。範圍為 700mV 至 2668mV。

設定值有:[700] - [2668]

## Enable Platform PMIC Control

啟用本項目時,處理器韌體不會調整 DDR PMIC 電壓,會由 EC 或其他平 台機制直接調整。設定值有:[Auto] [Enable] [Disable]

## VPP Voltage Control

# VPP Ctrl

[Auto] 使用預設值。

[Manual] 手動設定記憶體 VPP 電壓。

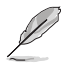

以下項目只有在 VPP Ctrl 設為 [Manual] 時才會出現。

#### VPP Adjust

調整 MEM VPP,10mV 或 10mV 的倍數。範圍為 1500mV 至 2135mV。 設定值有:[1500] - [2135]

#### Gaming Mode

#### Gaming Mode

限制:

- 1. 當 Gaming Mode 設為 [Enable] 時,CCD 控制選項將不再執行。
- 2. 想要在 AOD 下使用 CCD 控制時,請務必將 Gaming Mode 設為 [Disable]。 設定值有:[Disable] [Enable]

# NPS Mode

## NUMA node per socket

指定每個插槽的 NUMA 節點數量。 設定值有:[Auto] [NPS1] [NPS2] [NPS4]

# 7.19 AMD CBS

本選單顯示 AMD Common BIOS 選項。

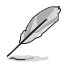

本項目的設定值會隨主機板而異。關於實際設定與選項,請參考主機板 的 BIOS。

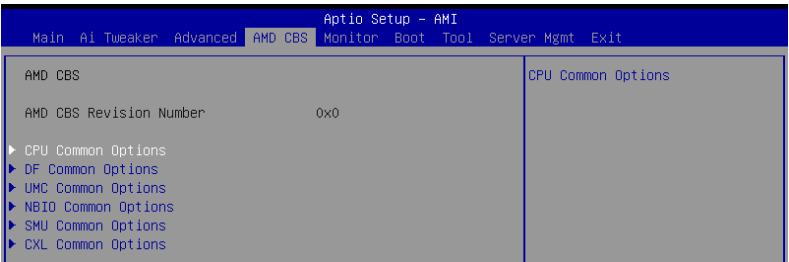

# CPU Common Options

## Thread Enablement

# SMT Control

本項目可以關閉 SMT (同時多執行緒)。想要重啟 SMT 時,需在設定本 項目為 [Enable] 後進行電源重啟。

設定值有:[Disable] [Enable] [Auto]

## **Performance**

# OC Mode

選擇超頻運作模式。

設定值有:[Normal Operation] [Customized]

## Prefetcher settings

#### L1 Stream HW Prefetcher

本項目用來開啟或關閉 L1 Stream HW Prefetcher。 設定值有:[Disable] [Enable] [Auto]

#### L1 Stride Prefetcher

每次存取與前次的距離恆定時,使用個別指令的記憶體存取紀錄擷取額外 的行。設定值有:[Disable] [Enable] [Auto]

#### L1 Region Prefetcher

特定指令的資料存取通常緊接著其他資料存取時,使用記憶體存取紀錄擷 取額外的行。設定值有:[Disable] [Enable] [Auto]

# L2 Stream HW Prefetcher

本項目用來開啟或關閉 L2 Stream HW Prefetcher。 設定值有:[Disable] [Enable] [Auto]

## L2 Up/Down Prefetcher

依據記憶體存取紀錄決定所有記憶體存取擷取要下一行或上一行。 設定值有:[Disable] [Enable] [Auto]

# Core Watchdog Timer Enable

本項目用來開啟或關閉 CPU 看門狗計時器。 設定值有:[Disabled] [Enabled] [Auto]

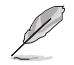

以下項目只有在 Core Watchdog Timer Enable 設為 [Enabled] 時才會出 現。

## Core Watchdog Timer Interval

設定 CPU 看門狗計時器的間隔。

設定值有:[Auto] [39.68us] [80.64us] [162.56us] [326.4us] [654.08us] [1.309ms] [2.620ms] [5.241ms] [10.484ms] [20.970ms] [40.64ms] [82.53ms] [166.37ms] [334.05ms] [669.41ms] [1.340s] [2.681s] [5.364s]

# RedirectForReturnDis

此項目為 CZ A0 上 XV Core 的 GCC/C000005 問題之替代方法,設定 MSRC001\_1029 解碼(DE\_CFG)位元 14 [DecfgNoRdrctForReturns]為 1。

設定值有:[Auto] [1] - [0]

# Platform First Error Handling

本項目可以啟用或關閉 PFEH。 設定值有:[Enabled] [Disabled] [Auto]

# Core Performance Boost

本項目用來開啟或關閉 Core Performance Boost。 設定值有:[Disabled] [Auto]

## Global C-state Control

本項目可以控制 IO based C-state 產生與 DF C-states。 設定值有:[Disabled] [Enabled] [Auto]

## PC6

電源閒置控制。

設定值有:[Low Current Idle] [Typical Current Idle] [Auto]

# SEV-ES ASID Space Limit Control [Auto]

本項目可以選擇 SEV-ES ASID 空間限制的運作模式。

設定值有:[Auto] [Manual]

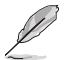

以下項目只有在 SEV-ES ASID Space Limit Control 設為 [Manual] 時才 會出現。

# SEV-ES ASID Space Limit

在 SEV-ES ASID 空間限制下使用 ASID 的 SEV VM 時,必須啟用 SEV-ES 功 能。來自 SEV-ES ASID 空間限制下的 ASID 至 (SEV ASID Count + 1) 僅適用於 SEV VM。當此欄位設為 SEV ASID Count + 1 時,所有 ASID 將強迫為 SEV-ES ASID。有效數值範圍為 1 - (SEV ASID Count + 1)。

設定值有:[1] - [520]

## REP-MOV/STOS Streaming

允許 REP-MOV/STOS 使用無快取串流儲存。 設定值有:[Disabled] [Enabled] [Auto]

## Streaming Stores Control

本項目用來啟動或關閉 Streaming Stores。 設定值有:[Disabled] [Enabled] [Auto]

# Local APIC MOde

本項目用來選擇 APIC 執行模式。 設定值有:[Compatibility] [xAPIC] [x2APIC] [Auto]

# ACPI CST C1 Declaration

決定是否向作業系統宣布 C1 狀態。設定值有:[Disabled] [Enabled] [Auto]

## MCA error thresh enable

本項目用來啟動 MCA 錯誤臨界值。設定值有:[False] [True] [Auto]

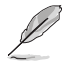

以下項目只有在 MCA error thresh enable 設為 [True] 時才會出現。

### MCA error thresh count

本項目可以設定錯誤臨界值 = 4095(0xFFF) - <此數值>(例如預設值 0xFF5 為 臨界值 10)。設定值有:[1] - [4095]

#### MCA FruText

本項目用來啟動 MCA FruText。設定值有:[False] [True]

## SMU and PSP Debug Mode

本項目設定為 [Enabled] 時,PSP 韌體或 SMU 韌體偵測到不可修正錯誤時會 假當機而非重啟系統。設定值有:[Disabled] [Enabled] [Auto]

#### PPIN Opt-in

本項目用來啟動或關閉 PPIN 功能。設定值有:[Disabled] [Enabled] [Auto]

#### SNP Memory (RMP Table) Coverage

本項目設定為 [Enabled] 時, ENTIE 系統記憶體被覆蓋。

設定值有:[Disabled] [Enabled] [Custom] [Auto]

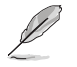

以下項目只有在 SNP Memory (RMP Table) Coverage 設為 [Custom] 時 才會出現。

## Amount of Memory to Cover

以十六進位為單位指定被覆蓋的系統記憶體。設定值有:[0] - [100000]

## SMEE

本項目用來啟動或關閉 SMEE。

設定值有:[Disable] [Enable] [Auto]

## Action on BIST Failure

本項目用來設定當檢測到 CCD BIST 錯誤時的動作。 設定值有:[Do nothing] [Down-CCD] [Auto]

### Enhanced REP MOVSB/STOSB (ERSM)

本項目預設值為 1,為了分析使用無法設為 0。 設定值有:[Disabled] [Enabled] [Auto]

# Log Transparent Errors

本項目預設值為 1,為了分析使用無法設為 0。設定值有:[Disabled] [Enabled] [Auto]

# AVX512

設定值有:[Disabled] [Enabled] [Auto]

## MONITOR and MWAIT Disable

啟用本項目時,MONITOR、MWAIT、MONITORX 與 MWAITX 運算碼將無效。 設定值有:[Disabled] [Enabled] [Auto]

# Enable Redirect Shutdown to HDT

設定值有:[Enabled] [Auto]

# Sync Flood on Uncorrected L2/L3 Errors

在未修正的 L2/L3 EXX 錯誤上觸發致命錯誤 SYN 洪水。設定值有:[Disabled] [Enabled] [Auto]

# SVM Enable

本項目用來啟用或關閉 VM\_CR[SvmeDisable]。設定值有:[Enabled] [Disabled] [Auto]

# SVM Lock

本項目用來啟用或關閉 VM\_CR[Lock]。設定值有: [Enabled] [Disabled] [Auto]

# DF Common Options

### Memory Addressing

### NUMA nodes per socket

指定每個插槽的 NUMA 節點數量。設定為 0 時會嘗試將兩個插槽交錯。 設定值有:[NPS0] [NPS1] [NPS2] [NPS4] [Auto]

#### Memory interleaving

本項目用來啟用或關閉記憶體交錯。設定值有:[Disabled] [Auto]

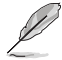

無論此選單的設定值,每個插槽的 NUMA 節點的設定值均會保留、不受 其他設定影響。

# CXL Memory interleaving

本項目用來開啟或關閉 CXL 記憶體交錯。 設定值有:[Enabled] [Disabled] [Auto]
#### CXL Sublink interleaving

本項目用來開啟或關閉 CXL 子鏈路交錯。設定值有:[Enabled] [Disabled] [Auto]

#### 1TB remap

嘗試將 DRAM 重新映射至 1TB 邊界以下的空間。能否重新映射依 DRAM 設定、NPS 與交錯選擇而異,無法保證可行性。設定值有:[Do not remap] [Attempt to remap] [Auto]

#### DRAM map inversion

反轉對映將導致最高的記憶體通道分配到系統中的最低位址。設定值有: [Disabled] [Enabled] [Auto]

#### Location of private memory regions

此項目用來控制專用記憶體區域(PSP、SMU 和 CC6)位於 DRAM 上方 或分散。請注意,分散需要所有裸晶上的記憶體。請注意,如果某些裸晶 沒有記憶體,則無論此選項的設定為何,均位於 DRAM 上方。設定值有: [Distributed] [Consolidated] [Consolidated to 1st DRAM pair] [Auto]

## ACPI

## ACPI SRAT L3 Cache as NUMA Domain

[Disabled] 每個插槽的記憶體位址 \ NUMA 節點會被宣告。

[Enabled] 系統中的每個 CCX 會被宣告為單獨的 NUMA 網域。

[Auto] 設為預設值。

## ACPI SLIT Distance Control

本項目用來決定 SLIT 距離如何宣告。設定值有:[Manual] [Auto]

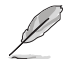

以下項目只有在 ACPI SLIT Distance Control 設為 [Auto] 時才會出現。

## ACPI SLIT remote relative distance

本項目可以為 2P 系統設定遠端插槽距離為近(2.8)或遠(3.2)。 設定值有:[Near] [Far] [Auto]

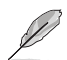

以下項目只有在 ACPI SLIT Distance Control 設為 [Manual] 時才會出 現。

# ACPI SLIT same socket distance 指定相同插槽到實體網域的距離。設定值有:[10] - [255] ACPI SLIT remote socket distance 指定遠端插槽到網域的距離。設定值有:[10] - [255] ACPI SLIT local SLink distance 指定相同插槽到 SLink 網域的距離。設定值有:[10] - [255] ACPI SLIT remote SLink distance 指定其他插槽到 SLink 網域的距離。 設定値有: [10] - [255]

# ACPI SLIT local inter-SLink distance

指定相同插槽到兩個 SLink 網域間的距離。設定值有:[10] - [255]

#### ACPI SLIT remote inter-SLink distance

指定不同插槽到兩個 SLink 網域間的距離。設定值有:[10] - [255]

## Link

#### GMI encryption control

本項目用來設定 GMI 連結加密。設定值有:[Disabled] [Enabled] [Auto]

### DF Watchdog Timer Interval

本項目可以設定看門狗計時器間隔。設定值有:[Auto] [41ms] [166ms] [334ms] [669ms] [1.34 seconds] [2.68 seconds] [5.36 seconds]

## Disable DF to external downstream IP Sync Flood Propagation

本項目可以啟用或關閉禁止 DF 到外部 IP 同步洪泛傳播。用於免於在錯誤時 重置。設定值有:[Sync flood disabled] [Sync flood enabled] [Auto]

## Sync Flood Propagation to DF Components

設定值有:[Sync flood disabled] [Sync flood enabled] [Auto]

#### Freeze DF module queues on error

設定值有:[Disabled] [Enabled] [Auto]

#### System probe filter

本項目可以啟用或關閉探針過濾器。當探針過濾器被熔斷器禁用時,不會產生 任何影響。設定值有:[Disabled] [Enabled] [Auto]

## UMC Common Options

#### DDR Addressing Options

#### Chipselect Interleaving

節點 0 經由記憶體晶片選擇交叉存取存儲區。 設定值有:[Disabled] [Auto]

## Address Hash Bank

本項目用來啟動或關閉 bank 散列定址。 設定值有:[Disabled] [Enabled] [Auto]

## Address Hash CS

本項目用來啟動或關閉 CS 散列定址。 設定值有:[Auto] [Enabled] [Disabled]

#### Address Hash Rm

本項目用來啟動或關閉 RM 散列定址。 設定值有:[Auto] [Enabled] [Disabled]

## Address Hash Subchannel

本項目用來啟動或關閉 Sub-channel 散列定址。 設定值有:[Auto] [Enabled] [Disabled]

## **BankSwapMode**

設定值有:[Auto] [Disabled] [Swap APU]

#### DDR Controller Configuration

本項目用來設定 DDR 控制器。

### DDR Power Options

```
Power Down Enable
 本項目用來開啟或關閉 DDR 斷電模式。
 設定值有:[Disabled] [Enabled] [Auto]
```
## Sub Urgent Refresh Lower Bound

設定值有:[Auto] [1] - [6]

#### Urgent Refresh Limit

指定進行緊急更新模式必要的儲存更新限制。限制: SubUrgRefLowerBound <= UrgRefLimit 有效值: 6~1。 設定值有:[Auto] [1] - [6]

#### DRAM Refresh Rate

DRAM 更新率:1.95us 或 3.9us(預設)。 設定值有:[3.9 usec] [1.95 usec]

#### Self-Refresh Exit Staggering

Tcksrx += (Trfc/n \* (UMC\_NUMBER % 3)) 可透過 CBS 選項進行選 擇: Disable Staggering  $n = 1$  <= Stagger Channels by ~270 ns, n=2 n=3 n=4... n=9 <= Stagger Channels By ~30 ns(預設)。設定值有:[Auto]  $[Disahled]$   $[n = 1]$   $[n = 2]$   $[n = 3]$   $[n = 4]$   $[n = 5]$   $[n = 6]$   $[n = 7]$   $[n = 8]$   $[n = 6]$  $= 97$ 

#### Max PMIC Power On

可同時開機的最大記憶體模組數量。設定值有:[1] - [FF]

#### Max PMIC Power On

可同時開機的最大記憶體模組數量。設定值有:[1] - [FF]

#### PMIC Stagger Delay

以毫秒為單位等待啟動 DIMM 的時間。設定值有:[0] - [99]

## PMIC SWA/SWB VDD Core

範圍由 1000mV 至 1200mV;預設值為 1100mV。 設定值有:[1000] - [1200]

#### PMIC SWC VDDIO

範圍由 1000mV 至 1200mV;預設值為 1100mV。 設定值有:[1000] - [1200]

## PMIC Fault Recovery

[Always] PMIC 會忽略先前的開機錯誤。無通道關閉。 [Never] PMIC 會關閉先前開機錯誤的通道。 [Once] PMIC 會忽略先前的開機錯誤一次。一個以上的通道會 被關閉。

## PMIC Operation Mode

可編程模式允許特定暫存器啟用 VR 後進行編程,否則將處於安全模 式。設定值有:[Secure Mode] [Programmable Mode]

#### DDR MBIST Options

本項目可以設定 DDR 記憶體 MBIST。

#### MBIST Enable

本項目用來開啟或關閉記憶體 MBIST。 設定值有:[Disabled] [Enabled] [Auto]

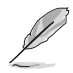

### MBIST Test Mode

本項目可以選擇 MBIST 測試模式。 設定值有:[Interface Mode] [Data Eye Mode] [Both] [Auto]

#### MBIST Aggressors

本項目可以啟用或關閉 Memory Aggressor 測試。 設定值有:[Disabled] [Enabled] [Auto]

## MBIST Per Bit Slave Die Reporting

在每個 DQ、片選與通道回報 ABL Log 的 2D Data Eye 結果。 設定值有:[Disabled] [Enabled] [Auto]

Data Eye

## Pattern Select

設定值有:[PRBS] [SSO] [Both]

#### Pattern Length

此標記有助於確認模式長度。可能選項為 3..C(輸入十六進位數字, 非十進位)。設定值有:[3] - [C]

#### Aggressor Channel

可以幫助讀取 Aggressor Channel。設定為 [Enabled] 時可讀取一個以 上的 Aggressor Channel。預設值為 [Disabled]。設定值有:[Disabled] [1 Aggressor Channel] [3 Aggressor Channels] [7 Aggressor Channels]

## Aggressor Static Lane Control

當啟用時可控制 Aggressor Static Lane Control。 設定值有:[Disabled] [Enabled]

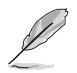

以下項目只有在 Aggressor Static Lane Control 設為 [Enabled] 時才會出 現。

#### Aggressor Static Lane Select Upper 32 bits

上位 32 位元的靜態通道選擇。位元遮罩代表要讀取的位元。 設定值有: [0] - [99999999]

#### Aggressor Static Lane Select Lower 32 bits

下位 32 位元的靜態通道選擇。位元遮罩代表要讀取的位元。 設定值有:[0] - [99999999]

#### Aggressor Static Lane Select ECC

ECC Lane 的靜態通道選擇。位元遮罩代表要讀取的位元。 設定值有:[0] - [9]

#### Aggressor Static Lane Value 設定值有:[0] - [9]

#### Target Static Lane Control

本項目可以啟用或關閉 Mbist Target Static Lane Control。 設定值有:[Disabled] [Enabled]

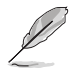

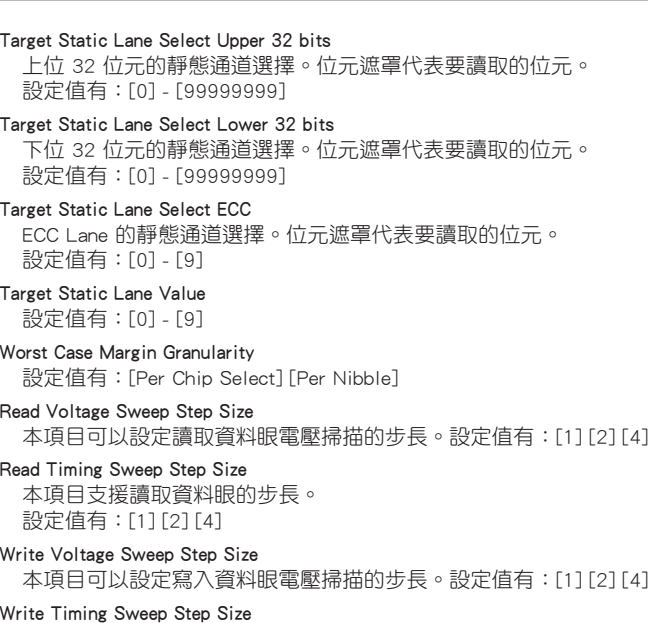

本項目支援寫入資料眼的步長。設定值有:[1] [2] [4]

#### Memory Healing BIST

本項目可以啟用全面記憶體測試。此測試將會增加開機時間。BIOS 記 憶體 BIST 在訓練後測試全部記憶體。依 PPC 設定,將使用軟體或硬體 PPR 修復失效記憶體。每 16GN 安裝記憶體的測試需要 3 分鐘時間。 當裝置支援此功能時,Self-Healing BIST 將會執行 JEDEC DRAM 自我 修復。DRAM 將對失效的記憶體進行硬修復。測試每個通道的每個記憶 體等級需 10 秒鐘時間。設定值有:[Disabled] [BIOS Mem BIST] [Self-Healing Mem BIST] [BIOS and Self-Healing Mem BIST]

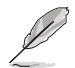

以下項目只有在 Memory Healing BIST 設為 [BIOS Mem BIST] 時才會出 現。

## Mem BIST Test Select

選擇供應商特定測試以使用 BIOS 記憶體修復 BIST。

設定值有:[Vendor Tests Enabled] [Vendor Tests Disabled] [All Tests - All Vendors]

#### Mem BIST Post Package Repair Type

針對在 BIOS 記憶體修復 BIST 裡發現的 DRAM 錯誤選擇修復類型, 包括軟體、硬體和僅供測試不嘗試修復。

設定值有:[Soft Repair] [Hard Repair] [No Repairs - Test only]

#### DDR RAS

本項目可以設定 DDR RAS。

## Data Poisoning

需要 ECC 記憶體。設定為 FALSE 時,DDR ECC 錯誤將觸發 致命錯誤事件,並在 MC CH::EccCtrl[WrEccEn 設定時設定 UMC CH::EccCtrl[UcFatalEn]。

設定值有:[Disabled] [Enabled] [Auto]

#### DRAM Boot Time Post Package Repair

本項目可以啟用或關閉 DRAM Boot Time Post Package Repair。 設定值有:[Enable] [Disable]

#### RCD Parity

本項目可以啟用或關閉 RCD 指令與地址奇偶校驗。 設定值有:[Enabled] [Disabled] [Auto]

#### Max RCD Parity Error Replay

數值應為十六進位,有效數值 1 - 3F。 設定值有:[1] - [3F]

## Write CRC

啟用在 DDR5 DRAM 上寫入 CRC。對 UMC::RecCtrl.RecEn[1] 進行編 程。設定值有:[Auto] [Disabled] [Enabled]

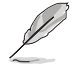

以下項目只有在 Write CRC 設為 [Enabled] 時才會出現。

#### Max Write CRC Error Replay

對 UMC::RecCtrl [MaxCrcRply] 進行編程,有效數值 1 - 3F。數值應為 十六進位。設定值有:[1] - [3F]

#### Read CRC

對 RecCtrl.RecEn[3] 進行編程。 設定值有:[Auto] [Disabled] [Enabled]

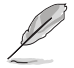

以下項目只有在 Read CRC 設為 [Enabled] 時才會出現。

#### Max Read CRC Error Replay

對 UMC::RecCtrl2 [MaxRdCrcRply] 進行編程,有效數值 1 - 3F。數值 應為十六進位。設定值有:[1] - [3F]

#### Disable Memory Error Injection

設定值有:[False] [True] [Auto]

#### ECC 設定(ASF Configuration)

#### DRAM ECC Symbol Size

設定值有:[x4] [x16] [Auto]

#### DRAM ECC Enable

本項目可以啟用或關閉 DRAM ECC。Auto 會設定 ECC 為啟用。 設定值有:[Disabled] [Enabled] [Auto]

#### DRAM UECC Retry

本項目可以啟用或關閉 DRAM UECC Retry。 設定值有:[Disabled] [Enabled] [Auto]

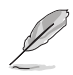

以下項目只有在 DRAM UECC Retry 設為 [Enabled] 時才會出現。

#### Max DRAM UECC Error Replay

對 UMC::RecCtrl2 [MaxEccRply] 進行編程,有效數值 1 - 3F。數值應 為十六進位。設定值有:[1] - [3F]

#### Memory Clear

清除 / 歸零 DRAM 範圍 [DramScrubLimitAddr:DramScrubLimitAddr]。 當本項目關閉時,訓練後不會清除記憶體。ECC DIMM 總是啟用記憶體 清除功能。Non-ECC DIMM 可利用本項目選擇關閉 / 啟用。

設定值有:[Enabled] [Disabled] [Auto]

#### Address XOR after ECC

為了在資料由錯誤位址返回時提供資料完整性, UMC 將在 ECC 後對 帶有標準化位址的資料進行雜湊。設定值有:[Enabled] [Disabled] [Auto]

#### DRAM Scrubbers

## DRAM ECS Mode

設定本項目為 [Auto] 將啟用 ECS 至手動模式。 設定值有:[AutoECS] [ManualECS] [Auto]

#### DRAM Redirect Scrubber Enable

本項目可以啟用或關閉記憶體重新定向功能。 設定值有:[Disabled] [Enabled] [Auto]

#### DRAM Scrub Redirection Limit

Dram Redirect Scrub Redirection 限制:0=8 scrubs, 1=4 scrubs, 2=2 scrubs, 3=1 scrubs。設定值有:[8 Scrubs] [4 Scrubs] [2 Scrubs] [1 Scrubs] [Auto]

#### DRAM Patrol Scrubber Enable

本項目用來啟動或關閉巡邏刷洗。設定本項目為 [Auto] 將關閉本項 目。設定值有:[Disabled] [Enabled] [Auto]

#### DRAM Corrected Error Counter Enable

本項目可以設定 DRAM Corrected Error Counter 功能。 設定值有:[Disable] [NoLeakMode] [LeakMode]

#### DRAM Corrected Error Counter Interrupt Enable

本項目可以設定 DRAM Corrected Error Counter 超過臨界值數值時啟 用 SMI。

設定值有:[False] [True]

#### DRAM Corrected Error Counter Leak Rate

為 DRAM Corrected Error Counter 功能設定速率值。 設定值有:[0] - [1F]

## DRAM Corrected Error Counter Start Count

為 DRAM Corrected Error Counter 功能設定起始計數。 設定值有:[0] - [FFFF]

#### PMIC Error Reporting

本項目可以啟用或關閉 PMIC Error Reporting。 設定值有:[False] [True] [Auto]

#### DDR Bus Configuration

本項目可以進行 DDR 匯流排設定。

#### Bus Configuration User Controls

本項目可以指定匯流排設定為自動或手動模式。 設定值有:[Auto] [Manual]

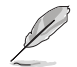

以下項目只有在 Bus Configuration User Controls 設為 [Manual] 時才會 出現。

#### RttNom\_Wr

設定值有: [Auto] [RTT\_OFF] [RZQ (240)] [RZQ/2 (120)] [RZQ/3 (80)] [RZQ/4 (60)] [RZQ/5 (48)] [RZQ/6 (40)] [RZQ/7 (34)]

#### RttNom\_Rd

設定值有: [Auto] [RTT\_OFF] [RZQ (240)] [RZQ/2 (120)] [RZQ/3 (80)] [RZQ/4 (60)] [RZQ/5 (48)] [RZQ/6 (40)] [RZQ/7 (34)]

#### RttPark

設定值有: [Auto] [RTT\_OFF] [RZQ (240)] [RZQ/2 (120)] [RZQ/3 (80)] [RZQ/4 (60)] [RZQ/5 (48)] [RZQ/6 (40)] [RZQ/7 (34)]

#### RttPark\_Dqs

設定值有:[Auto] [RTT\_OFF] [RZQ (240)] [RZQ/2 (120)] [RZQ/3 (80)] [RZQ/4 (60)] [RZQ/5 (48)] [RZQ/6 (40)] [RZQ/7 (34)]

#### ProcODT

設定值有:[Auto] [High Impedance] [480 ohm] [240 ohm] [160 ohm] [120 ohm] [96 ohm] [80 ohm] [68.6 ohm] [60 ohm] [53.3 ohm] [48 ohm] [43.6 ohm] [40 ohm] [36.9 ohm] [34.3 ohm] [32 ohm] [30 ohm] [28.2 ohm] [26.7 ohm] [25.3 ohm]

#### DRAM Data Drive Strength

本項目可以指定 DRAM 驅動阻抗。設定值有:[Auto] [48 ohm] [40 ohm] [34 ohm]

#### DDR Timing Configuration

本項目用來設定記憶體時序。

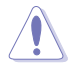

系統製造商的保固不包括因使用不符合規格或超出出廠設定的 AMD 處 理器而造成的損毀。

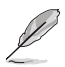

以下項目只有在 DRAM Timing Configuration 設為 [Accept] 時才會出 現。

#### Active Memory Timing Settings

設定值有:[Auto] [Enabled]

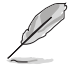

以下項目只有在 Active Memory Timing Settings 設為 [Enabled] 時才會 出現。

#### Memory Target Speed

以 MT/s 為單位指定記憶體目標速度。有效輸入數值為 3200、3600、 4000、4400、4800、5200 和 5600。數值採十進位。

### SPD Timing

Tcl Ctrl [Auto] 使用預設值。 [Manual] 手動設定。

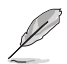

#### Tcl

指定 CL(CAS-Latency 行位址控制器延遲時間)值。有效數值:有效 數值(2 或 2 的倍數):0x16 - 0x40。數值應為十六進位。

Trcd Ctrl

[Auto] 使用預設值。 [Manual] 手動設定。

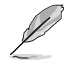

以下項目只有在 Trcd Ctrl 設為 [Manual] 時才會出現。

## **Trcd**

指定 the RAS# Active to CAS# Read Delay Time。有效數值:有效數 值(2 或 2 的倍數):0x8 - 0x3E。數值應為十六進位。

Trp Ctrl

[Auto] 使用預設值。 [Manual] 手動設定。

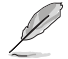

以下項目只有在 Trp Ctrl 設為 [Manual] 時才會出現。

## Trp

指定 Row Precharge Delay Time。有效數值:有效數值(2 或 2 的倍 數):0x8 - 0x3E。數值應為十六進位。

Tras Ctrl

[Auto] 使用預設值。 [Manual] 手動設定。

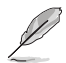

以下項目只有在 Tras Ctrl 設為 [Manual] 時才會出現。

#### Tras

指定從啟動命令到預充電命令的最小記憶體時脈週期。有效數值:有 效數值 (2 或 2 的倍數): 0x15 - 0x3A。

Trc Ctrl [Auto] 使用預設值。 [Manual] 手動設定。

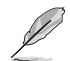

以下項目只有在 Trc Ctrl 設為 [Manual] 時才會出現。

## Trc

指定 Active to Active/Refresh Delay Time。有效數值: 87h - 1Dh。

Twr Ctrl [Auto] 使用預設值。 [Manual] 手動設定。

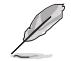

以下項目只有在 Twr Ctrl 設為 [Manual] 時才會出現。

## Twr

指定 Minimum Write Recovery Time。有效數值:0xA - 0x64。數值應 為十六進位。

Trfc1 Ctrl [Auto] 使用預設值。 [Manual] 手動設定。

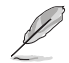

以下項目只有在 Trfc1 Ctrl 設為 [Manual] 時才會出現。

## Trfc1

指定 Refresh Recovery Delay Time(tRFC1)。有效數值:3DEh - 3Ch。

Trfc2 Ctrl [Auto] 使用預設值。 [Manual] 手動設定。

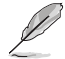

以下項目只有在 Trfc2 Ctrl 設為 [Manual] 時才會出現。

## $Trfc2$

指定 Refresh Recovery Delay Time(tRFC2)。有效數值:3DEh - 3Ch。

TrfcSb Ctrl

[Auto] 使用預設值。 [Manual] 手動設定。

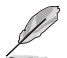

以下項目只有在 TrfcSb Ctrl 設為 [Manual] 時才會出現。

#### TrfcSb

指定 Refresh Recovery Delay Time(tRFCSB)。有效數值:0x32 - 0x7FF。數值應為十六進位。

## Non-SPD Timing

Tcwl Ctrl [Auto] 使用預設值。 [Manual] 手動設定。

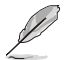

以下項目只有在 Tcwl Ctrl 設為 [Manual] 時才會出現。

#### Tcwl

本項目用來指定 CAS 寫入延遲。有效數值:0x9 - 0x16。

**Trtp Ctrl** [Auto] 使用預設值。 [Manual] 手動設定。

以下項目只有在 Trtp Ctrl 設為 [Manual] 時才會出現。

## Trtp

指定 Read CAS# to Precharge command delay time。有效數值:0x5 - 0x0E。

TrrdL Ctrl

[Auto] 使用預設值。 [Manual] 手動設定。

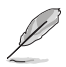

以下項目只有在 TrrdL Ctrl 設為 [Manual] 時才會出現。

## **TrrdL**

指定 Activate to Activate Delay Time,相同資料組 (tRRD L)。有效 數值:0x4 - 0x0C。數值應為十六進位。

TrrdS Ctrl

[Auto] 使用預設值。 [Manual] 手動設定。

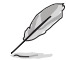

以下項目只有在 TrrdS Ctrl 設為 [Manual] 時才會出現。

## **TrrdS**

指定 Activate to Activate Delay Time,不同資料組(tRRD S)。有效 數值:0x4 - 0x0C。數值應為十六進位。

Tfaw Ctrl

[Auto] 使用預設值。 [Manual] 手動設定。

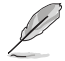

以下項目只有在 Tfaw Ctrl 設為 [Manual] 時才會出現。

## **Tfaw**

指定 Four Activate Window Time。有效數值:6h - 36h。數值應為 十六進位。

TwtrL Ctrl

[Auto] 使用預設值。 [Manual] 手動設定。

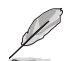

以下項目只有在 TwtrL Ctrl 設為 [Manual] 時才會出現。

## **TwtrL**

指定 Minimum Write to Read Time, 相同資料組。有效數值: 0x2 - $0 \times F$ 。

## TwtrS Ctrl

[Auto] 使用預設值。 [Manual] 手動設定。

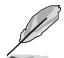

以下項目只有在 TwtrS Ctrl 設為 [Manual] 時才會出現。

## **TwtrS**

指定 Minimum Write to Read Time,不同資料組。有效數值:0x02 -0x0E。

## TrdrdScL Ctrl

[Auto] 使用預設值。 [Manual] 手動設定。

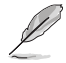

以下項目只有在 TrdrdScL Ctrl 設為 [Manual] 時才會出現。

## **TrdrdScL**

指定 CAS 至 CAS 延遲時間,相同資料組。有效數值:0x1 - 0xF。

TrdrdSc Ctrl [Auto] 使用預設值。 [Manual] 手動設定。

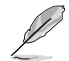

以下項目只有在 TrdrdSc Ctrl 設為 [Manual] 時才會出現。

## **TrdrdSc**

指定相同片選間讀取至讀取的周轉時間。有效數值:0x1 - 0xF。

## TrdrdSd Ctrl

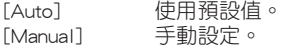

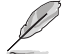

以下項目只有在 TrdrdSd Ctrl 設為 [Manual] 時才會出現。

## **TrdrdSd**

指定相同記憶體間讀取至讀取的周轉時間。有效數值:0x1 - 0xF。

## TrdrdDd Ctrl

[Auto] 使用預設值。 [Manual] 手動設定。

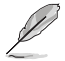

以下項目只有在 TrdrdDd Ctrl 設為 [Manual] 時才會出現。

## TrdrdDd

指定不同記憶體間讀取至讀取的周轉時間。有效數值:0x1 - 0xF。

TwrwrScL Ctrl [Auto] 使用預設值。 [Manual] 手動設定。

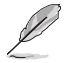

以下項目只有在 TwrwrScL Ctrl 設為 [Manual] 時才會出現。

## **TwrwrScL**

指定 CAS 至 CAS 延遲時間,相同資料組。有效數值:3Fh - 1h。

TwrwrSc Ctrl [Auto] 使用預設值。 [Manual] 手動設定。

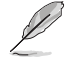

以下項目只有在 TwrwrSc Ctrl 設為 [Manual] 時才會出現。

## **TwrwrSc**

指定相同片選間寫入至寫入的周轉時間。有效數值:0x1 - 0xF。

## TwrwrSd Ctrl

[Auto] 使用預設值。 [Manual] 手動設定。

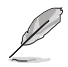

以下項目只有在 TwrwrSd Ctrl 設為 [Manual] 時才會出現。

## TwrwrSd

指定相同記憶體間寫入至寫入的周轉時間。有效數值:0x1 - 0xF。

#### TwrwrDd Ctrl

[Auto] 使用預設值。 [Manual] 手動設定。

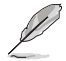

以下項目只有在 TwrwrDd Ctrl 設為 [Manual] 時才會出現。

## TwrwrDd

指定不同記憶體間寫入至寫入的周轉時間。有效數值:0x1 - 0xF。

#### Twrrd Ctrl

[Auto] 使用預設值。 [Manual] 手動設定。

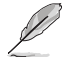

以下項目只有在 Twrrd Ctrl 設為 [Manual] 時才會出現。

#### Twrrd

指定寫入至讀取的周轉時間。有效數值:0x1 - 0xF。

## Trdwr Ctrl

[Auto] 使用預設值。 [Manual] 手動設定。

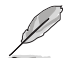

以下項目只有在 Trdwr Ctrl 設為 [Manual] 時才會出現。

## Trdwr

指定讀取至寫入的周轉時間。有效數值:0x1 - 0x1F。數值應為十六 進位。

DFI Channel Timing Configuration

#### RxDatChnDly

設定記憶體控制器與 PHY 之間的 RX Timing。記憶體頻率隨高數值而 提升,但延遲也會隨之增加。

設定值有:[Auto] [1] - [2]

#### TxDatChnDly

設定記憶體控制器與 PHY 之間的 TX Timing。記憶體頻率隨高數值而 提升,但延遲也會隨之增加。

設定值有:[0] [1] [2] [3] [Auto]

TxCtrlChnDly

設定記憶體控制器與 PHY 之間的 Command Timing。記憶體頻率隨高 數值而提升,但延遲也會隨之增加。 設定值有:[0] [1] [Auto]

#### DDR Training Options

本項目用來設定 DDR 訓練選項。

#### DRAM PDA Enumerate ID Programming

指定 PDA Enumeration 模式。

[Auto] Fauto] 在 Paramatic of the Management of the Management of the Management of the Management o [Toggling PDA enumeration mode] DQS 持續切換 PDA Enumeration 模式(預設)。

[Legacy PDA enumeration mode] 傳統 PDA Enumeration 模式。

#### DFE Read Training

開啟 DFE 並執行 2D Read Training。設定值有:[Auto] [Enable] [Disable]

## DDR Security

本項目可以設定 DDR 安全性。

TSME

設定值有:[Auto] [Enabled] [Disabled]

AES

設定值有:[AES-128] [AES-256]

#### Data Scramble

設定值有:[Enabled] [Disabled] [Auto]

## DDR Memory Features

本項目用來設定 DDR 記憶體功能。

#### Memory Context Restore

本項目可以設定 Memory Context Restore 模式。當啟用本項目時,可 能的情況下會避免 DRAM 再訓練同時 POST 延遲最小化。 設定值有:[Auto] [Enabled] [Disabled]

## DDR PHY Configuration

本項目可以進行 DDR PHY 設定。

#### DDR PHY PLL Bypass

設定值有:[Auto] [Enabled] [Disabled]

#### DDR PHY PLL Bypass Frequency

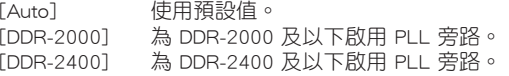

#### NBIO Common Options

## IOMMU

設定值有:[Disabled] [Enabled] [Auto]

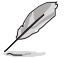

## 以下項目只有在 IOMMU 設為 [Enabled] 時才會出現。

## Pre-boot DMA Protection

本項目可以啟用或關閉在 POST 時 DMAr 系統保護。 設定值有:[Disabled] [Enabled] [Auto]

## Kernal DMA Protection Indicator

本項目可以啟用或關閉在 IVRS IVinfo 欄位的 DMA 重新對應支援。 設定值有:[Disabled] [Enabled] [Auto]

## DRTM Virtual Device Support

設定值有:[Disabled] [Enabled] [Auto]

#### DRTM Memory Reservation

本項目可以啟用或關閉為 DRTM 底部 IO 保留 128MB 記憶體。本功能需 啟用 Secured-Core Server。設定值有:[Disabled] [Enabled] [Auto]

#### ACS Enable

需啟用 AER 才能執行此設定。設定值有:[Enable] [Disabled] [Auto]

#### PCIe ARI Support

啟用 Alternative Routing-ID Interpretation。設定值有:[Disable] [Enable] [Auto]

## PCIe ARI Enumeration

允許每個下游埠的 ARI Forwarding。設定值有:[Disable] [Enable] [Auto]

#### PCIe Ten Bit Tag Support

本項目可以啟用 PCIe Ten Bit Tag 支援。當本項目設為 [Auto] 時會關閉支 援。設定值有:[Disable] [Enable] [Auto]

#### NBIO RAS Common Options

#### NBIO RAS Control

設定值有:[Disabled] [MCA] [Auto]

#### Egress Poison Severity High

將每位元設為 1 表示啟用 IOHC Egress 埠的高嚴重程度。位元為 0 表 示低嚴重程度。

#### Egress Poison Severity Low

將每位元設為 1 表示啟用 IOHC Egress 埠的高嚴重程度。位元為 0 表 示低嚴重程度。

#### NBIO SyncFlood Generation

本數值可用於遮掩因 NBIO RAS 選項引起的 SyncFlood。設定為 TRUE 時,來自 NBIO 的 SyncFlood 將被掩蓋。設定為 FALSE 時,NBIO 可產 生 SyncFlood。設定值有:[Enabled] [Disabled] [Auto]

## NBIO SyncFlood Reporting

本數值可用於啟用 SyncFlood 報告至 APML。設定為 TRUE 時, SyncFlood 將會報告至 APML。設定為 FALSE 時將不會報告。

設定值有:[Disabled] [Enabled] [Auto]

#### Egress Poison Mask High

此設定啟用遮罩掩蓋記錄在 EGRESS POISON STATUS 中的錯誤。將 每位元設為 1 表示錯誤被掩蓋。將每位元設為 0 表示錯誤觸發回應動 作。

#### Egress Poison Mask Low

此設定啟用遮罩掩蓋記錄在 EGRESS POISON STATUS 中的錯誤。將 每位元設為 1 表示錯誤被掩蓋。將每位元設為 0 表示錯誤觸發回應動 作。

#### Uncorrected Converted to Poison Enable Mask High

此設定啟用遮罩掩蓋內部陣列未修復的奇偶校驗錯誤。將每位元設為 1 表示系統會因與該埠相關的陣列上之 UCP 錯誤,而觸發致命錯誤事 件。將每位元設為 0 表示錯誤被掩蓋。

#### Uncorrected Converted to Poison Enable Mask Low

此設定啟用遮罩掩蓋內部陣列未修復的奇偶校驗錯誤。將每位元設為 1 表示系統會因與該埠相關的陣列上之 UCP 錯誤,而觸發致命錯誤事 件。將每位元設為 0 表示錯誤被掩蓋。

#### System Hub Watchdog Timer

本項目可以毫秒為單位指定 SYSHUB Watchdog Timer 的時間間隔。

#### SLink Read Response OK

本數值可以指定是否將 SLINK 讀取回應錯誤轉換為肯定回應。設定為 TRUE 時,讀取回應錯誤會轉換為所有資料均為 FF 的肯定回應。設定為 FALSE 時,讀取回應錯誤不會轉換。

設定值有:[Enabled] [Disabled]

#### SLink Read Response Error Handling

本數值可以指定是否將 SLINK 寫入回應錯誤轉換為肯定回應。設定為 0 時,寫入回應錯誤會記錄於 MCA。設定為 1 時,寫入回應錯誤會觸發 MCOMMIT 錯誤。設定為 2 時,寫入回應錯誤會轉換為肯定回應。 設定值有:[Enabled] [Trigger MCOMMIT Error] [Log Errors in MCA]

#### Log Poison Data from SLINK

本數值可以指定 SLINK 產生的資料中毒是否會產生延遲錯誤。設定為 TRUE 時,將會發生延遲錯誤。設定為 FALSE 時,不會發生延遲錯誤。 設定值有:[Enabled] [Disabled]

#### PCIe Aer Reporting Mechanism

本數值可以選擇 PCI Express 報告 AER 錯誤的方法。設定為 1 時允許 作業系統利用系統控制中斷 (SCI)優先處理錯誤。設定為 2 時允許韌 體利用系統管理中斷 (SMI)優先處理錯誤。

設定值有:[Firmware First] [OS First] [Auto]

Edpc Control

設定值有:[Disabled] [Enabled] [Auto]

#### ACS RAS Request Value

設定值有:[Direct Request Access Enabled] [Request Blocking Enabled] [Request Redirect Enabled] [Auto]

#### NBIO Poison Consumption

設定值有:[Auto] [Enabled] [Disabled]

#### Sync Flood on PCIe Fatal Error

設定值有:[Auto] [True] [False]

#### Enable AER Cap

本項目可以啟用或關閉 Advanced Error Reporting Capability。

設定值有:[Enable] [Disabled] [Auto]

#### Early Link Speed

本項目用來設定 Early Link Speed。設定值有:[Auto] [Gen1] [Gen2]

#### Hot Plug Handling mode

本項目用來設定 Hot Plug Handling 模式。設定值有:[OS First] [Firmware First] [System Firmware Intermediary] [Auto]

#### Presence Detect Select mode

本項目用來設定 Presence Detect Select 模式。 設定值有:[OR] [AND] [Auto]

#### Data Link Feature Cap

本項目用來設定 Data Link Feature Capability。 設定值有:[Enabled] [Disabled] [Auto]

#### CV test

設定本項目為 [Enabled] 以支援執行 PCIECV 工具。選擇 [Auto] 以保留硬 體預設值。設定值有:[Auto] [Enabled] [Disabled]

#### SEV-SNP Support

本項目可以啟用或關閉 Secure Encrypted Virtualization 與 Secure Nested Paging 支援。設定值有:[Disable] [Enable]

#### Allow Compliance

啟用本項目以允許 PCIe RP 進入 Polling.Compliance 狀態。

設定值有:[Auto] [Disable] [Enable]

## **SRIS**

設定值有:[Auto] [Disable] [Enable]

#### Multi Upstream Auto Speed Change

設定值將會套用至所有 PCIe 裝置。當本項目設為 [Auto] 時,將套用 DXIO 預設設定 0 供 Gen1、1 供 Gen2/3。設定值有:[Disabled] [Enabled] [Auto]

#### Multi Auto Speed Change on Last Rate

強制所有埠使用最新公布的 PCIe 鏈路訓練速度。

[Disabled] 使用曾公布過的最高資料傳輸率。

[Enabled] 使用最新公布的資料傳輸率。

[Auto] 使用預設值。

## RTM Margining Support

設定值有:[Auto] [Enable] [Disable]

## NBIO NBIF AZ

設定值有:[Disabled] [Enabled] [Auto]

## PCIe loopback Mode

本項目用來開啟或關閉 PcieLoopBackMode。 設定值有:[Auto] [Disabled] [Enabled]

## SMU Common Options

## TDP Control

[Auto] 使用合併散熱設計功率。 [Manual] 使用者自訂 TDP。

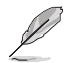

以下項目只有在 TDP Control 設為 [Manual] 時才會出現。

#### TDP

本項目可以設定持續功率限制 [W].

## PPT Control

[Auto] 使用合併 PPT 電壓。 [Manual] 使用者自訂 PPT。

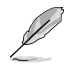

以下項目只有在 PPT Control 設為 [Manual] 時才會出現。

#### PPT

本項目用來設定 PPT [W]。

## TjMax Control

[Auto] 使用合併 TjMax。 [Manual] 使用者自訂 TjMax。

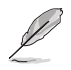

以下項目只有在 TjMax Control 設為 [Manual] 時才會出現。

## **TiMax**

本項目用來設定 TjMax [C](用於溫控調頻系統)。

#### Determinism Control

[Auto] 以預設效能決定設定值。

[Manual] 使用者自訂效能決定設定值。

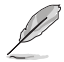

以下項目只有在 Determinism Control 設為 [Manual] 時才會出現。

## Determinism Enable

設定值有:[disable performance determinism] [enable performance determinism]

#### Thermal Control

[Auto] 使用預設 TctlMax。 [Manual] 使用者自訂 TctlMax。

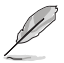

以下項目只有在 Thermal Control 設為 [Manual] 時才會出現。

#### TjMax

本項目可以設定作業系統最高溫度 ['C]。

## xGMI Link Width Control

[Auto] 使用預設 xGMI 連結寬度控制器設定。

[Manual] 自訂 xGMI 連結寬度控制器設定。

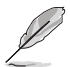

以下項目只有在 xGMI Link Width Control 設為 [Manual] 時才會出現。

## xGMI Force Link Width Control

- [Auto] 使用預設值。
- [Unforce] 不強制 xGMI 至固定寬度。
- [Force] 強制 xGMI 連結至使用者指定寬度。

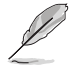

以下項目只有在 xGMI Force Link Width Control 設為 [Force] 時才會出 現。

## xGMI Force Link Width

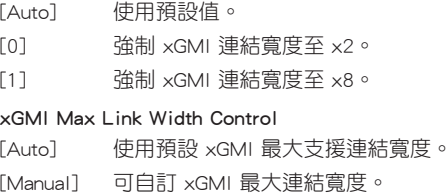

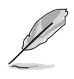

以下項目只有在 xGMI Max Link Width Control 設為 [Manual] 時才會出 現。

### xGMI Max Link Width

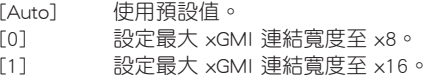

#### APBDIS

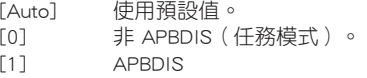

#### Power Profile Selection

設定值有:[High Performance Mode] [Efficiency Mode] [Maximum IO Performance Mode]

#### BoostFmaxEn

```
[Auto] 使用預設 Fmax。
[Manual] 使用者自訂 Fmax。
```
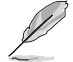

以下項目只有在 BoostFmaxEn 設為 [Manual] 時才會出現。

#### BoostFmax

本項目可以指定適用於所有核心的加速 Fmax 頻率限制(MHz)。 設定值有: [0] - [9999]

#### DF PState Frequency Optimizer

設定值有:[Auto] [Enabled] [Disabled]

#### DF PState Latency Optimizer

設定值有:[Auto] [Enabled] [Disabled]

#### DF Cstates

本項目用來開啟或關閉 DF C-states。設定值有:[Disabled] [Enabled] [Auto]

#### CPPC

設定值有:[Disabled] [Enabled] [Auto]

### CPPC Preferred Cores

[Auto] 使用預設值。

[Enabled] 每個執行緒的 CPPC 最高能力暫存器數值不同,用以表示 AMD 向作業系統推薦的排程順序。啟用 CPPC 時此參數才 會生效。

[Disabled] 不表示 AMD 向作業系統推薦的排程順序。

#### HSMP Support

本項目可以啟用或關閉 HSMP 支援。設定值有:[Disabled] [Enabled] [Auto]

## SVI3 SVC Speed Control

設定值有:[Auto] [Manual]

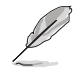

以下項目只有在 SVI3 SVC Speed Control 設為 [Manual] 時才會出現。

## SVI3 SVC Speed

設定值有:[50.00MHz] [40.00MHz] [26.67MHz] [20.00MHz] [16.00MHz] [13.33MHz] [10.00MHz] [8.00MHz] [5.00MHz]

#### 3D V-Cache

覆寫 X3D 技術。

設定值有:[Auto] [Disable] [1 stack] [2 stack] [4 stack]

#### Infinity Fabric Frequency and Dividers

設定值有:[Auto] [100MHz] - [3000MHz]

#### PCIe Speed PWM Control

裝置閒置時降低連結速度。設定值有:[Auto] [Dynamic link speed determined by Power Management functionality] [Static Target Link Speed (GEN4)] [Static Target Link Speed (GEN5)]

#### CXL Common Options

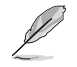

請聯絡經銷商以取得 CXL 元件的 AVL 資訊。

#### CXL Control

本項目可以啟用或關閉所有連接埠的 CXL 控制。 設定值有:[Auto] [Enabled] [Disabled]

#### CXL Encryption

設定值有:[Disabled] [Enabled]

#### CXL SPM

設定 CXL 記憶體為特殊目的記憶體。 設定值有:[Disabled] [Enabled] [Auto]

## CXL DVSEC Lock

鎖定 CXL DVSEC。 設定值有:[Disabled] [Enabled] [Auto]

#### Temp Gen5 Advertisement

Temp Gen5 Advertisement 作為替代協定。 設定值有:[Disabled] [Enabled] [Auto]

#### Sync Header Bypass

設定值有:[Disabled] [Enabled] [Auto]

## Speculative Reads to CXL

設定值有:[Disabled] [Enabled] [Auto]

### CXL RAS

CXL Protocol Error Reporting 本項目可以設定 CXL 協議錯誤報告機制。 設定值有: [Disabled] [SameAsPcieAer] [ForceAerFwFirstIfCxlPresent]

## CXL Component Error Reporting

本項目可以設定 CXL 元件錯誤報告機制。 設定值有:[OS First] [FW-First]

## Error Isolation CXL.mem

設定值有:[Disabled] [Enabled] [Auto]

# 7.20 第三方 UEFI 驅動程式設定

已安裝第三方 UEFI 驅動程式的其他設定選項會顯示於下圖紅框處。

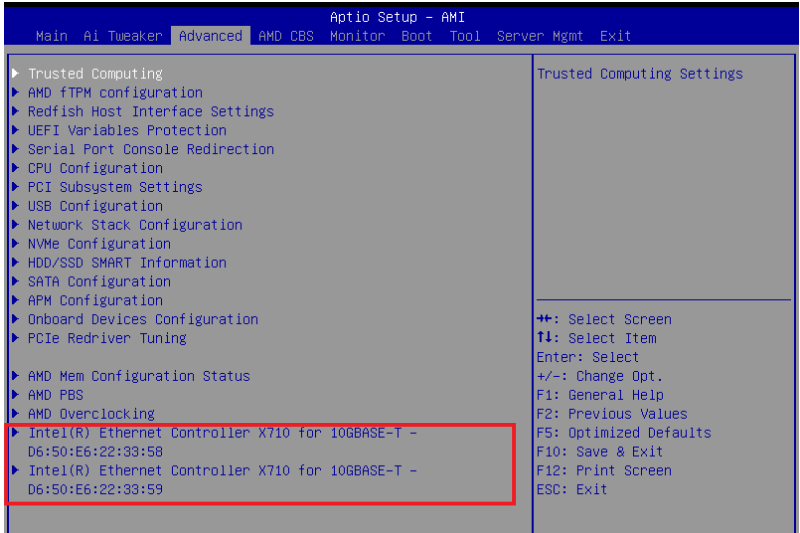

# 8. 監控選單(Monitor menu)

監控選單可以檢視系統溫度/電力狀態與風扇速度。將捲軸往下捲動來顯示其他 BIOS 項目。

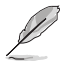

此選單中的項目可能因您的主機板而異。關於實際設定與選項,請參考 主機板的 BIOS。

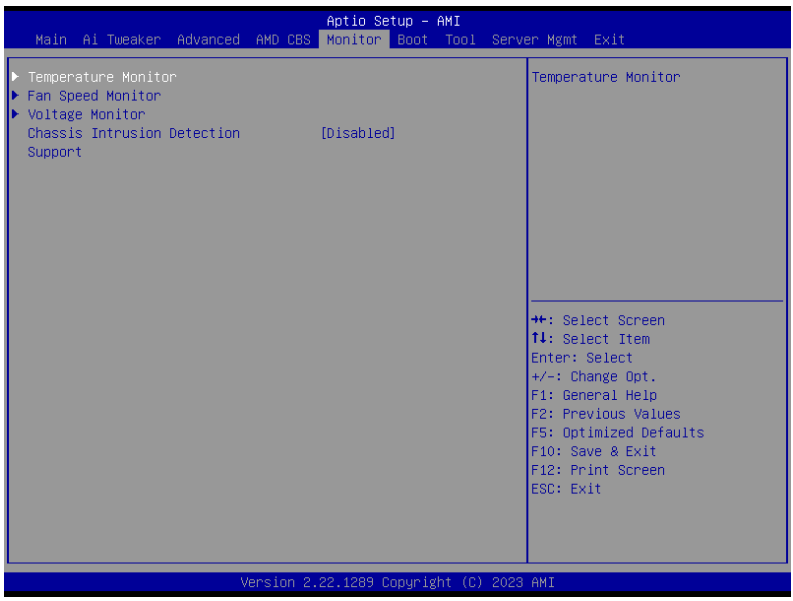

Temperature Monitor

MotherBoard Temperature, VRM Temperature, Chipset Temperature, T\_Sensor Temperature, USB4 Thermistor Temperature, DIMM Temperature [xxx°C/xxx°F]

本系列主機板可自動偵測並顯示目前主機板與其他元件的溫度。若是您不想 顯示偵測的溫度,請選擇 [Ignore]。

## Fan Speed Monitor

## CPU Fan Speed, CPU Optional Fan Speed, Chassis Fan Speed, Water Pump+ Speed, VRM Heatsink Fan Speed, M.2 Fan Speed, USB4 Fan Speed [xxxx RPM]

為了避免系統因為過熱而造成損壞,本系列主機板備有風扇的轉速 RPM (Rotations Per Minute)監控,所有的風扇都設定了轉速安全範圍,一旦風扇轉 速低於安全範圍,華碩智慧型主機板就會發出警訊,通知使用者注意。如果風 扇並未連接至主機板,本項目會顯示 N/A。若是您不想顯示偵測的速度,請選擇 [Ignore]。

## Voltage Monitor

12V Voltage, 5V Voltage, 3.3V Voltage, CPU Core Voltage, CPU VSOC Voltage, CPU VDDIO / MC Voltage, DRAM VDD Voltage [x.xxx V]

本系列主機板具有電壓監控的功能,用來確保主機板以及 CPU 接受正確的電 壓準位,以及穩定的電流供應。若您不想偵測這些項目,請選擇 [Ignore]。

## Chassis Intrusion Detection Support

當本項目設為 [Enabled] 時可啟用機殼偵測功能。

設定值有:[Enabled] [Disabled]

# 9. 啟動選單(Boot menu)

本選單可以變更系統開機選項。

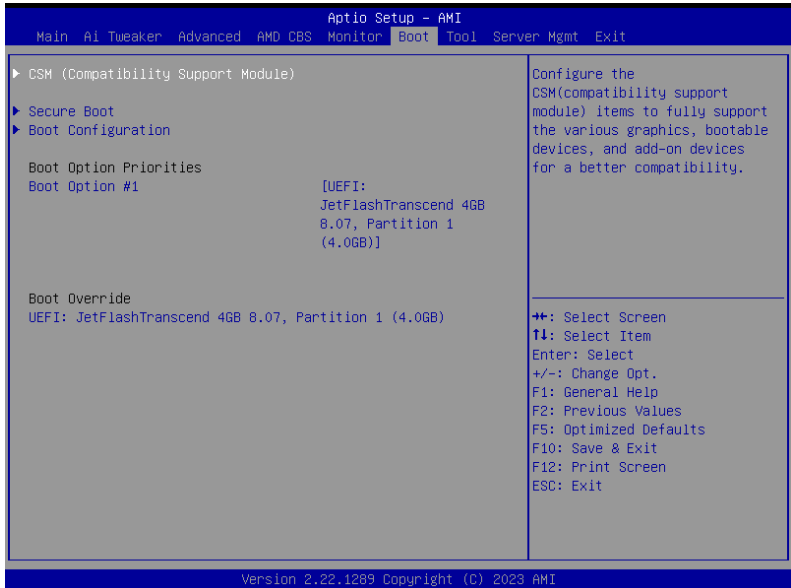

## CSM(Compatibility Support Module)

本項目用來設定 CSM(相容性支援模組)項目來完全支援各種 VGA、啟動裝置和 附加裝置,藉以獲得更佳的相容性。

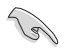

Launch CSM 將設定為 [Disabled] 且在使用整合顯示卡時無法設定。

## Launch CSM

[Enabled] 為獲得更好的相容性,開啟 CSM 以完全支援非 UEFI 驅動的附 加裝置或 Windows® UEFI 模式。

[Disabled] 關閉此功能。

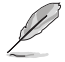

以下項目只有在 Launch CSM 設為 [Enabled] 時才會出現。

## Boot Device Control

本項用來選擇想要啟動的裝置類型。

設定值有:[UEFI and Legacy OPROM] [Legacy OPROM only] [UEFI only]

## Boot from Network Devices

本項目用來選擇想要執行的網路裝置。 設定值有:[Ignore] [Legacy only] [UEFI only]

#### Boot from Storage Devices

本項用來選擇想要執行的儲存裝置類型。 設定值有:[Ignore] [Legacy only] [UEFI only]

## Boot from PCI-E/PCI Expansion Devices

本項目用來選擇想要執行的 PCIe/PCI 擴充裝置類型。

設定值有:[Ignore] [Legacy only] [UEFI only]

## Secure Boot

本項目用來設定 Windows® 安全開機的相關參數以及管理系統金鑰,以提升系統 在開機自我檢測(POST)時的安全性,避免受到未授權的使用者與惡意軟體的危害

#### OS Type

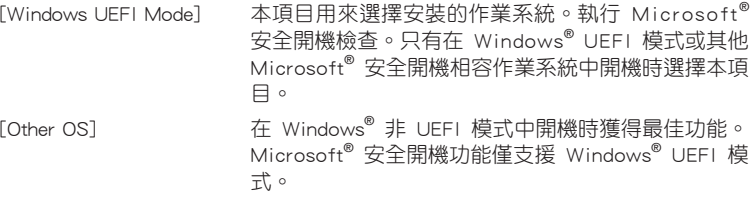

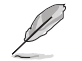

Microsoft 安全開機功能僅可在 Windows UEFI 模式下正確運作。

## Secure Boot Mode

本項目用來選擇安全開機模式。在自定義(Custom)模式下,安全開機策略 變數可以由實際存在的使用者設定,而無需進行完全身份驗證。

設定值有:[Standard] [Custom]

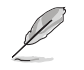

以下項目只有在 Secure Boot Mode 設為 [Custom] 時才會出現。

#### Key Management

## Install Default Secure Boot keys

本項目用來立即載入預設的安全開機金鑰、平台金鑰(PK)、金鑰註冊金鑰 (KEK)、簽章資料庫(db)和撤銷的簽章資料庫(dbx)。當載入預設的安全 開機金鑰後,PK 狀態會變為載入模式。

#### Clear Secure Boot keys

本項目只有在載入預設的安全開機金鑰時才會出現。本項目可以清除所有預設 安全開機金鑰。

## Save all Secure Boot variables

本項目用來將安全開機金鑰儲存至 USB 儲存裝置。

#### PK Management

平台金鑰(PK)鎖定並保護韌體漕到未授權的變更。在淮入作業系統前雲先 驗證平台金鑰(PK)。

## Save To File

本項目用來將平台金鑰(PK)儲存至 USB 儲存裝置。

Set New key

本項目用來由 USB 儲存裝置載入已下載平台金鑰(PK)。

Delete key

本項目用來移除系統中的 PK。當平台金鑰刪除後即無法使用安全開機金 鑰。

設定值有:[Yes] [No]

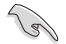

PK 檔必須格式化為一個基於時間認證變量的 UEFI 變量構造。

#### KEK Management

KEK(金鑰註冊金鑰,Key-exchange Key 或 Key-Enrollment Key)用來管理簽章 資料庫(db)與撤銷的簽章資料庫(dbx)。

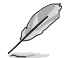

Key-exchange Key(KEK)指的是 Microsoft<sup>®</sup> Secure Boot Key-Enrollment Key(KEK)。

#### Save to file

本項目用來將平台金鑰(KEK)儲存至 USB 儲存裝置。

## Set New key

本項目用來由 USB 儲存裝置載入已下載平台金鑰(KEK)。

#### Append Key

本項目用來由儲存裝置載入附加的 KEK,以管理附加的簽章資料庫 (db) 與撤銷的簽章資料庫(dbx)。

#### Delete key

本項目用來移除系統中的 KEK。設定值有:[Yes] [No]

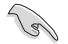

KEK 檔必須格式化為一個基於時間認證變量的 UEFI 變量構造。

#### DB Management

db(簽章資料庫)列出可以在單一電腦載入之 UEFI 應用程式、作業系統載入 器與 UEFI 驅動程式的簽名者或圖片影像。

## Save to file

本項目用來儲存 db 至 USB 儲存裝置。

#### Set New key

本項目用來由 USB 儲存裝置載入已下載的簽章資料庫(db)。

### Append Key

本項目用來中儲存裝置載入附加的 dbx,以管理附加的簽章資料庫 (db) 與撤銷的簽章資料庫(dbx)。

#### Delete key

本項目用來移除系統中的 db 檔。設定值有:[Yes] [No]

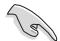

db 檔必須格式化為一個基於時間認證變量的 UEFI 變量構造。

#### DBX Management

dbx(撤銷的簽章資料庫)列出 db 中不再被信任且無法被載入之禁止項目。

Save to file

本項目用來儲存 dbx 至 USB 儲存裝置。

#### Set New key

本項目用來由 USB 儲存裝置載入已下載的 dbx。

#### Append Key

本項目用來由儲存裝置載入附加的 dbx,以管理附加的簽章資料庫 (db) 與撤銷的簽章資料庫(dbx)。

#### Delete key

本項目用來移除系統中的 dbx 檔。設定值有:[Yes] [No]

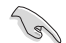

dbx 檔必須格式化為一個基於時間認證變量的 UEFI 變量構造。

## Boot Configuration

## Fast Boot

本項目可以啟用或關閉開機時僅執行最少所需裝置。不會對 BBS 開機選項造 成影響。設定值有:[Disabled] [Enabled]

## Boot Logo Display

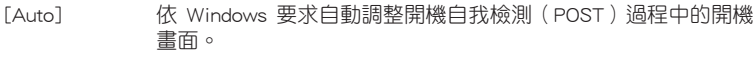

[Full Screen] 設定在開機自我檢測(POST)過程中的開機畫面為全螢幕。 [Disabled] 隱藏開機自我檢測(POST)中的開機畫面。

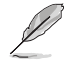

以下項目只有在 Boot Logo Display 設為 [Auto] 或 [Full Screen] 時才會 出現。

## Post Delay Time

本項目可以選擇 POST 的等候時間,以更快進入 BIOS。您可以在正常啟動下 僅執行 POST 延後。設定值有:[0 sec] - [10 sec]

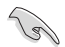

本功能僅支援正常啟動時使用。

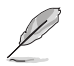

以下項目只有在 Boot Logo Display 設為 [Disabled] 時才會出現。

## Post Report

```
本項目可以選擇 POST 的等候時間或直到按下 ESC。
設定值有:[1 sec] - [10 sec] [Until Press ESC]
```
## Boot up NumLock State

本項目可以選擇鍵盤 NumLock 狀態。 設定值有:[On] [Off]

## Wait For 'F1' If Error

系統開機過程出現錯誤訊息時,本項目可讓系統等待您按下 <F1> 鍵確認才會 繼續進行開機程序。

設定值有:[Disabled] [Enabled]

#### Option ROM Messages

[Force BIOS] 選項 ROM 資訊會在開機自我檢測時顯示。

[Keep Current] 在開機自我檢測時只顯示華碩開機圖示。

## Interrupt 19 Capture

本項目用來開啟或關閉選項 ROM 資訊以進行 Interrupt 19 Capture。 設定值有:[Enabled] [Disabled]

## AMI Native NVMe Driver Support

本項目用來開啟或關閉 AMI Native NVMe 驅動程式。 設定值有:[Disabled] [Enabled]

## Boot Option Priorities

本項目讓您自行選擇開機磁碟並排列開機裝置順序。依照 1st、2nd、3rd 順序分 別代表其開機裝置順序,而裝置的名稱將因使用的硬體裝置不同而有所差異。

- 欲進入 Windows® 安全模式時,請在開機自我檢測(POST)時按下 <F8>(Windows® 8 不支援這項功能)。
	- 開機時您可以在 ASUS Logo 出現時按下 <F8> 選擇啟動裝置。

#### Boot Override

這些項目會顯示可用的裝置。依照 1st、2nd、3rd 順序分別代表其開機裝置順 序,而裝置的名稱將因使用的硬體裝置不同而有所差異。點選任一裝置可將該將置 設定為開機裝置。

# 10. 工具選單(Tool menu)

工具選單可以針對特別功能進行設定。請選擇選單中的選項並按下 <Enter> 鍵來顯 示子選單。

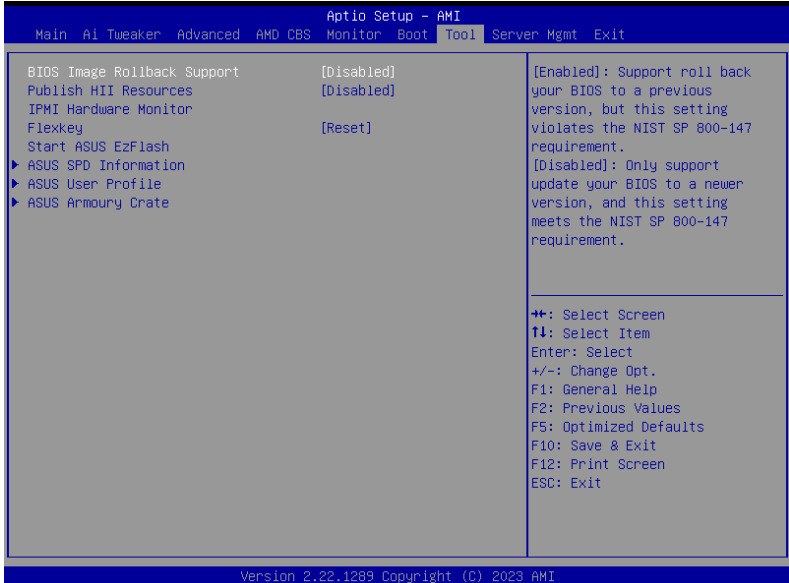

### BIOS Image Rollback Support

[Enabled] 支援將 BIOS 回滾到上一版本,但是此設定違反了 NIST SP 800-147 的要求。

[Disabled] 僅支援將 BIOS 升級到更新的版本,此設定符合 NIST SP 800-147 的要求。

## Publish HII Resources

設定值有:[Disabled] [Enabled]

## IPMI Hardware Monitor

本項目可以按下 <Enter> 鍵執行 IPMI 硬體監控。

## FlexKey

本項目可以指定其他功能至重置按鈕(FlexKey)。

[Reset] 重新啟動系統。

[DirectKey] 啟動後直接進入 BIOS。

[Safe Boot] 強制將系統重新啟動並進入 BIOS 安全模式。

## Start ASUS EzFlash

當按下 <Enter> 鍵後,本項目可以執行華碩 EzFlash BIOS ROM 工具程式,請參考 3.2 使用華碩 EzFlash 更新程式 的說明。

# 10.1 華碩 SPD 資訊(ASUS SPD Information)

本選單顯示記憶體插槽的相關資訊。

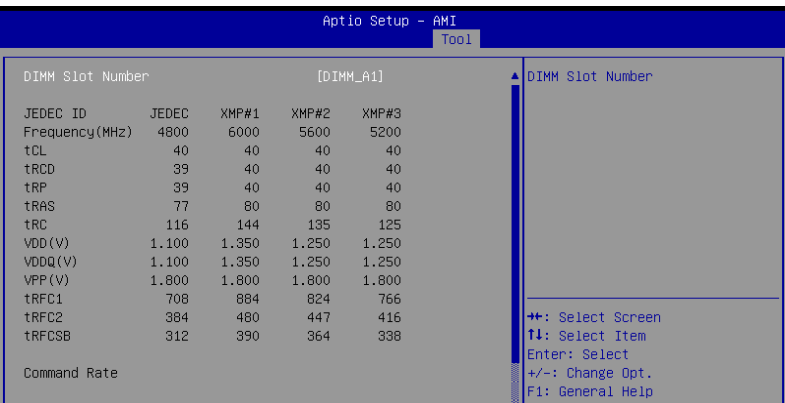

## 10.2 華碩 User Profile

本選單可以儲存以及載入多種 BIOS 設定檔。

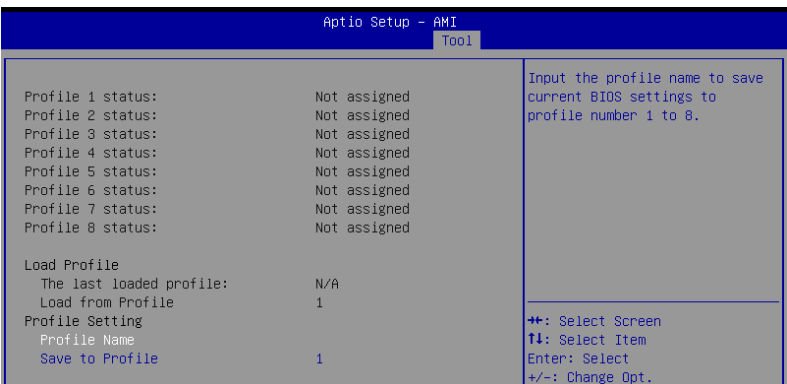

## Load from Profile

本項目可以載入先前儲存在 BIOS Flash 中的 BIOS 設定。輸入一個儲存在 BIOS 設定中的設定檔編號,然後按下 <Enter> 鍵並 選擇 Yes 來載入檔案。

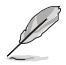

- 當進行 BIOS 升級時,請勿關閉或重新啟動系統以免造成系統開機失 敗。
- 建議您只在相同的記憶體/處理器設定與相同的 BIOS 版本狀態下, 更新 BIOS 程式。

#### Profile Name

本項目用來輸入設定檔名稱。

## Save to Profile

本項目可以儲存目前的 BIOS 檔案至 BIOS Flash 中,並建立一個設定檔。從 1 至 8 選擇一個設定檔編號並輸入該編號,然後按下 <Enter> 鍵,接著選擇 Yes。

## 10.3 華碩 Armoury Crate

本項目用來讓您在 Windows® 作業系統中開啟或關閉 Armoury Crate 應用程式的下 載與安裝。Armoury Crate 應用程式可以幫助您管理與下載主機板最新的驅動程式與 公用程式。

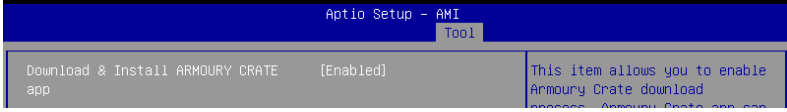

## Download & Install ARMOURY CRATE app

設定值有:[Disabled] [Enabled]

# 11. 伺服器管理選單(Server Mgmt menu)

本選單可以設定伺服器管理選項。

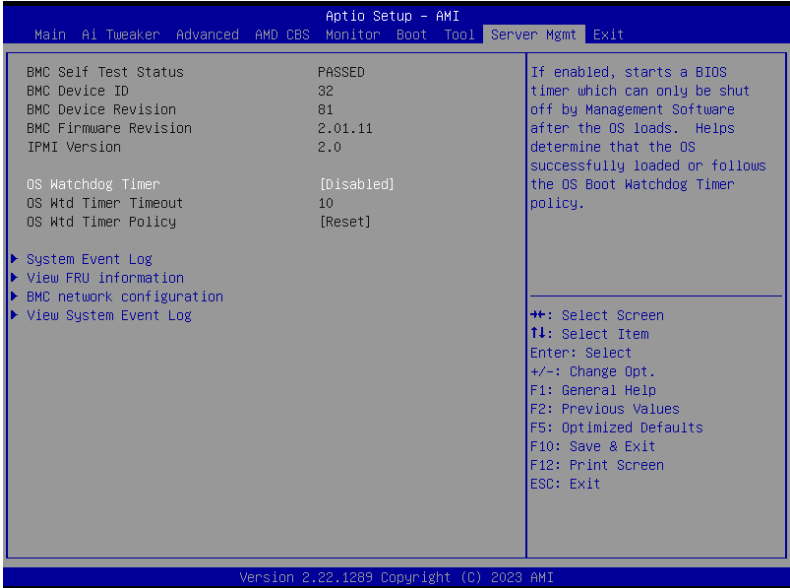

## OS Watchdog Timer

本項目用來開啟或關閉 BIOS 計時器,開啟後僅能透過管理軟體進行關閉,以幫助 決定作業系統是否成功載入或依循 OS Boot Watchdog Timer 政策。

設定值有:[Enabled] [Disabled]

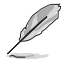

以下項目只有在 OS Watchdog Timer 設為 [Enabled] 時才會出現。

## OS Wtd Timer Timeout

本項目可以設定 OS Boot Watchdog Timer(開機關門狗計時器)的時間長短。 設定值有:[1] - [30]

## OS Wtd Timer Policy

本項目可以在 OS Boot Watchdog Timer 到期後,提供您設定系統應該如何回應。 設定值有:[Do Nothing] [Reset] [Power Down] [Power Cycle]

## 11.1 系統事件記錄(System Event Log)

本項目可以變更 SEL 事件記錄設定。

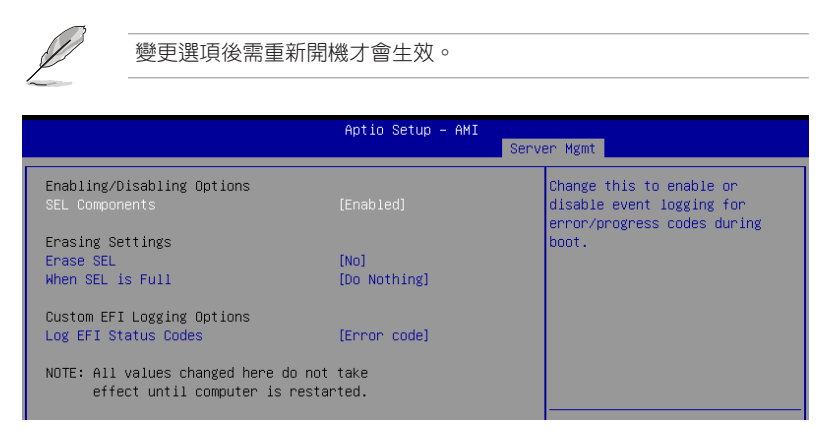

## SEL Components

本項目用來啟用或關閉開機自我檢測時錯誤或進度代碼的事件記錄。

設定值有:[Disabled] [Enabled]

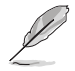

以下項目只有在 SEL Components 設為 [Enabled] 時才會出現。

## Erase SEL

本項目用來選擇如何清除 SEL。 設定值有:[No] [Yes, On next reset] [Yes, On every reset]

## When SEL is Full

本項目用來選擇 SEL 已滿時如何清除。 設定值有:[Do Nothing] [Erase Immediately] [Delete Oldest Record]

## Log EFI Status Codes

關閉 EFI Status Codes 的記錄,或僅記錄錯誤代碼或僅記錄進度代碼或兩者。 設定值有:[Disabled] [Both] [Error code] [Progress code]

# 11.2 華碩 FRU 資訊(ASUS FRU Information)

按下 <Enter> 鍵以檢視 FRU 資訊。

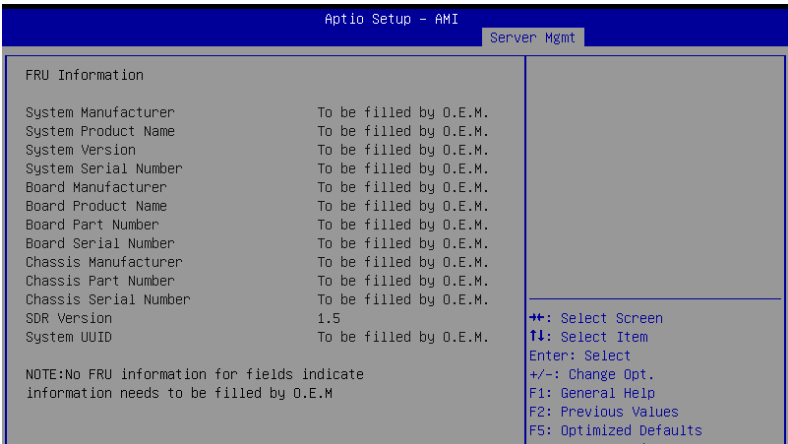

# 11.3 BMC 網路設定(BMC network configuration)

此選單中的選項用來設定 BMC 網路參數。

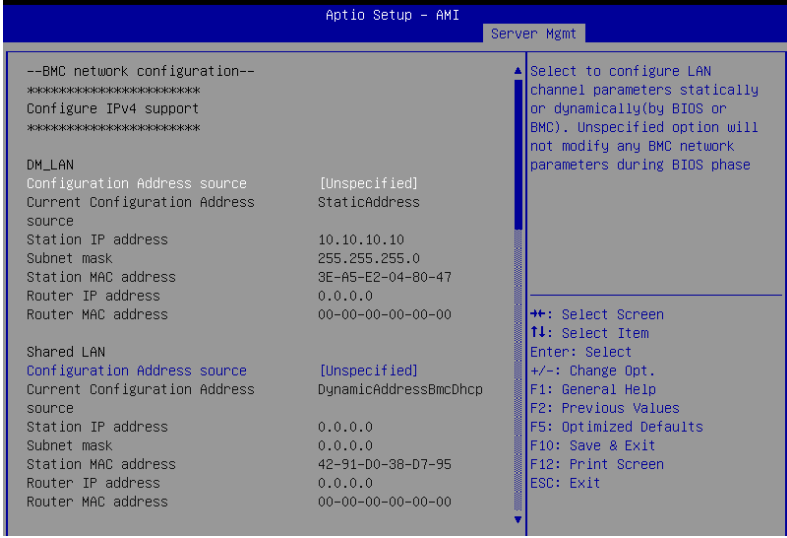

## Configure IPV4 support

## DM\_LAN / Shared LAN

## Configuration Address source

選擇設定的網路通道的參數為靜態或動態(透過 BIOS 或 BMC)。[Unspecified] 選項在 BIOS 階段不會修改任何 BMC 網路參數。

設定值有:[Unspecified] [Static] [DynamicBmcDhcp]

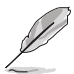

以下項目只有在 Configuration Address source 設為 [Static] 時才會出 現。

## Station IP address

本項目用來設定 IP 位址。

## Subnet mask

本項目用來設定子網路遮罩。建議您設定與作業系統的網路相同的子網路遮罩。

## Router IP Address

本項目可以設定路由器 IP 位址。

## Router MAC Address

本項目可以設定路由器 MAC 位址。

#### Configure IPV6 support

## DM\_LAN / Shared LAN

## IPV6 support

本項目用來啟用或關閉 IPV6 支援。

設定值有:[Enabled] [Disabled]

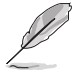

以下項目只有在 IPV6 support 設為 [Enabled] 時才會出現。

## Configuration Address source

選擇設定的網路通道的參數為靜態或動態。[Unspecified] 選項在 BIOS 階段不會 修改任何 BMC 網路參數。

設定值有:[Unspecified] [Static] [DynamicBmcDhcp]

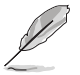

以下項目只有在 Configuration Address source 設為 [Static] 時才會出 現。

## Station IPV6 address

本項目用來設定 IPV6 位址。

## Prefix Length

本項目可以設定前置位元長度(最多為 128)。

## Configuration Router Lan1~2 Address source

選擇設定的網路通道的參數為靜態或動態。[Unspecified] 選項在 BIOS 階段不 會修改任何 BMC 網路參數。

設定值有:[Unspecified] [Static] [DynamicBmcDhcp]

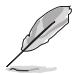

以下項目只有在 Configuration Router Lan1 Address source 設為 [Static] 時才會出現。

## IPV6 Router1 IP Address

本項目可以設定 IPV6 Router1 IP 位址。

## IPV6 Router1 Prefix Length Lan1~2

本項目可以設定前置位元長度(最多為 128)。

## IPV6 Router1 Prefix Value Lan1~2

本項目可以變更 IPV6 路由器 1 前置位元數值。

## 11.4 檢視系統事件記錄(View System Event Log)

本選單可以檢視系統事件記錄。

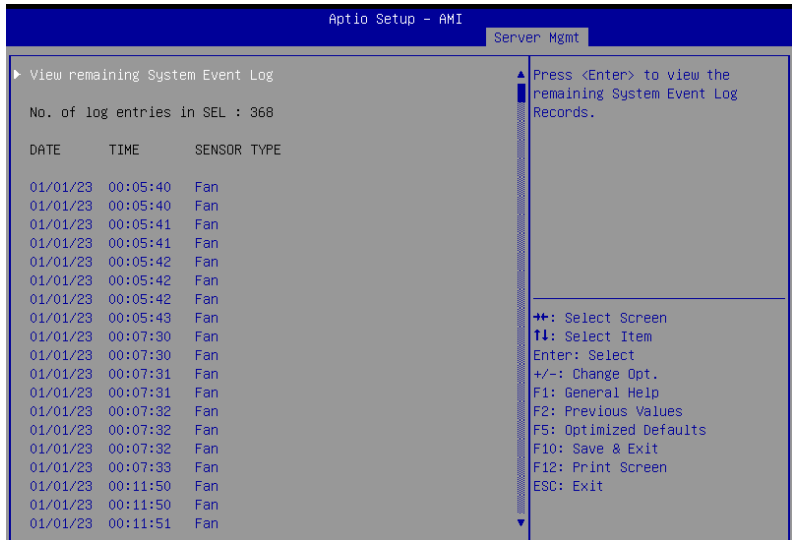
# 12. 離開 BIOS 程式(Exit menu)

本選單可讀取 BIOS 程式出廠預設值與離開 BIOS 程式,並可儲存與取消對 BIOS 項目的變更。

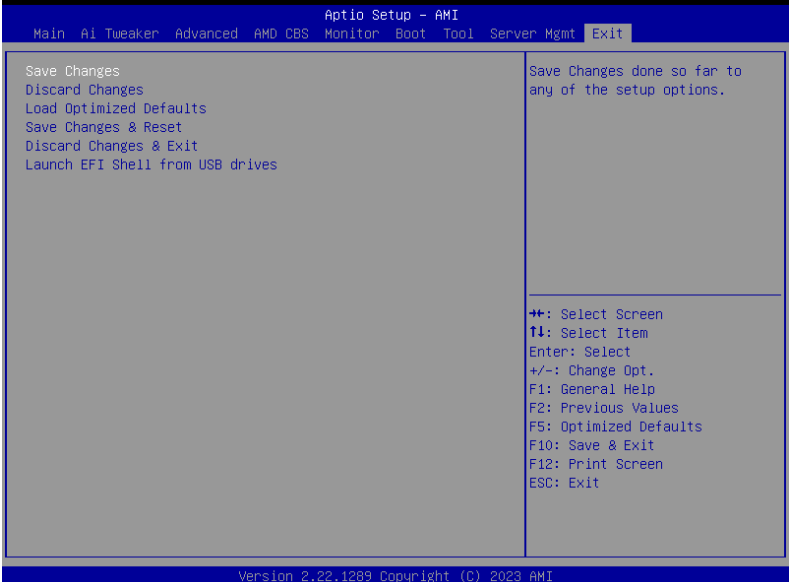

#### Save Changes

本項目可以儲存變更。

#### Discard Changes

本項目可以捨棄變更。

## Load Optimized Defaults

本項目可以還原或載入所有選項的預設值。請選擇本項目或按下 <F5>,便會出現 一個確認對話視窗,選擇 OK 以載入預設值。

## Save Changes & Reset

本項目可以在儲存變更後重啟系統。請選擇本項目或按下 <F10>,便會出現一個 確認對話視窗,請選擇 OK 以儲存設定並離開 BIOS 設定程式。

#### Discard Changes & Exit

本項目可以放棄所做的變更,並回復原先儲存的設定。在選擇本項目或按下 <Esc> 鍵後,將會出現一個確認對話視窗,選擇 Yes 以放棄任何設定並載入原先儲存的設 定,同時離開 BIOS 設定程式。

# Launch EFI Shell from USB drives

本項目可以由含有資料系統的裝置中啟動 EFI Shell(shellx64.efi)。

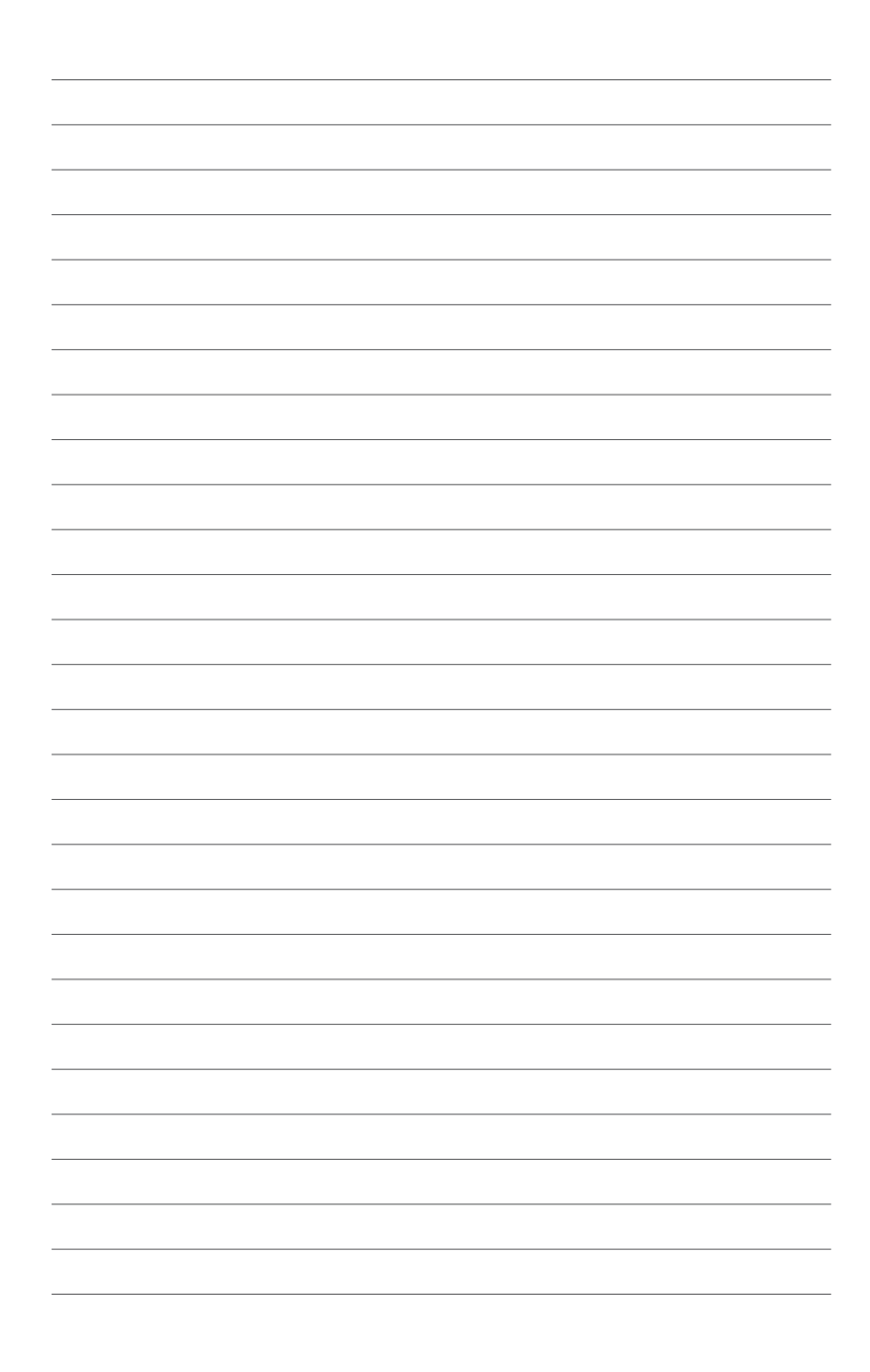